# **GARMIN.**

# MARQ® ATHLETE

Gebruikershandleiding

#### © 2019 Garmin Ltd. of haar dochtermaatschappijen

Alle rechten voorbehouden. Volgens copyrightwetgeving mag deze handleiding niet in zijn geheel of gedeeltelijk worden gekopieerd zonder schriftelijke toestemming van Garmin. Garmin behoudt zich het recht voor om haar producten te wijzigen of verbeteren en om wijzigingen aan te brengen in de inhoud van deze handleiding zonder de verplichting te dragen personen of organisaties over dergelijke wijzigingen of verbeteringen te informeren. Ga naar [www.garmin.com](http://www.garmin.com) voor de nieuwste updates en aanvullende informatie over het gebruik van dit product.

Garmin®, het Garmin logo, ANT+®, Approach®, Auto Lap®, Auto Pause®, Edge®, inReach®, MaRQ®, QuickFit®, TracBack®, VIRB®, Virtual Partner® en Xero® zijn handelsmerken van Garmin Ltd. of haar dochtermaatschappijen, geregistreerd in de Verenigde Staten en andere landen. Body Battery™, Connect IQ™, Garmin Connect™, Garmin Express™, Garmin Golf™, Garmin Move IQ™, Garmin Pay™, HRM-Pro™, HRM-Run™, HRM-Tri™, HRM-Swim™, tempe™, TruSwing™, TrueUp™, Varia™, Varia Vision™ en Vector™ zijn handelsmerken van Garmin Ltd. of haar dochtermaatschappijen. Deze handelsmerken mogen niet worden gebruikt zonder uitdrukkelijke toestemming van Garmin.

Android™ is een handelsmerk van Google Inc. Apple®, iPhone®, iTunes® en Mac® zijn handelsmerken van Apple Inc., geregistreerd in de Verenigde Staten en andere landen. Het woordmerk en de logo's van BLUETOOTH® zijn eigendom van Bluetooth SIG, Inc. en voor het gebruik van deze merknaam door Garmin is een licentie verkregen. The Cooper Institute®, en alle gerelateerde handelsmerken, zijn het eigendom van The Cooper Institute. Di2™ is een handelsmerk van Shimano, Inc. Shimano® is een geregistreerd handelsmerk van Shimano, Inc. iOS® is een geregistreerd handelsmerk van Cisco Systems, Inc. voor het gebruik waarvan Apple Inc. een licentie heeft verkregen. Op de Spotify® software zijn licenties van derden van toepassing, die u hier kunt vinden: [https://developer.spotify.com/legal/third-party-licenses.](https://developer.spotify.com/legal/third-party-licenses) STRAVA en Strava™ zijn handelsmerken van Strava, Inc. Geavanceerde hartslaganalyse door Firstbeat. Training Stress Score™ (TSS), Intensity Factor™ (IF) en Normalized Power™ (NP) zijn handelsmerken van Peaksware, LLC. Wi-Fi® is een geregistreerd handelsmerk van Wi-Fi Alliance Corporation. Windows® is een geregistreerd handelsmerk van Microsoft Corporation in de Verenigde Staten en andere landen. Zwift<sup>™</sup> is een geregistreerd handelsmerk van Zwift Inc. Andere handelsmerken en merknamen zijn eigendom van hun respectieve eigenaars.

Dit product is ANT+® gecertificeerd. Ga naar [www.thisisant.com/directory](http://www.thisisant.com/directory) voor een lijst met compatibele producten en apps.

# **Inhoudsopgave**

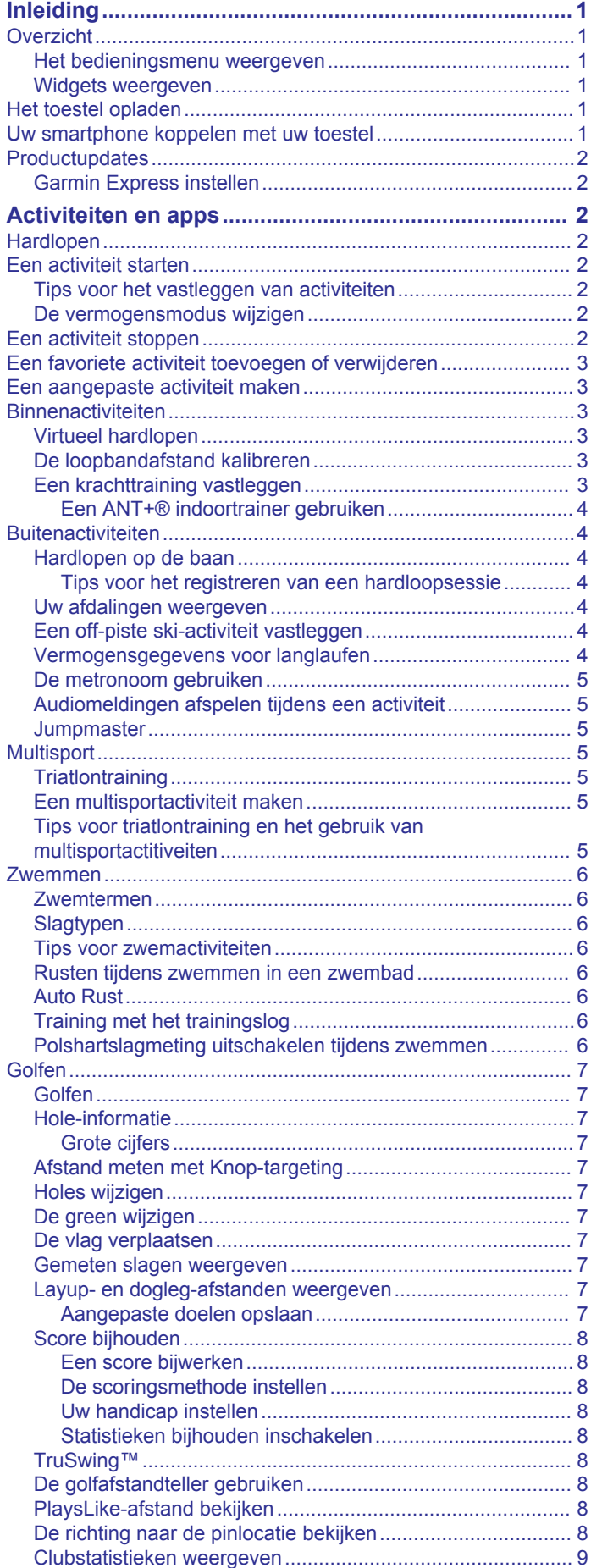

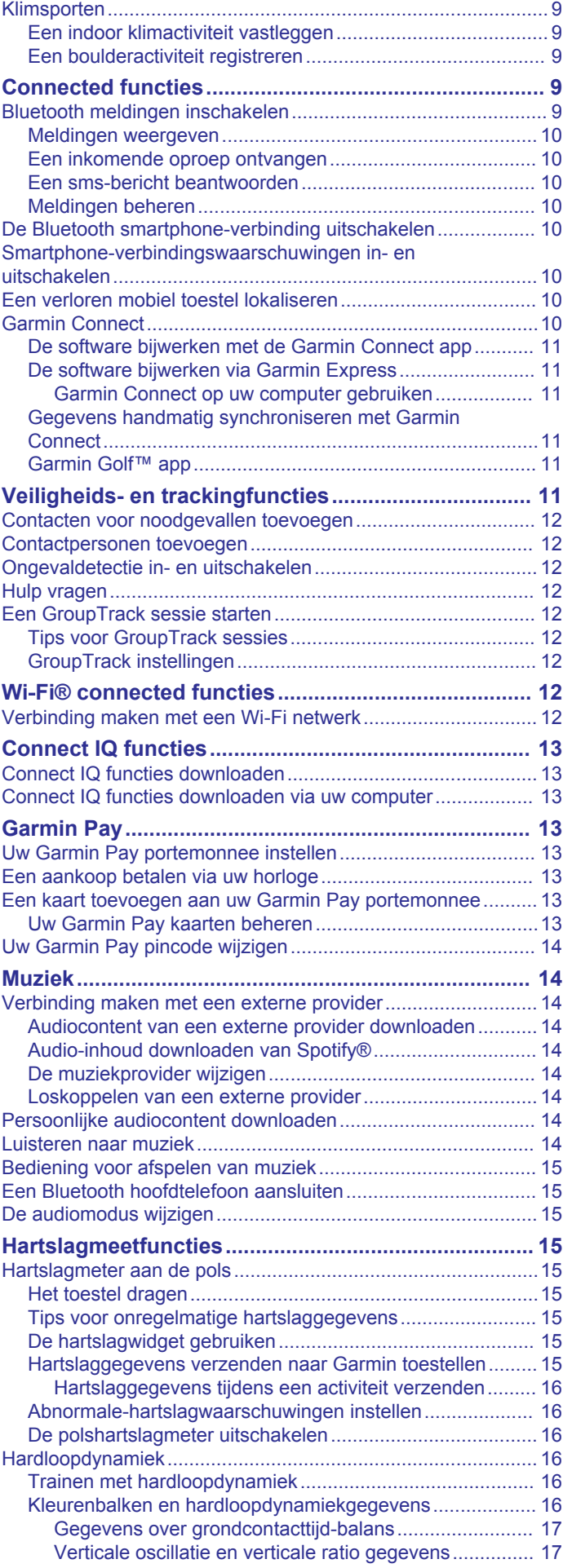

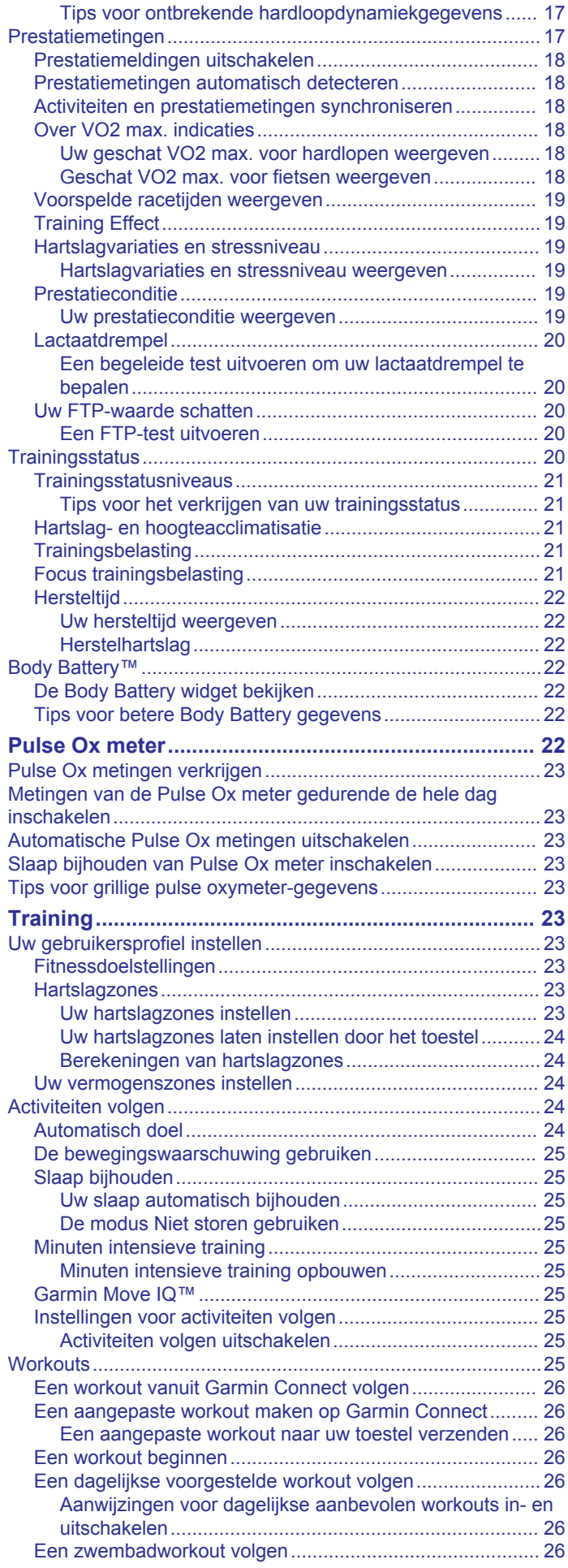

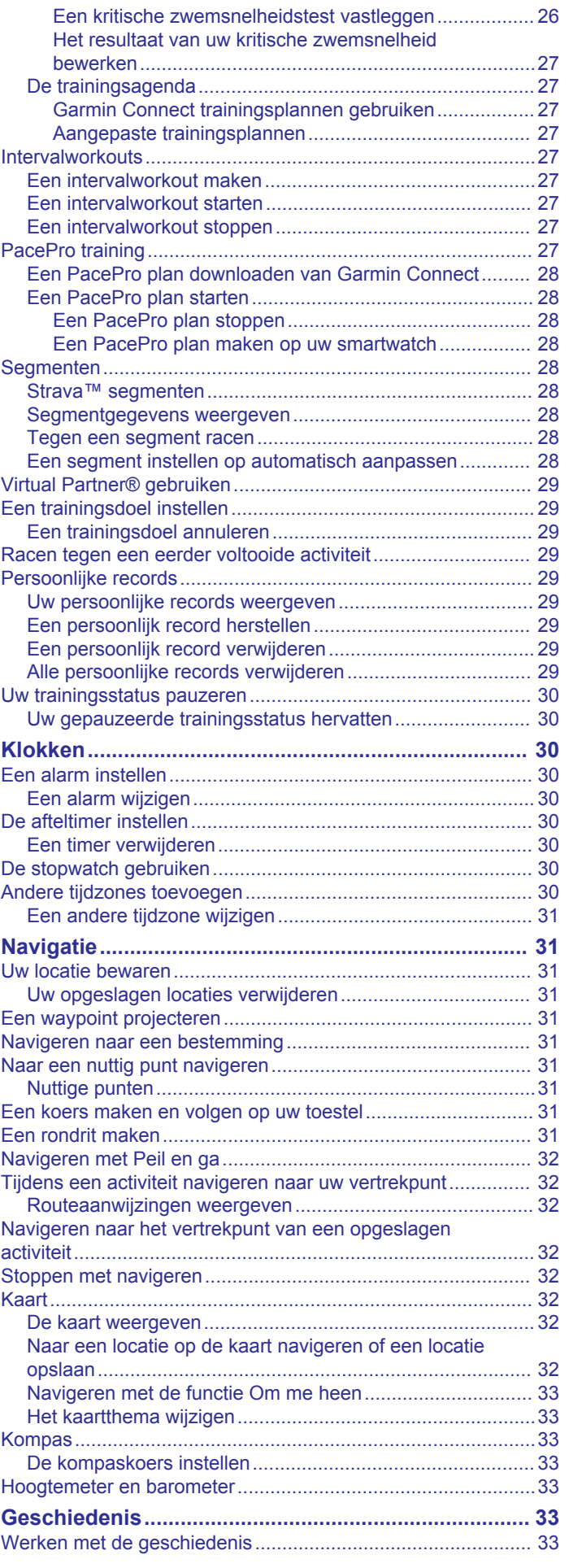

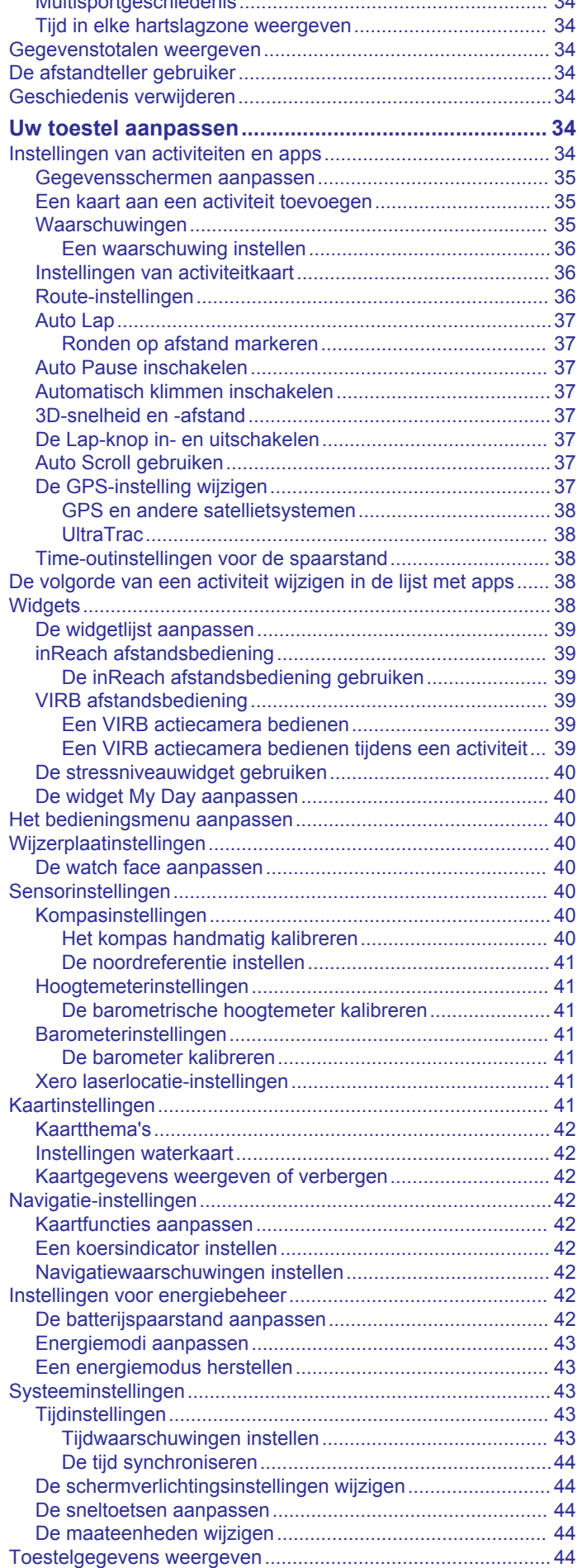

[Multisportgeschiedenis........................................................](#page-39-0) 34

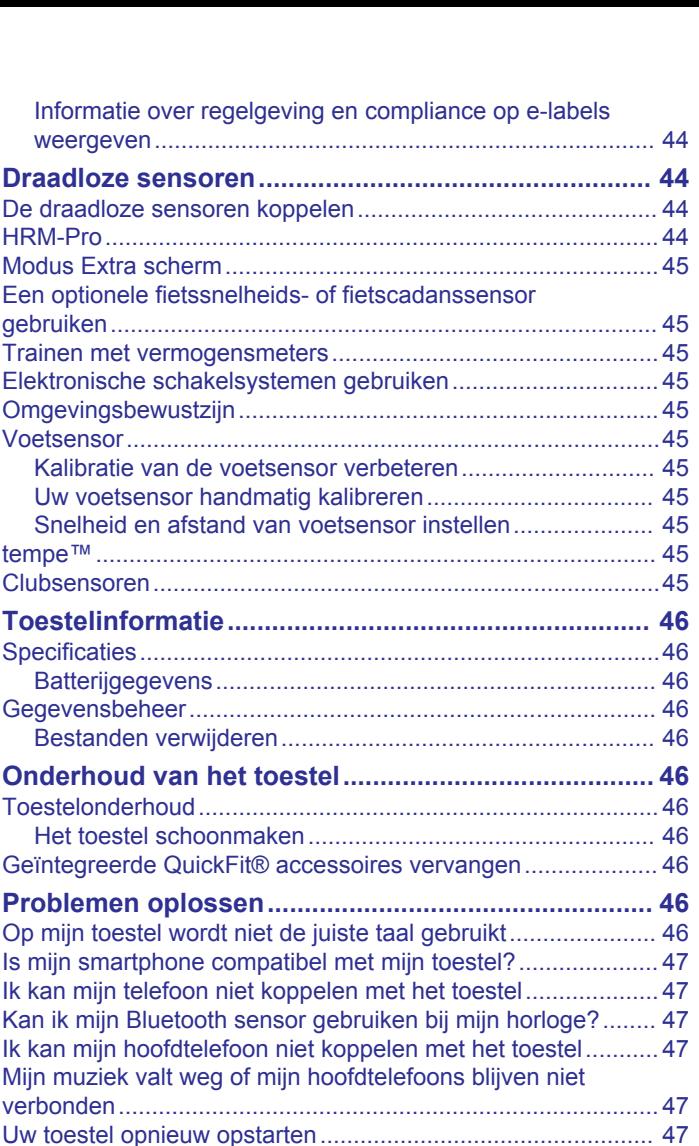

[Alle standaardinstellingen herstellen........................................](#page-52-0) 47 [Satellietsignalen ontvangen......................................................](#page-52-0) 47 [De ontvangst van GPS-signalen verbeteren.......................](#page-52-0) 47 [De temperatuurmeting is niet nauwkeurig................................](#page-53-0) 48 [De levensduur van de batterij verlengen..................................](#page-53-0) 48 [Activiteiten volgen.....................................................................](#page-53-0) 48 [Mijn dagelijkse stappentelling wordt niet weergegeven.......](#page-53-0) 48 [Mijn stappentelling lijkt niet nauwkeurig te zijn....................](#page-53-0) 48 [De stappentellingen op mijn toestel en mijn Garmin Connect](#page-53-0) [account komen niet overeen................................................](#page-53-0) 48 [Het aantal opgelopen trappen lijkt niet te kloppen...............](#page-53-0) 48 [Meer informatie.........................................................................](#page-53-0) 48 **[Appendix.......................................................................](#page-53-0) 48** [Gegevensvelden.......................................................................](#page-53-0) 48 [Standaardwaarden VO2 Max...................................................](#page-58-0) 53 [FTP-waarden............................................................................](#page-58-0) 53 [Wielmaat en omvang................................................................](#page-59-0) 54 [Symbooldefinities......................................................................54](#page-59-0) **[Index..............................................................................](#page-60-0) 55**

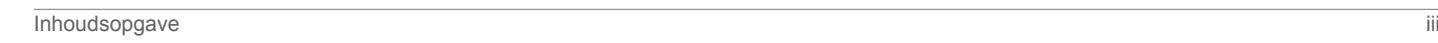

# **Inleiding**

### **WAARSCHUWING**

<span id="page-6-0"></span>Lees de gids *Belangrijke veiligheids- en productinformatie* in de verpakking voor productwaarschuwingen en andere belangrijke informatie.

Raadpleeg altijd een arts voordat u een trainingsprogramma begint of wijzigt.

### **Overzicht**

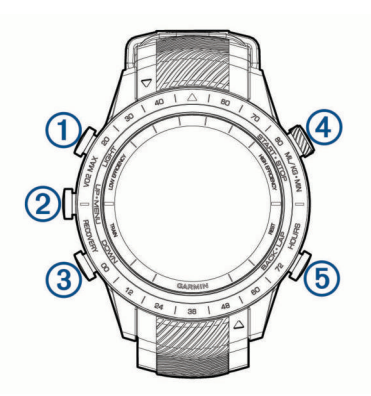

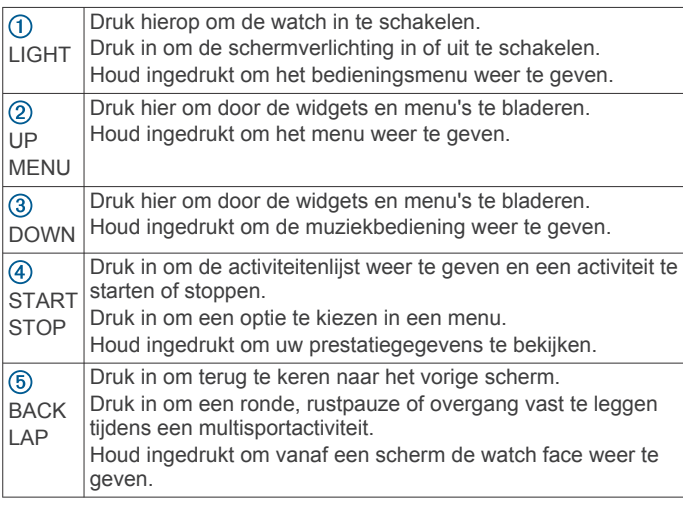

### **Het bedieningsmenu weergeven**

In het bedieningsmenu staan opties om bijvoorbeeld de stealthmodus in te schakelen, de knoppen te vergrendelen of het toestel uit te schakelen. U kunt ook de Garmin Pay™ portemonnee openen.

**OPMERKING:** U kunt de opties toevoegen aan het bedieningsmenu, de volgorde ervan wijzigen en ze verwijderen (*[Het bedieningsmenu aanpassen](#page-45-0)*, pagina 40).

**1** Houd **LIGHT** ingedrukt in een scherm.

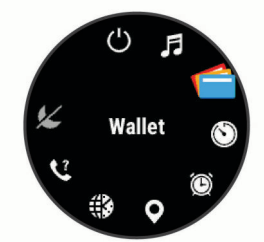

**2** Druk op **UP** of **DOWN** om door de opties te bladeren.

### **Widgets weergeven**

Uw toestel wordt geleverd met diverse, vooraf geïnstalleerde widgets en als u uw toestel koppelt met een smartphone zijn er nog meer widgets beschikbaar.

• Druk op **UP** of **DOWN**.

Het toestel bladert door de widgetlijst en geeft samenvattingsgegevens voor elke widget weer.

- Druk op **START** om de details van de widget weer te geven. **TIP:** U kunt op **DOWN** drukken om extra schermen voor een widget weer te geven of u kunt op **START** drukken om extra opties en functies voor een widget weer te geven.
- Houd in een scherm **BACK** ingedrukt om terug te gaan naar de watch face.
- Als u een activiteit vastlegt, drukt u op **BACK** om terug te keren naar de pagina's met activiteitgegevens.

### **Het toestel opladen**

#### **WAARSCHUWING**

Dit toestel bevat een lithium-ionbatterij. Lees de gids *Belangrijke veiligheids- en productinformatie* in de verpakking voor productwaarschuwingen en andere belangrijke informatie.

#### *LET OP*

Om roestvorming te voorkomen, dient u alle contactpunten en de directe omgeving ervan grondig te reinigen en af te drogen voordat u het toestel oplaadt of aansluit op een computer. Raadpleeg de instructies voor reiniging (*[Toestelonderhoud](#page-51-0)*, [pagina 46](#page-51-0)).

**1** Breng de contactpunten aan de achterzijde van het toestel op één lijn met de oplaadcontacten en sluit de laadclip  $\odot$  aan op het toestel.

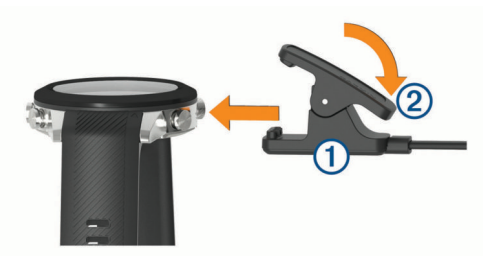

- **2** Sluit de USB-kabel aan op een USB-oplaadpoort.
- **3** Laad het toestel volledig op.
- **4** Druk op 2 om de oplader te verwijderen.

### **Uw smartphone koppelen met uw toestel**

Om gebruik te maken van de connected functies van het MARQ toestel moet het rechtsreeks via de Garmin Connect™ app worden gekoppeld, in plaats van via de Bluetooth® instellingen op uw smartphone.

- **1** U kunt de Garmin Connect app via de app store op uw telefoon installeren en openen.
- **2** Houd uw smartphone binnen 10 m (33 ft.) van uw toestel.
- **3** Druk op **LIGHT** om het toestel in te schakelen.

De eerste keer dat u het toestel inschakelt, is de koppelmodus ingeschakeld.

TIP: U kunt LIGHT ingedrukt houden en  $\mathcal{R}$  selecteren om handmatig naar de koppelmodus te gaan.

- **4** Selecteer een optie om uw toestel toe te voegen aan uw Garmin Connect account:
	- Als dit het eerste toestel is dat u koppelt met de Garmin Connect app, volgt u de instructies op het scherm.
	- Als u reeds een toestel hebt gekoppeld met de Garmin Connect app, selecteert u in het menu **solution** of  $\cdots$  Garmin **toestellen** > **Voeg toestel toe**, en volgt u de instructies op het scherm.

### <span id="page-7-0"></span>**Productupdates**

Installeer Garmin Express™ [\(www.garmin.com/express](http://www.garmin.com/express)) op uw computer. Installeer de Garmin Connect app op uw smartphone. Op die manier kunt u gemakkelijk gebruikmaken van de volgende diensten voor Garmin® toestellen:

- Software-updates
- **Kaartupdates**
- **Baanupdates**
- Gegevens worden geüpload naar Garmin Connect
- **Productregistratie**

### **Garmin Express instellen**

- **1** Sluit het toestel met een USB-kabel aan op uw computer.
- **2** Ga naar [www.garmin.com/express](http://www.garmin.com/express).
- **3** Volg de instructies op het scherm.

# **Activiteiten en apps**

Uw toestel kan worden gebruikt voor binnen-, buiten-, sport- en fitnessactiviteiten. Wanneer u een activiteit start, worden de sensorgegevens weergegeven en vastgelegd op uw toestel. U kunt activiteiten opslaan en delen met de Garmin Connect community.

U kunt ook Connect IQ™ activiteiten en apps aan uw toestel toevoegen via de Connect IQ app (*[Connect IQ functies](#page-18-0)*, [pagina 13\)](#page-18-0).

Ga naar [garmin.com/ataccuracy](http://garmin.com/ataccuracy) voor meer informatie over activiteiten-tracking en de nauwkeurigheid van fitnessgegevens.

### **Hardlopen**

- **1** Selecteer **START**.
- **2** Selecteer een activiteit.
- **3** Ga naar buiten en wacht tot het toestel satellieten heeft gevonden.
- **4** Wacht indien nodig totdat het toestel verbinding heeft gemaakt met uw draadloze sensoren.
- **5** Druk op **START** om de activiteitentimer te starten. **OPMERKING:** Het toestel begint pas met het vastleggen van uw activiteitsgegevens nadat de activiteitentimer is gestart.
- **6** Ga hardlopen.
- **7** Nadat u klaar bent met hardlopen, drukt u op **STOP** om de activiteitentimer te stoppen.
- **8** Selecteer een optie:
	- Als u uw hardloopsessie weer wilt hervatten, selecteert u **Hervat**.
	- Selecteer **Sla op** om de hardloopsessie op te slaan en terug te keren naar de horlogemodus.
	- Als u de hardloopsessie wilt onderbreken en later wilt hervatten, selecteert u **Hervat later**.
	- Als u een ronde wilt markeren, selecteert u **Ronde**.
	- Als u uw route terug naar het startpunt van uw hardloopsessie wilt volgen, selecteert u **Terug naar start**  > **TracBack**.
	- Als u het verschil tussen uw hartslag aan het einde van de activiteit en uw hartslag twee minuten later wilt meten, selecteert u **Herstel-HS** en wacht u terwijl de timer aftelt.
	- Selecteer **Gooi weg** om de hardloopsessie te verwijderen en terug te keren naar de horlogemodus.

### **Een activiteit starten**

Als u een activiteit start, wordt GPS automatisch ingeschakeld (indien vereist).

- **1** Druk op de watch face op **START**.
- **2** Selecteer een optie:
	- Selecteer een activiteit uit uw lijst met favorieten.
	- Selecteer  $\bullet\bullet$  en selecteer een activiteit uit de lange activiteitenlijst.
- **3** Ga naar buiten naar een plek met vrij zicht op de lucht tijdens activiteiten waarvoor u een GPS-signaal nodig hebt, en wacht tot het toestel klaar is.

Het toestel is klaar als het uw hartslag weergeeft, GPSsignalen ontvangt (indien nodig) en verbinding maakt met uw draadloze sensoren (indien nodig).

**4** Druk op **START** om de activiteitentimer te starten. Het toestel legt alleen activiteitgegevens vast als de activiteitentimer loopt.

### **Tips voor het vastleggen van activiteiten**

- Laad het toestel op voordat u aan de activiteit begint (*[Het](#page-6-0)  [toestel opladen](#page-6-0)*, pagina 1).
- Druk op **LAP** om ronden vast te leggen, een nieuwe set of een nieuwe pose te starten of door te gaan naar de volgende workoutstap.
- Druk op **UP** of **DOWN** om meer gegevenspagina's weer te geven.

### **De vermogensmodus wijzigen**

U kunt de vermogensmodus wijzigen om de levensduur van de batterij tijdens een activiteit te verlengen.

- **1** Houd tijdens de activiteit **MENU** ingedrukt.
- **2** Selecteer **Energiemodus**.
- **3** Selecteer een optie. Het horloge laat zien hoeveel uur de batterij mee zal gaan met de geselecteerde vermogensmodus.

### **Een activiteit stoppen**

- **1** Druk op **STOP**.
- **2** Selecteer een optie:
	- Als u de activiteit weer wilt hervatten, selecteert u **Hervat**.
	- Als u de activiteit wilt opslaan en wilt terugkeren naar horlogemodus, selecteert u **Sla op** > **OK**.
	- Als u de activiteit wilt onderbreken en later wilt hervatten, selecteert u **Hervat later**.
	- Als u een ronde wilt markeren, selecteert u **Ronde**.
	- Selecteer **Terug naar start** > **TracBack** om langs de afgelegde route naar het startpunt van uw activiteit te navigeren.

**OPMERKING:** Deze functie is alleen beschikbaar voor activiteiten waarbij GPS wordt gebruikt.

• Selecteer **Terug naar start** > **Route** om via het meest directe pad naar het startpunt van uw activiteit te navigeren.

**OPMERKING:** Deze functie is alleen beschikbaar voor activiteiten waarbij GPS wordt gebruikt.

- Als u het verschil tussen uw hartslag aan het einde van de activiteit en uw hartslag twee minuten later wilt meten, selecteert u **Herstel-HS** en wacht u terwijl de timer aftelt.
- Als u de activiteit wilt verwijderen en wilt terugkeren naar horlogemodus, selecteert u **Gooi weg** > **Ja**.

**OPMERKING:** Na het stoppen van de activiteit, wordt deze na 30 minuten automatisch op het toestel opgeslagen.

### <span id="page-8-0"></span>**Een favoriete activiteit toevoegen of verwijderen**

De lijst met uw favoriete activiteiten wordt weergegeven wanneer u op de wijzerplaat op **START** drukt. Hiermee kunt u snel naar de activiteiten gaan die u het meest gebruikt. U kunt op elk gewenst moment favoriete activiteiten toevoegen of verwijderen.

- **1** Houd **MENU** ingedrukt.
- **2** Selecteer **Activiteiten en apps**.

Uw favoriete activiteiten worden bovenaan de lijst weergegeven.

- **3** Selecteer een optie:
	- Als u een favoriete activiteit wilt toevoegen, selecteert u de activiteit en selecteert u **Stel als favoriet in**.
	- Als u een favoriete activiteit wilt verwijderen, selecteert u de activiteit en selecteert u **Verwijder uit favorieten**.

### **Een aangepaste activiteit maken**

- **1** Druk op de watch face op **START**.
- **2** Selecteer **Voeg toe**.
- **3** Selecteer een optie:
	- Selecteer **Kopieer activiteit** om uw aangepaste activiteit te maken op basis van een van uw opgeslagen activiteiten.
	- Selecteer **Overige** om een nieuwe aangepaste activiteit te maken.
- **4** Selecteer indien nodig een activiteittype.
- **5** Selecteer een naam of voer een aangepaste naam in. Identieke activiteitnamen zijn voorzien van een volgnummer, bijvoorbeeld: Fiets(2).
- **6** Selecteer een optie:
	- Selecteer een optie om bepaalde activiteitinstellingen aan te passen. U kunt bijvoorbeeld de gegevensschermen of automatische functies aanpassen.
	- Selecteer **OK** om de aangepaste activiteit op te slaan en te gebruiken.
- **7** Selecteer **Ja** om de activiteit aan uw lijst met favorieten toe te voegen.

### **Binnenactiviteiten**

Het MARQ toestel kan worden gebruikt voor training binnenshuis, zoals hardlopen op een binnenbaan of fietsen op een home- of indoortrainer. Bij binnenactiviteiten wordt GPS uitgeschakeld. (*[Instellingen van activiteiten en apps](#page-39-0)*, [pagina 34\)](#page-39-0).

Als hardlopen of wandelen met GPS is uitgeschakeld, worden snelheid, afstand en cadans berekend met behulp van de versnellingsmeter in het toestel. De versnellingsmeter voert automatisch een kalibratie uit. De nauwkeurigheid van de snelheid-, afstand- en cadansgegevens verbetert na een aantal hardloopsessies of wandelingen in de buitenlucht met behulp van GPS.

**TIP:** Als u de handrails van de loopband vasthoudt, gaat de nauwkeurigheid omlaag. U kunt gebruikmaken van een optionele voetsensor om uw tempo, afstand en cadans vast te leggen.

Als u met uitgeschakelde GPS fietst, zijn er geen snelheids- en afstandsgegevens beschikbaar, tenzij u over een optionele sensor beschikt die deze gegevens naar het toestel verzendt, zoals een snelheids- of cadanssensor.

### **Virtueel hardlopen**

U kunt uw MARQ toestel koppelen met een compatibele app van derden om tempo-, hartslag- of cadansgegevens te verzenden.

- **1** Selecteer **START** > **Virt hardlopen**.
- **2** Open de Zwift™ app of een andere virtuele trainingsapp op uw tablet, laptop of smartphone.
- **3** Volg de instructies op het scherm om een hardloopactiviteit te starten en de toestellen te koppelen.
- **4** Selecteer **START** om de timer te starten.
- **5** Nadat u klaar bent met hardlopen, selecteert u **STOP** om de activiteitstimer te stoppen.

### **De loopbandafstand kalibreren**

Als u nauwkeurigere afstanden voor het hardlopen op de loopband wilt vastleggen, kalibreert u de loopbandafstand nadat u minimaal 1,5 km (1 mijl) op de loopband hebt gelopen. Als u verschillende loopbanden gebruikt, kunt u de loopbandafstand handmatig kalibreren op elke loopband of na elke hardloopsessie.

- **1** Begin een loopbandactiviteit (*[Een activiteit starten](#page-7-0)*, pagina 2).
- **2** Laat de loopband draaien totdat uw MARQ toestel ten minste 1,5 km (1 mijl) heeft opgenomen.
- **3** Druk op **STOP** nadat u uw hardloopsessie hebt voltooid.
- **4** Selecteer een optie:
	- Als u de loopbandafstand voor de eerste keer wilt kalibreren, selecteert u **Sla op**.

U wordt gevraagd de kalibratie van de loopband te voltooien.

- Als u de loopbandafstand na de eerste kalibratie handmatig wilt kalibreren, selecteert u **Kalibreren/ opslaan** > **Ja**.
- **5** Bekijk de gelopen afstand op het scherm van de loopband en voer de afstand in op uw toestel.

### **Een krachttraining vastleggen**

U kunt tijdens een krachttraining sets vastleggen. Een set bestaat uit meerdere herhalingen van één enkele beweging.

- **1** Druk op de watch face op **START**.
- **2** Selecteer **Kracht**.

De eerste keer dat u een krachttrainingactiviteit vastlegt, selecteert u aan welke pols u uw smartwatch draagt.

- **3** Druk op **START** om de set-timer te starten.
- **4** Start uw eerste set.

Het toestel telt uw herhalingen. Het aantal herhalingen wordt weergegeven als u ten minste vier sets hebt voltooid.

**TIP:** Het toestel kan alleen herhalingen van een enkele beweging voor elke set tellen. Wanneer u andere bewegingen wilt doen, moet u eerst de set voltooien en vervolgens een nieuwe starten.

**5** Druk op **LAP** om de set te voltooien.

Op de smartwatch wordt het totale aantal herhalingen voor de set weergegeven. Na enkele seconden wordt de rusttimer weergegeven.

**6** Druk indien nodig op **DOWN** en bewerk het aantal herhalingen.

**TIP:** U kunt ook het voor de set gebruikte gewicht toevoegen.

- **7** Wanneer u klaar bent met rusten, drukt u op **LAP** om uw volgende set te starten.
- **8** Herhaal dit voor elke krachttrainingsset tot uw activiteit is voltooid.
- **9** Druk na de laatste set op **START** om de set-timer te stoppen. **10**Selecteer **Sla op**.

#### <span id="page-9-0"></span>*Een ANT+® indoortrainer gebruiken*

Voordat u een compatibele ANT+ indoortrainer kunt gebruiken, moet u uw fiets op de trainer installeren en deze koppelen met uw toestel (*[De draadloze sensoren koppelen](#page-49-0)*, pagina 44).

U kunt uw toestel met een indoortrainer gebruiken om weerstand te simuleren terwijl u een koers, rit of workout volgt. GPS is automatisch uitgeschakeld, als u een indoortrainer gebruikt.

- **1** Druk op **START** op de watch face.
- **2** Selecteer **Fiets binnen**.
- **3** Houd **MENU** ingedrukt.
- **4** Selecteer **Smart Trainer opties**.
- **5** Selecteer een optie:
	- Selecteer **Gratis rit** om een rit te maken.
		- Selecteer **Volg koers** om een opgeslagen koers te volgen (*[Een koers maken en volgen op uw toestel](#page-36-0)*, pagina 31).
	- Selecteer **Volg workout** om een opgeslagen workout te volgen (*Workouts*[, pagina 25\)](#page-30-0).
	- Selecteer **Stel vermogen in** om het gewenste doelvermogen in te stellen.
	- Selecteer **Stel hellings% in** om de gesimuleerde waarde in te stellen.
	- Selecteer **Stel weerstand in** om het weerstandsniveau van de trainer in te stellen.
- **6** Druk op **START** om de activiteitentimer te starten.

De trainer verhoogt of verlaagt de weerstand op basis van de hoogtegegevens van de koers of rit.

### **Buitenactiviteiten**

Het MARQ toestel wordt geleverd met een aantal vooraf geladen apps voor buitenactiviteiten, zoals hardlopen en fietsen. Bij buitenactiviteiten wordt GPS ingeschakeld. U kunt nieuwe activiteiten toevoegen op basis van standaardactiviteiten, zoals wandelen of roeien. U kunt ook aangepaste activiteiten aan uw toestel toevoegen (*[Een aangepaste activiteit maken](#page-8-0)*, pagina 3).

#### **Hardlopen op de baan**

Voordat u een hardloopsessie gaat doen, moet u ervoor zorgen dat u op een standaard 400 m-baan loopt.

U kunt de Hardlopen op de baan activiteit gebruiken om uw outdoor baangegevens te registreren, waaronder de afstand in meters en rondetijden.

- **1** Ga op de baan staan.
- **2** Druk op **START** op de watch face.
- **3** Selecteer **Hardlopen op de baan**.
- **4** Wacht terwijl het toestel satellieten zoekt.
- **5** Als u in baan 1 loopt, gaat u verder met stap 10.
- **6** Houd **MENU** ingedrukt.
- **7** Selecteer de activiteitinstellingen.
- **8** Selecteer **Baannummer**.
- **9** Selecteer een baannummer.
- **10**Selecteer twee keer **BACK** om terug te keren naar de activiteitentimer.
- **11**Druk op **START** om de activiteitentimer te starten.
- **12**Ga hardlopen op de baan.

Nadat u een paar ronden hebt voltooid, registreert uw toestel de baanafmetingen en kalibreert het uw baanafstand.

- **13**Nadat u klaar bent met hardlopen, drukt u op **STOP** om de activiteitentimer te stoppen.
- **14**Selecteer **Sla op**.

#### *Tips voor het registreren van een hardloopsessie*

- Wacht tot de GPS-statusindicator groen wordt voordat u een hardloopsessie start.
- Tijdens de eerste hardloopsessie op een onbekende baan moet u minimaal 4 ronden lopen om uw baanafstand te kalibreren.

U moet iets voorbij uw vertrekpunt lopen om de ronde te voltooien.

• Loop iedere ronde in dezelfde baan.

**OPMERKING:** De standaard Auto Lap® afstand is 1600 m, of 4 rondes de baan rond.

• Als u in een andere baan loopt dan in baan 1, stelt u het baannummer in de activiteiteninstellingen in.

#### **Uw afdalingen weergeven**

Uw toestel legt de gegevens over elke afdaling tijdens het skiën of snowboarden vast met de automatische functie voor afdalingen. Deze functie wordt standaard ingeschakeld voor afdalingen tijdens het skiën en snowboarden. De nieuwe afdalingen worden automatisch geregistreerd op basis van uw bewegingen. De timer wordt gepauzeerd wanneer u niet meer afdaalt en wanneer u in de skilift staat. De timer blijft in de pauzestand staan zolang u in de skilift bent. U kunt de afdaling vervolgen om de timer weer te starten. U kunt de gegevens over de afdaling bekijken op het pauzescherm of terwijl de timer loopt.

- **1** Start een ski- of snowboardactiviteit.
- **2** Houd **MENU** ingedrukt.
- **3** Selecteer **Bekijk afdalingen**.
- **4** Druk op **UP** en **DOWN** om details over uw laatste afdaling, over uw huidige afdaling of over al uw afdalingen te bekijken.

Op de schermen worden de tijd, afgelegde afstand, maximumsnelheid, gemiddelde snelheid en totale daling weergegeven.

### **Een off-piste ski-activiteit vastleggen**

Met de off-piste ski-activiteit kunt u handmatig schakelen tussen klimmen en afdalen, zodat u uw gegevens nauwkeurig kunt bijhouden.

- **1** Druk op **START** op de watch face.
- **2** Selecteer **Off-piste skiën**.
- **3** Selecteer een optie:
	- Als u uw activiteit op een helling start, selecteert u **Klimmen**.
	- Selecteer **Afdalen** als u uw activiteit start met een afdaling.
- **4** Druk op **START** om de activiteitentimer te starten.
- **5** Druk op **LAP** om te schakelen tussen de volgmodi voor klimmen en dalen.
- **6** Nadat uw activiteit is voltooid, drukt u op **START** om de timer te stoppen.
- **7** Selecteer **Sla op**.

### **Vermogensgegevens voor langlaufen**

U kunt uw compatibele MARQ toestel gekoppeld met het HRM-Pro™ accessoire gebruiken om real-time feedback te geven over uw langlaufen.

**OPMERKING:** Het HRM-Pro accessoire moet met het MARQ toestel worden gekoppeld met behulp van ANT® technologie. Als bij uw MARQ toestel het HRM-Pro accessoire is meegeleverd, dan zijn de toestellen al gekoppeld.

Vermogen is de kracht die u tijdens het skiën opwekt. Het uitgangsvermogen wordt gemeten in watt. Factoren die van invloed zijn op het vermogen zijn onder andere uw snelheid, hoogteveranderingen, wind en sneeuw. U kunt het

<span id="page-10-0"></span>uitgangsvermogen gebruiken om uw ski-prestaties te meten en te verbeteren.

**OPMERKING:** De waarden voor het skivermogen zijn over het algemeen lager dan de vermogenswaarden voor fietsen. Dit is normaal en wordt veroorzaakt doordat mensen minder efficiënt zijn tijdens het skiën dan tijdens het fietsen. Het is gebruikelijk dat de vermogenswaarden bij skiën 30 tot 40 procent lager liggen dan die bij fietsen bij dezelfde trainingsintensiteit.

### **De metronoom gebruiken**

De metronoomfunctie laat met een regelmatig ritme tonen horen die u helpen uw prestaties te verbeteren door te trainen in een snellere, tragere of vaste cadans.

**OPMERKING:** Deze functie is niet beschikbaar voor alle activiteiten.

**1** Druk op de watch face op **START**.

- **2** Selecteer een activiteit.
- **3** Houd **MENU** ingedrukt.
- **4** Selecteer de activiteitinstellingen.
- **5** Selecteer **Metronoom** > **Status** > **Aan**.
- **6** Selecteer een optie:
	- Selecteer **Slagen/minuut** om een waarde in te voeren op basis van de cadans die u wilt aanhouden.
	- Selecteer **Waarschuw.freq.** om de frequentie van de tikken aan te passen.
	- Selecteer **Geluiden** om de toon en trillingen van de metronoom aan te passen.
- **7** Selecteer zo nodig **Bekijk** om de metronoomtonen te beluisteren voordat u gaat hardlopen.
- **8** Ga hardlopen (*[Een activiteit starten](#page-7-0)*, pagina 2). De metronoom wordt automatisch gestart.
- **9** Druk op **UP** of **DOWN** tijdens het hardlopen om het metronoomscherm weer te geven.
- **10**Houd zo nodig **MENU** ingedrukt om de metronoominstellingen te wijzigen.

#### **Audiomeldingen afspelen tijdens een activiteit**

U kunt het MARQ toestel zodanig instellen dat er tijdens het hardlopen of een andere activiteit motiverende statusmeldingen worden afgespeeld. Indien beschikbaar, worden audiomeldingen op uw verbonden hoofdtelefoon afgespeeld met Bluetooth technologie. Anders worden audiomeldingen op uw smartphone gekoppeld met behulp van de Garmin Connect app. Tijdens een audiomelding dempt het toestel of de smartphone de primaire audio om de aankondiging af te spelen.

**OPMERKING:** Deze functie is niet beschikbaar voor alle activiteiten.

- **1** Houd **MENU** ingedrukt.
- **2** Selecteer **Audiomeldingen**.
- **3** Selecteer een optie:
	- Selecteer **Rondewaarschuwing** om een melding voor elke ronde af te spelen.

**OPMERKING:** De audiomelding **Rondewaarschuwing** is standaard ingeschakeld.

- Als u meldingen wilt aanpassen aan uw tempo en snelheid, selecteert u **Tempo-/snelheidswaarsch.**.
- Als u meldingen wilt aanpassen aan uw hartslag, selecteert u **Hartslagwaarschuwing**.
- Selecteer **Vermogenswaarschuwing** om meldingen aan te passen aan energiegegevens.
- Als u meldingen wilt horen wanneer u de timer start of stopt, waaronder de functie Auto Pause®, selecteert u **Timergebeurtenissen**.
- Als u activiteitenwaarschuwingen wilt horen als audiomelding, selecteert u **Activiteitswaarschuwingen**.
- Selecteer **Audiotonen** als u een geluid wilt afspelen vlak voor een audiowaarschuwing of prompt.
- Selecteer **Dialect** om de taal of het dialect van de gesproken meldingen te wijzigen.

#### **Jumpmaster**

#### **WAARSCHUWING**

De functie jumpmaster dient alleen door ervaren skydivers te worden gebruikt. De functie jumpmaster dient niet te worden gebruikt als primaire hoogtemeter tijdens het skydiven. Als u niet de juiste spronginformatie invoert, kan dat leiden tot ernstige verwondingen of overlijden.

De functie jumpmaster volgt militaire richtlijnen voor het berekenen van het "high altitude release point" (HARP). Het toestel detecteert automatisch wanneer u gesprongen bent en begint de navigatie naar het "desired impact point" (DIP) met behulp van de barometer en het elektronische kompas.

### **Multisport**

Triatleten, duatleten en alle andere beoefenaren van gecombineerde sporten zoals Triatlon of Zwemloop kunnen de modus voor multisportactiviteit gebruiken. Gedurende een multisportactiviteit kunt u schakelen tussen activiteiten en uw totale tijd bekijken. U kunt tijdens de multisportactiviteit bijvoorbeeld overschakelen van fietsen naar hardlopen, en de totale tijd voor fietsen en hardlopen bekijken.

U kunt een multisportactiviteit aanpassen of de standaard triatlon-activiteit gebruiken voor een standaard triatlon.

### **Triatlontraining**

Als u deelneemt aan een triatlon, kunt u de triatlonactiviteit gebruiken om snel over te schakelen op een ander sportsegment, de tijd van elk segment op te nemen en de activiteit op te slaan.

- **1** Druk op de watch face op **START**.
- **2** Selecteer **Triatlon**.
- **3** Druk op **START** om de activiteitentimer te starten.
- **4** Selecteer **LAP** aan het begin en eind van elke overgang. De overgangsfunctie kan worden in- of uitgeschakeld voor de triatlonactiviteitinstellingen.
- **5** Nadat u uw activiteit hebt voltooid, drukt u op **STOP** en selecteert u **Sla op**.

### **Een multisportactiviteit maken**

- **1** Druk op de watch face op **START**.
- **2** Selecteer **Voeg toe** > **Multisport**.
- **3** Selecteer een type multisportactiviteit of voer een aangepaste naam in.

Identieke activiteitnamen zijn voorzien van een nummer. Bijvoorbeeld Triatlon(2).

- **4** Selecteer twee of meer activiteiten.
- **5** Selecteer een optie:
	- Selecteer een optie om bepaalde activiteitinstellingen aan te passen. U kunt bijvoorbeeld selecteren of overgangen moeten worden meegerekend.
	- Selecteer OK om de multisportactiviteit op te slaan en te gebruiken.
- **6** Selecteer **Ja** om de activiteit aan uw lijst met favorieten toe te voegen.

### **Tips voor triatlontraining en het gebruik van multisportactitiveiten**

• Selecteer **START** om uw eerste activiteit te starten.

- <span id="page-11-0"></span>• Selecteer **LAP** om over te gaan naar de volgende activiteit. Als u overgangen hebt ingeschakeld, dan wordt de overgangstijd afzonderlijk van de duur van de activiteit vastgelegd.
- Selecteer indien nodig **LAP** om de volgende activiteit te starten.
- Selecteer **UP** of **DOWN** om meer gegevenspagina's weer te geven.

### **Zwemmen**

### *LET OP*

Het toestel is uitsluitend bedoeld voor zwemmen aan de oppervlakte. Duiken met het toestel kan schade aan het toestel veroorzaken en leidt ertoe dat de garantie komt te vervallen.

**OPMERKING:** Het toestel is compatibel met het HRM-Pro accessoire en het HRM-Swim™ accessoire.

### **Zwemtermen**

**Baan**: Eén keer de lengte van het zwembad.

- **Interval**: Een of meer opeenvolgende banen. Een nieuwe interval begint na een rustperiode.
- **Slaglengte**: Er wordt een slag geteld elke keer dat uw arm waaraan het toestel is bevestigd een volledige cyclus voltooit.
- **Swolf**: Uw swolfscore is de som van de tijd voor één baanlengte plus het aantal slagen voor die baan. Bijvoorbeeld 30 seconden plus 15 slagen levert een swolfscore van 45 op. Bij zwemmen in open water wordt de swolfscore berekend over 25 meter. Swolf is een meeteenheid voor zwemefficiency en, net als bij golf, een lage score is beter dan een hoge.
- **Kritieke zwemsnelheid (CSS)**: Uw CSS is de theoretische snelheid die u zonder uitputting continu kunt aanhouden. U kunt uw CSS gebruiken om uw trainingstempo te bepalen en uw verbetering bij te houden.

### **Slagtypen**

Identificatie van het type slag is alleen beschikbaar voor zwemmen in een zwembad. Het type slag wordt aan het eind van een baan weergegeven. Slagtypen worden weergegeven in uw zwemgeschiedenis en in uw Garmin Connect account. U kunt ook een slagtype selecteren als een aangepast gegevensveld (*[Gegevensschermen aanpassen](#page-40-0)*, pagina 35).

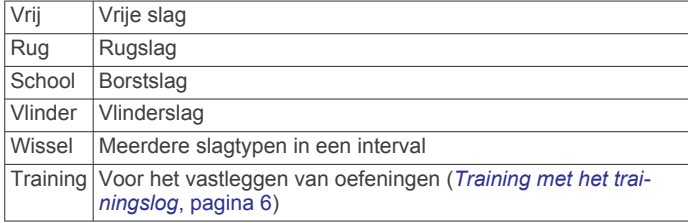

### **Tips voor zwemactiviteiten**

• Volg de instructies op het scherm om de grootte van het zwembad te selecteren of een aangepaste grootte in te voeren voordat u een zwemactiviteit start.

Als u weer een zwemactiviteit in een zwembad start, gebruikt het toestel de grootte van dit zwembad. U kunt MENU ingedrukt houden, de activiteitsinstellingen selecteren en Grootte van bad selecteren om de grootte te wijzigen.

• Druk op **LAP** om een rustpauze vast te leggen tijdens het zwemmen in een zwembad.

Het toestel legt automatisch de zwemintervallen en de banen voor zwemmen in een zwembad vast.

• Druk op **LAP** om interval vast te leggen tijdens het zwemmen in open water.

### **Rusten tijdens zwemmen in een zwembad**

Op het standaardrustscherm worden twee rust-timers weergegeven. Ook worden het tijdstip en de afstand van het laatste voltooide interval weergegeven.

**OPMERKING:** Tijdens een rustperiode worden geen zwemgegevens vastgelegd.

**1** Selecteer tijdens uw zwemactiviteit **LAP** om een rustperiode te starten.

De schermweergave verandert in witte tekst op een zwarte achtergrond en het rustscherm wordt weergegeven.

- **2** Druk tijdens een rustperiode op **UP** of **DOWN** om andere gegevensschermen weer te geven (optioneel).
- **3** Druk op **LAP** en ga verder met zwemmen.
- **4** Herhaal de procedure voor volgende rustintervallen.

### **Auto Rust**

De auto rust-functie is alleen beschikbaar voor zwemmen in een zwembad. Uw toestel detecteert automatisch wanneer u rust en het rustscherm wordt weergegeven. Als u langer dan 15 seconden rust, maakt het toestel automatisch een rustinterval. Wanneer u weer gaat zwemmen, start het toestel automatisch een nieuw zweminterval. U kunt de automatische rustfunctie inschakelen in de activiteitsopties (*[Instellingen van activiteiten](#page-39-0)  en apps*[, pagina 34](#page-39-0)).

**TIP:** Voor de beste resultaten met de automatische rustfunctie minimaliseert u uw armbewegingen tijdens het rusten.

Als u de automatische rustfunctie niet wilt gebruiken, kunt u LAP selecteren om handmatig het begin en einde van elk rustinterval aan te geven.

### **Training met het trainingslog**

De trainingslogfunctie is alleen beschikbaar voor zwemmen in een zwembad. Met deze functie kunt u handmatig kick setoefeningen, zwemoefeningen met één arm of andere zwemoefeningen vastleggen die afwijken van de vier belangrijkste zwemslagen.

- **1** Druk tijdens uw zwemactiviteit op **UP** of **DOWN** om het oefeninglogscherm weer te geven.
- **2** Druk op **LAP** om de oefeningstimer te starten.
- **3** Druk op **LAP** na afloop van uw oefeninginterval.

De oefeningstimer stopt, maar de activiteitentimer blijft de hele zwemsessie vastleggen.

- **4** Selecteer een afstand voor de voltooide oefening. Afstandsinstellingen worden gebaseerd op de voor het activiteitenprofiel geselecteerde zwembadafmetingen.
- **5** Selecteer een optie:
	- Druk op **LAP** als u een andere oefeninginterval wilt starten.
	- Druk op **UP** of **DOWN** om terug te keren naar de zwemtrainingsschermen en een zweminterval te starten.

### **Polshartslagmeting uitschakelen tijdens zwemmen**

Polshartslagmeting is standaard ingeschakeld voor zwemactiviteiten. Het toestel is compatibel met het HRM-Pro accessoire en het HRM-Swim accessoire. Als de gegevens van zowel de polshartslag als de borsthartslag beschikbaar zijn, gebruikt uw toestel de borsthartslaggegevens.

- **1** Houd **MENU** ingedrukt vanuit de hartslagwidget.
- **OPMERKING:** U moet mogelijk de widget toevoegen aan uw widgetlijst (*[De widgetlijst aanpassen](#page-44-0)*, pagina 39).
- **2** Selecteer **Hartslagopties** > **Tijdens zwemmen** > **Uit**.

### <span id="page-12-0"></span>**Golfen**

### **Golfen**

Voordat u gaat golfen, moet u ervoor zorgen dat het toestel is opgeladen (*[Het toestel opladen](#page-6-0)*, pagina 1).

- **1** Druk op de watch face op **START**.
- **2** Selecteer **Golfen**.
- **3** Ga naar buiten en wacht tot het toestel satellieten heeft gevonden.
- **4** Selecteer een baan in de lijst met beschikbare golfbanen.
- **5** Stel indien nodig de driverafstand in.
- **6** Selecteer **Ja** om de score bij te houden.
- **7** Selecteer een tee box.
- **8** Nadat u de ronde hebt voltooid, drukt u op **START** en selecteert u **Einde van ronde**.

### **Hole-informatie**

Het toestel geeft de hole weer die u nu speelt, en schakelt automatisch over naar de volgende hole wanneer u naar een nieuwe hole gaat.

**OPMERKING:** Omdat pinlocaties veranderen, berekent het toestel de afstand tot het begin, midden en einde van de green, maar niet de pinlocatie zelf.

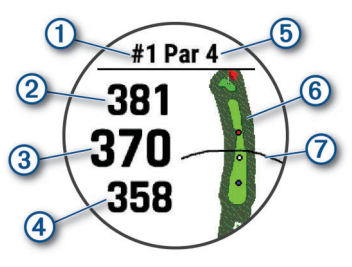

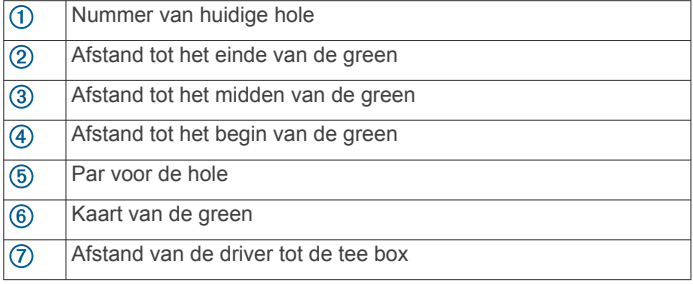

### *Grote cijfers*

U kunt de grootte van de getallen in de hole-informatiewijzigen. Houd **MENU** ingedrukt, selecteer de activiteitinstellingen en selecteer **Grote cijfers**.

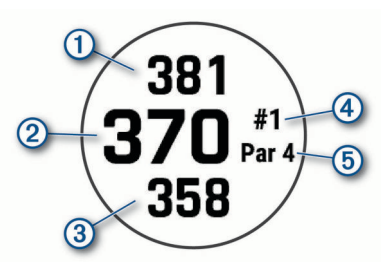

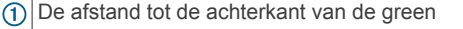

De afstand tot het midden van de green of de geselecteerde pinpositie

 $\circled{3}$ De afstand tot de voorkant van de green

 $\overline{a}$ Het nummer van de huidige hole

**6** De par voor de huidige hole

### **Afstand meten met Knop-targeting**

Vanuit het hole-informatiescherm kunt u Knop-targeting gebruiken om de afstand naar een punt op de kaart te meten.

- **1** Druk op **UP** of **DOWN** om de afstand tot het doel te meten.
- **2** Selecteer indien nodig  $\biguparrow \phi$  of  $\biguparrow$  om in of uit te zoomen.

### **Holes wijzigen**

U kunt holes handmatig wijzigen in het hole-weergavescherm.

- **1** Druk tijdens het golfen op **START**.
- **2** Selecteer **Hole wijzigen**.
- **3** Selecteer een hole.

### **De green wijzigen**

Als u een hole speelt met meerdere greens, kunt u de green wijzigen.

- **1** Druk tijdens het golfen op **START**.
- **2** Selecteer **Wijzig green**.
- **3** Selecteer een green.

### **De vlag verplaatsen**

U kunt de green in meer detail bekijken en de pinlocatie verplaatsen.

- **1** Druk in het hole-weergavescherm op **START**.
- **2** Selecteer **Verplaats vlag**.
- **3** Druk op **UP** of **DOWN** om de pinlocatie te verplaatsen.
- **4** Druk op **START**.

De afstanden op het hole-weergavescherm worden bijgewerkt met de nieuwe pinlocatie. De pinlocatie wordt alleen opgeslagen voor de huidige ronde.

### **Gemeten slagen weergeven**

Voordat het toestel automatisch slagen kan detecteren en meten, moet u het bijhouden van de score inschakelen.

Uw toestel beschikt over een functie voor het automatische detecteren en vastleggen van slagen. Telkens wanneer u tegen de bal slaat op de fairway, legt het toestel uw slagafstand vast, zodat u deze later kunt bekijken.

**TIP:** Automatische detectie werkt het beste wanneer u het toestel op uw belangrijke pols draagt en goed contact maakt met de bal. Putts worden niet gedetecteerd.

- **1** Druk tijdens het golfen op **START**.
- **2** Selecteer **Shot meten**.

Uw laatste slagafstand wordt weergegeven.

**OPMERKING:** De afstand wordt automatisch hersteld wanneer u de bal opnieuw raakt, putt op de green, of naar de volgende hole gaat.

- **3** Druk op **DOWN**.
- **4** Selecteer **Vorige slagen** om alle vastgelegde shot-afstanden weer te geven.

### **Layup- en dogleg-afstanden weergeven**

U kunt een lijst met layup- en dogleg-afstanden weergeven voor par 4- en 5-holes. Opgeslagen doelen worden ook in deze lijst weergegeven.

- **1** Druk in het hole-weergavescherm op **START**.
- **2** Selecteer **Layups**.

Elke layup en de afstand tot elke layup worden op het scherm weergegeven.

**OPMERKING:** Afstanden worden uit de lijst verwijderd wanneer u deze passeert.

### *Aangepaste doelen opslaan*

Tijdens het spelen van een ronde kunt u maximaal vijf doelen voor elke hole opslaan. Een doel opslaan is handig om voorwerpen of obstakels te registreren die niet op de kaart

<span id="page-13-0"></span>worden weergegeven. U kunt de afstanden tot deze doelen bekijken op het layup- en dogleg-scherm (*[Layup- en dogleg](#page-12-0)[afstanden weergeven](#page-12-0)*, pagina 7).

- **1** Ga naar het doel dat u wilt opslaan. **OPMERKING:** U kunt geen doel opslaan dat ver bij de momenteel geselecteerde hole vandaan ligt.
- **2** Druk in het hole-weergavescherm op **START**.
- **3** Selecteer **Aangepaste doelen**.
- **4** Selecteer een doeltype.

### **Score bijhouden**

- **1** Druk in het hole-weergavescherm op **START**.
- **2** Selecteer **Scorekaart**.

De scorekaart wordt weergegeven wanneer u op de green staat.

- **3** Druk op **UP** of **DOWN** om door de holes te bladeren.
- **4** Druk op **START** om een locatie op te selecteren.
- **5** Druk op **UP** of **DOWN** om de score in te stellen. Uw totale score wordt bijgewerkt.

### *Een score bijwerken*

- **1** Druk in het hole-weergavescherm op **START**.
- **2** Selecteer **Scorekaart**.
- **3** Druk op **UP** of **DOWN** om door de holes te bladeren.
- **4** Druk op **START** om een locatie op te selecteren.
- **5** Druk op **UP** of **DOWN** om de score voor die hole te wijzigen. Uw totale score wordt bijgewerkt.

#### *De scoringsmethode instellen*

U kunt de methode wijzigen die het toestel gebruikt om de score bij te houden.

- **1** Houd **MENU** ingedrukt op het hole-weergavescherm.
- **2** Selecteer de activiteitinstellingen.
- **3** Selecteer **Scoremethode**.
- **4** Selecteer een scoringsmethode.

### **Stableford-scoring**

Wanneer u de Stableford-scoringsmethode selecteert (*De scoringsmethode instellen*, pagina 8), worden punten toegekend op basis van het aantal slagen ten opzichte van par. Aan het einde van een ronde wint de hoogste score. Het toestel kent punten toe zoals gespecificeerd door de United States Golf Association.

De scorekaart voor een game met Stableford-score toont punten in plaats van slagen.

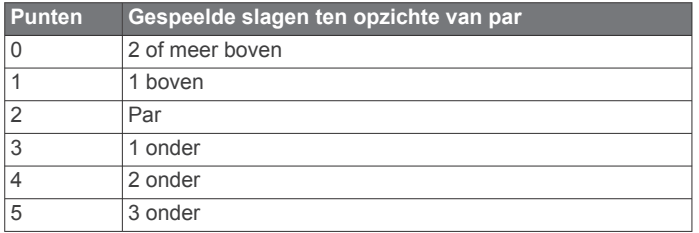

### *Uw handicap instellen*

- **1** Houd **MENU** ingedrukt op het hole-weergavescherm.
- **2** Selecteer de activiteitinstellingen.
- **3** Selecteer **Handicapscore**.
- **4** Selecteer een scoringsoptie voor handicaps:
	- Selecteer **Exact Handicap** als u het aantal slagen wilt invoeren dat wordt afgetrokken van uw totale score.
	- Selecteer **Index/Slope** als u de handicapindex van de speler en de slope rating van de baan wilt invoeren om uw baanhandicap te berekenen.

**5** Stel uw handicap in.

#### *Statistieken bijhouden inschakelen*

De functie Statistieken houdt gedetailleerde statistieken tijdens het golfen bij.

- **1** Houd **MENU** ingedrukt op het hole-weergavescherm.
- **2** Selecteer de activiteitinstellingen.
- **3** Selecteer **Statistieken** om het bijhouden van statistieken in te schakelen.

#### **Statistieken vastleggen**

Voordat u gegevens kunt vastleggen, moet u het bijhouden van gegevens inschakelen (*Statistieken bijhouden inschakelen*, pagina 8).

- **1** Selecteer een hole vanaf de scorekaart.
- **2** Voer het totale aantal gespeelde slagen, inclusief putts, in en druk op **START**.
- **3** Stel het aantal gespeelde putts in en druk op **START**. **OPMERKING:** Het aantal gespeelde putts wordt alleen gebruikt voor het bijhouden van statistieken en verhoogt uw score niet.
- **4** Selecteer indien nodig een optie:

**OPMERKING:** Als u zich op een hole met par 3 bevindt, wordt er geen fairway-informatie weergegeven.

- Als uw bal de fairway raakt, selecteert u **Op fairway**.
- Als uw bal de fairway heeft gemist, selecteert u **Gemist rechts** of **Gemist - links**.
- **5** Voer indien nodig het aantal penaltyslagen in.

### **TruSwing™**

Het toestel is compatibel met de TruSwing sensor. U kunt de TruSwing app op uw watch gebruiken om de swingstatistieken weer te geven die zijn vastgelegd met uw TruSwing sensor. Raadpleeg de handleiding van de TruSwing sensor voor meer informati[ewww.garmin.com/manuals/truswing.](http://www.garmin.com/truswing)

### **De golfafstandteller gebruiken**

U kunt de afstandteller gebruiken om de afgelegde afstand, het aantal stappen en de tijd vast te leggen. De afstandteller start en stopt automatisch wanneer u een ronde start of stopt.

- **1** Druk in het hole-weergavescherm op **START**.
- **2** Selecteer **Kilometerteller**.
- **3** Selecteer indien nodig **Herstel** om de afstandteller weer op nul te zetten.

### **PlaysLike-afstand bekijken**

De 'Speelt als'-afstand houdt rekening met hoogteverschillen op de baan door de aangepaste afstand tot de green weer te geven.

- **1** Houd **MENU** ingedrukt op het hole-weergavescherm.
- **2** Selecteer de activiteitinstellingen.
- **3** Selecteer **PlaysLike**.

Naast elke afstand wordt een pictogram weergegeven.

- $\blacktriangle$ Speelafstand langer dan verwacht vanwege een wijziging in de hoogte.
- Speelafstand zoals verwacht.
- Speelafstand korter dan verwacht vanwege een wijziging in de hoogte.

### **De richting naar de pinlocatie bekijken**

De functie PinPointer is een kompas dat de richting aangeeft wanneer u de green niet kunt zien. Met deze functie kunt u de richting van een shot plannen, zelfs als u tussen bomen of struiken of in een diepe zandbunker staat.

**OPMERKING:** Gebruik de functie PinPointer niet terwijl u in een golfkar zit. Interferentie van de golfkar kan de nauwkeurigheid van het kompas beïnvloeden.

- <span id="page-14-0"></span>**1** Druk in het hole-weergavescherm op **START**.
- **2** Selecteer **PinPointer**.
	- De pijl wijst naar de pinlocatie.

### **Clubstatistieken weergeven**

Voordat u uw clubstatistieken, zoals informatie over afstand en nauwkeurigheid, kunt bekijken, moet u het toestel koppelen met Approach® CT10 golfclubsensoren (*[Clubsensoren](#page-50-0)*, pagina 45), of de Clubmelding (*[Instellingen van activiteiten en apps](#page-39-0)*, [pagina 34\)](#page-39-0).

- **1** Druk tijdens het golfen op **START**.
- **2** Selecteer **Clubgegevens**.
- **3** Selecteer een club.

### **Klimsporten**

### **Een indoor klimactiviteit vastleggen**

U kunt routes vastleggen tijdens een indoor klimactiviteit. Een route is een klimroute over een indoor klimwand.

- **1** Druk op de watch face op **START**.
- **2** Selecteer **Indoor klim**.
- **3** Selecteer **Ja** om routestatistieken vast te leggen.
- **4** Selecteer een graderingssysteem.

**OPMERKING:** Als u in de toekomst weer een indoor klimactiviteit start, gebruikt het toestel dit graderingssysteem. U kunt MENU ingedrukt houden, de activiteitsinstellingen selecteren en Graderingssysteem selecteren om de grootte te wijzigen.

- **5** Selecteer de moeilijkheidsgraad voor de route.
- **6** Selecteer **START**.
- **7** Start uw eerste route.

**OPMERKING:** Wanneer de routetimer loopt, worden de knoppen automatisch vergrendeld om te voorkomen dat er per ongeluk op een knop wordt gedrukt. U kunt een willekeurige knop ingedrukt houden om de watch te ontgrendelen.

- **8** Wanneer u de route hebt voltooid, daalt u af naar de grond. De rusttimer start automatisch wanneer u op de grond staat. **OPMERKING:** Druk indien nodig op LAP om de route te voltooien.
- **9** Selecteer een optie:
	- Selecteer **Voltooid** om een geslaagde route op te slaan.
	- Selecteer **Pogingen** om een niet-geslaagde route op te slaan.
	- Selecteer **Gooi weg** om de route te verwijderen.
- **10**Voer het aantal vallen voor de route in.
- **11**Wanneer u klaar bent met rusten, begint u aan uw volgende route.
- **12**Herhaal deze procedure voor elke route totdat uw activiteit is voltooid.
- **13**Druk op **STOP**.
- **14**Selecteer **Sla op**.

### **Een boulderactiviteit registreren**

U kunt routes vastleggen tijdens een boulderactiviteit. Een route is een klimroute over een rotsblok of kleine rotsformatie.

- **1** Druk op de watch face op **START**.
- **2** Selecteer **Boulderen**.
- **3** Selecteer een graderingssysteem. **OPMERKING:** Als u in de toekomst weer een boulderactiviteit start, gebruikt het toestel dit graderingssysteem. U kunt MENU ingedrukt houden, de

activiteitsinstellingen selecteren en Graderingssysteem selecteren om de grootte te wijzigen.

- **4** Selecteer de moeilijkheidsgraad voor de route.
- **5** Druk op **START** om de routetimer te starten.
- **6** Start uw eerste route.
- **7** Druk op **LAP** om de route te voltooien.
- **8** Selecteer een optie:
	- Selecteer **Voltooid** om een geslaagde route op te slaan.
	- Selecteer **Pogingen** om een niet-geslaagde route op te slaan.
	- Selecteer **Gooi weg** om de route te verwijderen.
	- De rusttimer wordt weergegeven.
- **9** Wanneer u klaar bent met rusten, drukt u op **LAP** om uw volgende route te starten.
- **10**Herhaal deze procedure voor elke route totdat uw activiteit is voltooid.
- **11**Druk na de laatste route op **STOP** om de routetimer te stoppen.
- **12**Selecteer **Sla op**.

# **Connected functies**

Connected functies zijn beschikbaar voor uw MARQ toestel als u het toestel verbindt met een compatibele smartphone via Bluetooth technologie. Voor sommige functies moet u de Garmin Connect app op de verbonden smartphone installeren. Ga naar [www.garmin.com/apps](http://www.garmin.com/apps) voor meer informatie. Sommige functies zijn ook beschikbaar als u uw toestel verbindt met een draadloos netwerk.

- **Telefoonmeldingen**: Geeft telefoonmeldingen en berichten weer op uw MARQ toestel.
- **LiveTrack**: Geef uw vrienden en familie de gelegenheid om uw races en trainingsactiviteiten in real-time te volgen. U kunt volgers uitnodigen via e-mail of social media, waardoor zij uw live-gegevens op een Garmin Connect volgpagina kunnen zien.
- **GroupTrack**: Hiermee kunt u uw connecties die LiveTrack gebruiken, direct op het scherm en in real-time volgen.
- **Activiteiten uploaden naar Garmin Connect**: Uw activiteit wordt automatisch naar uw Garmin Connect account verstuurd zodra u klaar bent met het vastleggen van de activiteit.
- **Connect IQ**: Hiermee kunt u de toestelfuncties uitbreiden met nieuwe watch faces, widgets, apps en gegevensvelden.
- **Software-updates**: Hiermee kunt u de toestelsoftware bijwerken.
- **Weer**: Hiermee kunt u actuele weersomstandigheden en weersverwachtingen weergeven.
- **Bluetooth sensoren**: Hiermee kunt u Bluetooth compatibele sensoren koppelen, bijvoorbeeld een hartslagmeter.
- **Vind mijn telefoon**: Hiermee kunt u een kwijtgeraakte smartphone terugvinden die is gekoppeld met uw MARQ toestel en momenteel binnen bereik is.
- **Zoek mijn toestel**: Hiermee kunt u uw kwijtgeraakte MARQ toestel terugvinden dat is gekoppeld met uw smartphone en momenteel binnen bereik is.

### **Bluetooth meldingen inschakelen**

Voordat u meldingen kunt inschakelen, moet u het MARQ toestel koppelen met een compatibel mobiel toestel (*[Uw](#page-6-0)  [smartphone koppelen met uw toestel](#page-6-0)*, pagina 1).

**1** Houd **MENU** ingedrukt.

- <span id="page-15-0"></span>**2** Selecteer **Telefoon** > **Smartphone meldingen** > **Status** > **Aan**.
- **3** Selecteer **Tijdens activiteit**.
- **4** Selecteer een meldingsvoorkeur.
- **5** Selecteer een geluidsvoorkeur.
- **6** Selecteer **Niet tijdens activiteit**.
- **7** Selecteer een meldingsvoorkeur.
- **8** Selecteer een geluidsvoorkeur.
- **9** Selecteer **Privacy**.
- **10**Selecteer een privacyvoorkeur.
- **11**Selecteer **Time-out**.
- **12**Selecteer hoe lang de waarschuwing voor een nieuwe melding op het scherm wordt weergegeven.
- **13**Selecteer **Handtekening** om een handtekening toe te voegen aan uw tekstberichten.

### **Meldingen weergeven**

- **1** Druk op de watch face op **UP** of **DOWN** om de meldingwidget weer te geven.
- **2** Selecteer **START**.
- **3** Selecteer een melding.
- **4** Druk op **START** voor meer opties.
- **5** Druk op **BACK** om terug te keren naar het vorige scherm.

### **Een inkomende oproep ontvangen**

Wanneer u een telefoonoproep ontvangt op uw verbonden smartphone, wordt op het MARQ toestel de naam of het telefoonnummer van de beller weergegeven.

- Als u de oproep wilt accepteren, selecteert u **Accepteer**. **OPMERKING:** Om met beller te praten gebruikt u uw verbonden smartphone.
- Als u de oproep wilt weigeren, selecteert u **Weiger**.
- Als u de oproep wilt weigeren en onmiddellijk daarna wilt antwoorden via een tekstbericht, selecteert u **Antwoord** en selecteert u vervolgens een bericht uit de lijst.

**OPMERKING:** Deze functie is alleen beschikbaar als uw toestel is verbonden met een Android™ smartphone.

### **Een sms-bericht beantwoorden**

**OPMERKING:** Deze functie is alleen beschikbaar voor smartphones met Android.

Wanneer u op uw MARQ toestel een melding voor een smsbericht ontvangt, kunt u een snel antwoord verzenden door dit uit een lijst met berichten te selecteren. U kunt uw berichten aanpassen in de Garmin Connect app.

**OPMERKING:** Met deze functie verzendt u sms-berichten via uw telefoon. De reguliere limieten voor sms-berichten zijn van toepassing en afhankelijk van uw provider en abonnement worden er mogelijk kosten in rekening gebracht. Neem contact op met uw mobiele provider voor meer informatie over kosten of limieten voor sms-berichten.

- **1** Druk op de watch face op **UP** of **DOWN** om de meldingwidget weer te geven.
- **2** Druk op **START** en selecteer een melding voor een smsbericht.
- **3** Selecteer **START**.
- **4** Selecteer **Antwoord**.
- **5** Selecteer een bericht in de lijst.
	- Uw telefoon verzendt het geselecteerde bericht als een smsbericht.

### **Meldingen beheren**

U kunt meldingen die op uw MARQ toestel worden weergegeven, beheren vanaf uw compatibele smartphone. Selecteer een optie:

- Als u een iPhone® toestel gebruikt, kunt u via de iOS® meldingsinstellingen de items selecteren die u op het toestel wilt weergeven.
- Als u een Android smartphone gebruikt, selecteert u in de Garmin Connect app, **Instellingen** > **Meldingen**.

### **De Bluetooth smartphone-verbinding uitschakelen**

U kunt de Bluetooth verbinding met de smartphone uitschakelen via het bedieningsmenu.

**OPMERKING:** U kunt opties toevoegen aan het bedieningsmenu (*[Het bedieningsmenu aanpassen](#page-45-0)*, pagina 40).

- **1** Houd **LIGHT** ingedrukt om het bedieningsmenu weer te geven.
- **2** Selecteer  $\ddot{\mathbf{x}}$  om de Bluetooth smartphone-verbinding op uw MARQ toestel uit te schakelen.

Raadpleeg de gebruikershandleiding voor uw mobiele toestel om Bluetooth technologie uit te schakelen op uw mobiele toestel.

### **Smartphone-verbindingswaarschuwingen inen uitschakelen**

U kunt instellen dat het MARQ toestel u waarschuwt wanneer uw gekoppelde smartphone een verbinding maakt of deze verbreekt via Bluetooth technologie.

**OPMERKING:** Smartphone-verbindingswaarschuwingen zijn standaard uitgeschakeld.

- **1** Houd **MENU** ingedrukt.
- **2** Selecteer **Telefoon** > **Waarschuwingen**.

### **Een verloren mobiel toestel lokaliseren**

U kunt deze functie gebruiken om een verloren mobiel toestel te lokaliseren dat is gekoppeld met Bluetooth technologie en momenteel binnen bereik is.

**OPMERKING:** U kunt de opties toevoegen aan het bedieningsmenu (*[Het bedieningsmenu aanpassen](#page-45-0)*, pagina 40).

- **1** Houd **LIGHT** ingedrukt om het bedieningsmenu weer te geven.
- 2 Selecteer<sup>t</sup>.

Het MARQ toestel begint nu met zoeken naar uw gekoppelde mobiele toestel. U hoort een waarschuwing op uw mobiele toestel en de signaalsterkte van Bluetooth wordt weergegeven op het MARQ toestelscherm. De Bluetooth signaalsterkte wordt hoger naarmate u dichter bij uw mobiele toestel komt.

**3** Druk op **BACK** om te stoppen met zoeken.

### **Garmin Connect**

Met uw Garmin Connect account kunt u uw prestaties volgen en contact houden met uw vrienden. Het biedt u de hulpmiddelen om te volgen, te analyseren, te delen en elkaar aan te moedigen. U kunt de prestaties van uw actieve levensstijl vastleggen, zoals hardloopsessies, wandelingen, fietstochten, zwemsessies, hikes, golfresultaten en meer.

U kunt uw gratis Garmin Connect account maken wanneer u uw toestel met uw telefoon koppelt met behulp van de Garmin Connect app. U kunt ook een account maken wanneer u de Garmin Express toepassing instelt ([www.garmin.com/express\)](http://www.garmin.com/express).

**Uw activiteiten opslaan**: Nadat u een activiteit met tijdmeting met uw toestel hebt voltooid en opgeslagen, kunt u die activiteit uploaden naar uw Garmin Connect account en zo lang bewaren als u wilt.

<span id="page-16-0"></span>**Uw gegevens analyseren**: U kunt meer gedetailleerde informatie over uw fitness- en buitensportactiviteiten weergeven, zoals tijd, afstand, hartslag, verbrande calorieën, cadans, een bovenaanzicht van de kaart en tempo- en snelheidsgrafieken. U kunt meer gedetailleerde informatie over uw golfprestaties weergeven, zoals scorekaarten, statistieken en baaninformatie. U kunt ook instelbare rapporten weergeven.

**OPMERKING:** U moet een optionele draadloze sensor met uw toestel koppelen om bepaalde gegevens te kunnen bekijken (*[De draadloze sensoren koppelen](#page-49-0)*, pagina 44).

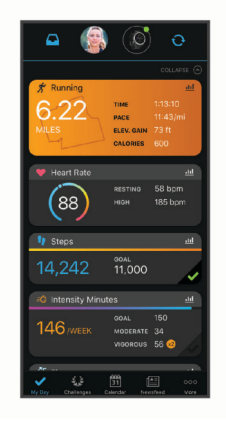

- **Uw voortgang volgen**: U kunt uw dagelijkse aantal stappen bijhouden, uzelf vergelijken met uw connecties en uw doelen behalen.
- **Uw activiteiten delen**: U kunt contact houden met vrienden en elkaars activiteiten volgen of koppelingen naar uw activiteiten plaatsen op uw favoriete sociale netwerksites.
- **Uw instellingen beheren**: U kunt uw toestel- en gebruikersinstellingen aanpassen via uw Garmin Connect account.

#### **De software bijwerken met de Garmin Connect app**

Voordat u de software op uw toestel kunt bijwerken via de Garmin Connect app, moet u een Garmin Connect account hebben en het toestel koppelen met een compatibele smartphone (*[Uw smartphone koppelen met uw toestel](#page-6-0)*, [pagina 1\)](#page-6-0).

Synchroniseer uw toestel met de Garmin Connect app (*Gegevens handmatig synchroniseren met Garmin Connect*, pagina 11).

Wanneer er nieuwe software beschikbaar is, verstuurt de Garmin Connect app deze update automatisch naar uw toestel.

#### **De software bijwerken via Garmin Express**

Voordat u uw toestelsoftware kunt bijwerken, moet u eerst de Garmin Express toepassing downloaden en installeren en vervolgens uw toestel toevoegen (*Garmin Connect op uw computer gebruiken*, pagina 11).

- **1** Sluit het toestel met een USB-kabel aan op uw computer. Als er nieuwe software beschikbaar is, verstuurt de Garmin Express toepassing deze naar uw toestel.
- **2** Nadat de Garmin Express toepassing het verzenden van de update heeft voltooid, ontkoppelt u het toestel van uw computer.

De update wordt op het toestel geïnstalleerd.

#### *Garmin Connect op uw computer gebruiken*

De Garmin Express toepassing maakt verbinding tussen uw toestel en uw Garmin Connect account met behulp van een computer. U kunt de Garmin Express toepassing gebruiken om uw activiteitgegevens te uploaden naar uw Garmin Connect account en gegevens zoals workouts en trainingsschema's van de Garmin Connect website naar uw toestel te verzenden. U

kunt ook software-updates voor uw toestel installeren en uw Connect IQ apps beheren.

- **1** Sluit het toestel met een USB-kabel aan op uw computer.
- **2** Ga naar [www.garmin.com/express.](http://www.garmin.com/express)
- **3** Download en installeer de Garmin Express toepassing.
- **4** Open de Garmin Express toepassing en selecteer **Voeg toestel toe**.
- **5** Volg de instructies op het scherm.

### **Gegevens handmatig synchroniseren met Garmin Connect**

**OPMERKING:** U kunt de opties toevoegen aan het bedieningsmenu (*[Het bedieningsmenu aanpassen](#page-45-0)*, pagina 40).

- **1** Houd **LIGHT** ingedrukt om het bedieningsmenu weer te geven.
- 2 Selecteer  $\Omega$ .

### **Garmin Golf™ app**

Met de Garmin Golf app kunt u scorekaarten vanaf uw compatibele Garmin toestel uploaden om gedetailleerde statistische gegevens en slaganalysen weer te geven. Golfers kunnen het op verschillende banen tegen elkaar opnemen met behulp van de Garmin Golf app. Meer dan 41.000 banen bevatten een klassement waaraan iedereen kan deelnemen. U kunt een toernooi maken en spelers uitnodigen om mee te doen.

De Garmin Golf app synchroniseert uw gegevens met uw Garmin Connect account. U kunt de Garmin Golf app ook uit de App Store naar uw smartphone downloaden.

# **Veiligheids- en trackingfuncties**

#### **VOORZICHTIG**

Ongevaldetectie en hulp is een aanvullende functie en dient niet te worden beschouwd als primaire methode voor het verkrijgen van hulp bij ongelukken. De Garmin Connect app neemt geen contact op met hulpdiensten namens u.

Het MARQ toestel beschikt over veiligheids- en trackingfuncties die moeten worden ingesteld met de Garmin Connect app.

#### *LET OP*

Als u deze functies wilt gebruiken, moet u met de Garmin Connect app verbonden zijn via Bluetooth technologie. U kunt noodcontacten in uw Garmin Connect account invoeren.

Ga voor meer informatie over incidentdetectie en -ondersteuning naar [garmin.com/safety.](https://www.garmin.com/safety)

- **Hulp**: Hiermee kunt u een automatisch bericht met uw naam, LiveTrack-koppeling en GPS-locatie naar uw contactpersonen voor noodgevallen verzenden.
- **Ongevaldetectie**: Wanneer het MARQ toestel een incident detecteert tijdens een outdoor loopactiviteit, hardloopactiviteit of fietsactiviteit, verzendt het toestel een automatisch bericht, LiveTrack-koppeling en GPS-locatie naar uw contactpersonen voor noodgevallen.
- **LiveTrack**: Geef uw vrienden en familie de gelegenheid om uw races en trainingsactiviteiten in real-time te volgen. U kunt volgers uitnodigen via e-mail of social media, waardoor zij uw live-gegevens op een Garmin Connect volgpagina kunnen zien.
- **Live Event Sharing**: Hiermee kunt u tijdens een evenement berichten naar vrienden en familie sturen, met realtime updates.

**OPMERKING:** Deze functie is alleen beschikbaar als uw toestel is verbonden met een Android smartphone.

**GroupTrack**: Hiermee kunt u uw connecties die LiveTrack gebruiken, direct op het scherm en in real-time volgen.

### <span id="page-17-0"></span>**Contacten voor noodgevallen toevoegen**

Telefoonnummers van contactpersonen voor noodgevallen worden gebruikt voor het detecteren van incidenten en voor assistentie.

- **1** Selecteer op de Garmin Connect app $\equiv$  of  $\cdots$ .
- **2** Selecteer **Veiligheid en tracking** > **Ongevaldetectie & assistentie** > **Voeg contact voor noodgevallen toe**.
- **3** Volg de instructies op het scherm.

### **Contactpersonen toevoegen**

U kunt maximaal 50 contactpersonen toevoegen aan de Garmin Connect app. E-mailadressen van contactpersonen kunnen worden gebruikt bij de LiveTrack functie. Drie van deze contactpersonen kunnen worden gebruikt als contacten voor noodgevallen (*Contacten voor noodgevallen toevoegen*, pagina 12).

- **1** Selecteer op de Garmin Connect app $=$  of  $\cdots$ .
- **2** Selecteer **Contacten**.
- **3** Volg de instructies op het scherm.

Nadat u contactpersonen hebt toegevoegd, moet u uw gegevens synchroniseren om de wijzigingen toe te passen op uw MARQ toestel (*[Gegevens handmatig synchroniseren met](#page-16-0) [Garmin Connect](#page-16-0)*, pagina 11).

### **Ongevaldetectie in- en uitschakelen**

- **1** Houd **MENU** ingedrukt.
- **2** Selecteer **Veiligh. & tracking** > **Ongevaldetectie**.
- **3** Selecteer een activiteit.

**OPMERKING:** Ongevallendetectie is alleen beschikbaar voor de buitenactiviteiten wandelen, hardlopen en fietsen.

Als door uw MARQ toestel met GPS een ongeval wordt gedetecteerd, kan de Garmin Connect app automatisch een sms- en e-mailbericht met uw naam en GPS-locaties verzenden naar uw contacten voor noodgevallen. Er wordt een bericht weergegeven met de mededeling dat uw contacten na 30 seconden zullen worden gewaarschuwd. U kunt **Annuleer**  selecteren voordat de afteltijd is verstreken als u het bericht wilt annuleren.

### **Hulp vragen**

Voordat u hulp kunt aanvragen, moet u contactpersonen voor noodgevallen instellen (*Contacten voor noodgevallen toevoegen*, pagina 12).

- **1** Houd de knop **LIGHT** ingedrukt.
- **2** Wanneer u drie trillingen voelt, laat u de knop los om de hulpfunctie te activeren.

Het aftelscherm wordt weergegeven.

**TIP:** U kunt **Annuleer** selecteren voordat de afteltijd is verstreken als u het bericht wilt annuleren.

### **Een GroupTrack sessie starten**

Voordat u een GroupTrack sessie kunt starten, moet u beschikken over een Garmin Connect account, een compatibele smartphone en de Garmin Connect app.

Deze instructies gelden voor het starten van een GroupTrack sessie met MARQ een toestel. Als uw connecties andere compatibele toestellen hebben, kunt u deze op de kaart zien. Op de andere toestellen kunnen GroupTrack fietsers mogelijk niet worden weergegeven op de kaart.

- **1** Ga naar buiten en schakel het MARQ toestel in.
- **2** Koppel uw smartphone met het MARQ toestel (*[Uw](#page-6-0)  [smartphone koppelen met uw toestel](#page-6-0)*, pagina 1).
- **3** Houd op het MARQ toestel **MENU** ingedrukt en selecteer **Veiligh. & tracking** > **GroupTrack** > **Toon op kaart** als u de

weergave van connecties op het kaartscherm wilt inschakelen.

- **4** In het instellingmenu van de Garmin Connect app selecteert u **Veiligheid en tracking** > **LiveTrack** > **GroupTrack**.
- **5** Als u meerdere compatibele toestellen hebt, selecteert u een toestel voor de GroupTrack sessie.
- **6** Selecteer **Zichtbaar voor** > **Alle connecties**.
- **7** Selecteer **Start LiveTrack**.
- **8** Start een activiteit op het MARQ toestel.
- **9** Blader naar de kaart om uw connecties weer te geven.
- **TIP:** Op de kaart kunt u **MENU** ingedrukt houden en **Nabije connecties** selecteren om de afstand, de richting en het tempo of de snelheid weer te geven van andere connecties in de GroupTrack sessie.

### **Tips voor GroupTrack sessies**

Met de functie GroupTrack kunt u andere connecties in uw groep die LiveTrack gebruiken, direct op het scherm volgen. Alle leden van de groep moeten connecties van u zijn in uw Garmin Connect account.

- Start uw activiteit buiten met GPS.
- Koppel uw MARQ toestel met uw smartphone via Bluetooth technologie.
- Selecteer in het instellingenmenu van de Garmin Connect app **Connecties** om de lijst met connecties voor uw GroupTrack sessie bij te werken.
- Zorg dat al uw connecties zijn gekoppeld met hun smartphones en start een LiveTrack sessie in de Garmin Connect app.
- Zorg dat al uw connecties binnen bereik zijn (40 km of 25 mijl).
- Blader tijdens een GroupTrack sessie, naar de kaart om uw connecties te bekijken (*[Een kaart aan een activiteit](#page-40-0) toevoegen*[, pagina 35](#page-40-0)).

#### **GroupTrack instellingen**

Houd **MENU** ingedrukt en selecteer **Veiligh. & tracking** > **GroupTrack**.

- **Toon op kaart**: Hiermee kunt u connecties weergegeven op het kaartscherm tijdens een GroupTrack sessie.
- **Activiteittypen**: Hiermee kunt u selecteren welke activiteittypen op het kaartscherm worden weergegeven tijdens een GroupTrack sessie.

### **Wi**‑**Fi® connected functies**

- **Activiteiten uploaden naar uw Garmin Connect account**: Uw activiteit wordt automatisch naar uw Garmin Connect account verstuurd zodra u klaar bent met het vastleggen van de activiteit.
- **Audiocontent**: Hiermee kunt u audiocontent van externe providers synchroniseren.
- **Software-updates**: Uw toestel downloadt en installeert de nieuwste software-update automatisch als er een Wi‑Fi verbinding beschikbaar is.
- **Workouts en trainingsplannen**: U kunt workouts en trainingsplannen zoeken en selecteren op de Garmin Connect site. De volgende keer dat uw toestel een Wi‑Fi verbinding heeft, worden de bestanden draadloos naar uw toestel verzonden.

### **Verbinding maken met een Wi**‑**Fi netwerk**

U moet met uw toestel verbinding maken met de Garmin Connect app op uw smartphone of met de Garmin Express applicatie op uw computer voordat u verbinding kunt maken met een Wi‑Fi netwerk.

- <span id="page-18-0"></span>**1** Houd **MENU** ingedrukt.
- **2** Selecteer **Wi-Fi** > **Mijn netwerken** > **Voeg netwerk toe**.
- Een lijst met Wi‑Fi netwerken in de directe omgeving wordt weergegeven.
- **3** Selecteer een netwerk.
- **4** Geef zo nodig het wachtwoord op voor het netwerk.

Het toestel maakt verbinding met het netwerk en het netwerk wordt toegevoegd aan de lijst met opgeslagen netwerken. Het toestel maakt automatisch opnieuw verbinding met dit netwerk, als het binnen bereik is.

# **Connect IQ functies**

U kunt aan uw watch Connect IQ functies toevoegen van Garmin en andere leveranciers via de Connect IQ app. U kunt uw toestel aanpassen met watch faces, gegevensvelden, widgets en apps.

**Watch Faces**: Hiermee kunt u de stijl van de klok aanpassen.

- **Gegevensvelden**: Hiermee kunt u nieuwe gegevensvelden downloaden die sensors, activiteiten en historische gegevens op andere manieren presenteren. U kunt Connect IQ gegevensvelden toevoegen aan ingebouwde functies en pagina's.
- **Widgets**: Hiermee kunt u direct informatie bekijken, zoals sensorgegevens en meldingen.
- **Apps**: Voeg interactieve functies toe aan uw horloge, zoals nieuwe soorten buiten- en fitnessactiviteiten.

### **Connect IQ functies downloaden**

Voordat u functies kunt downloaden via de Connect IQ app, moet u uw MARQ toestel met uw smartphone koppelen (*[Uw](#page-6-0) [smartphone koppelen met uw toestel](#page-6-0)*, pagina 1).

- **1** U kunt de Connect IQ app via de app store op uw telefoon installeren en openen.
- **2** Selecteer zo nodig uw toestel.
- **3** Selecteer een Connect IQ functie.
- **4** Volg de instructies op het scherm.

### **Connect IQ functies downloaden via uw computer**

- **1** Sluit het toestel met een USB-kabel aan op uw computer.
- **2** Ga naar [apps.garmin.com](https://apps.garmin.com) en meld u aan.
- **3** Selecteer een Connect IQ functie en download deze.
- **4** Volg de instructies op het scherm.

# **Garmin Pay**

Met de functie Garmin Pay kunt u met uw horloge aankopen betalen bij deelnemende winkels door een creditcard of bankpas te gebruiken die is uitgegeven door een deelnemende financiële instelling.

### **Uw Garmin Pay portemonnee instellen**

U kunt een of meer deelnemende creditcards of bankpassen aan uw Garmin Pay portemonnee toevoegen. Ga naar [garmin.com/garminpay/banks](http://garmin.com/garminpay/banks) en ontdek welke financiële instellingen meedoen.

- **1** Selecteer in de Garmin Connect app **o** of ...
- **2** Selecteer **Garmin Pay** > **Aan de slag**.
- **3** Volg de instructies op het scherm.

### **Een aankoop betalen via uw horloge**

Voordat u met uw horloge aankopen kunt betalen, moet u minimaal één betaalkaart instellen.

U kunt met uw horloge aankopen betalen in een deelnemende winkel.

- **1** Houd **LIGHT** ingedrukt.
- 2 Selecteer  $\triangle$ .
- **3** Voer uw pincode van vier cijfers in.

**OPMERKING:** Als u uw pincode drie keer onjuist invoert, wordt uw portemonnee vergrendeld en moet u uw pincode opnieuw instellen in de Garmin Connect app.

Uw laatst gebruikte betaalkaart wordt weergegeven.

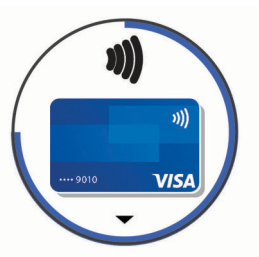

- **4** Als u meerdere kaarten hebt toegevoegd aan uw Garmin Pay portemonnee, selecteert u **DOWN** om een andere kaart te gebruiken (optioneel).
- **5** Houd uw horloge binnen 60 seconden bij de lezer, met het scherm in de richting van de lezer.

Het horloge trilt en u ziet een vinkje op het scherm wanneer de communicatie met de lezer is voltooid.

**6** Volg de instructies op de kaartlezer, indien nodig, om de transactie te voltooien.

**TIP:** Nadat u de juiste pincode hebt ingevoerd, kunt u gedurende 24 uur betalingen doen zonder pincode zolang u het horloge draagt. Als u het horloge afdoet of als u de hartslagmeting uitschakelt, moet u de pincode opnieuw invoeren om een betaling te doen.

### **Een kaart toevoegen aan uw Garmin Pay portemonnee**

U kunt maximaal 10 creditcards of bankpassen toevoegen aan uw Garmin Pay portemonnee.

- **1** Selecteer in de Garmin Connect app  $\equiv$  of  $\cdots$ .
- **2** Selecteer **Garmin Pay** > > **Voeg kaart toe**.
- **3** Volg de instructies op het scherm.

Nadat de kaart is toegevoegd, kunt u de kaart selecteren op uw horloge wanneer u een betaling doet.

### **Uw Garmin Pay kaarten beheren**

U kunt een kaart tijdelijk opschorten of verwijderen. **OPMERKING:** In sommige landen zijn de Garmin Pay functies

mogelijk beperkt door de deelnemende financiële instellingen.

- **1** Selecteer in de Garmin Connect app $\equiv$  of  $\cdots$ .
- **2** Selecteer **Garmin Pay**.
- **3** Selecteer een kaart.
- **4** Selecteer een optie:
	- Selecteer **Blokkeer kaart** om de kaart tijdelijk op te schorten of de opschorting op te heffen. De kaart moet actief zijn om aankopen te kunnen doen met uw MARQ toestel.
	- Selecteer  $\bar{w}$  om de kaart te verwijderen.

### <span id="page-19-0"></span>**Uw Garmin Pay pincode wijzigen**

U dient uw huidige pincode te weten om deze te kunnen wijzigen. Als u uw wachtwoord bent vergeten, moet u de Garmin Pay functie voor uw MARQ toestel opnieuw instellen, een nieuwe pincode maken en uw kaartgegevens opnieuw invoeren.

- **1** Selecteer op de pagina van het MARQ toestel in de Garmin Connect app de optie **Garmin Pay** > **Wijzig pincode**.
- **2** Volg de instructies op het scherm.

De volgende keer dat u betaalt met uw MARQ toestel, moet u de nieuwe pincode invoeren.

## **Muziek**

U kunt audiocontent downloaden naar uw toestel, zodat u muziek kunt luisteren als u uw smartphone niet binnen handbereik hebt. Met de Garmin Connect app en Garmin Express toepassing kunt u audiocontent downloaden van een externe leverancier of uw computer.

U kunt de muziekbediening gebruiken om de muziek op uw smartphone te bedienen of om muziek af te spelen die op uw toestel is opgeslagen. Om audiocontent te beluisteren dat op uw toestel is opgeslagen, moet u een hoofdtelefoon met Bluetooth technologie aansluiten.

### **Verbinding maken met een externe provider**

Voordat u muziek of andere audiobestanden van een ondersteunde externe provider kunt downloaden naar een compatibel horloge, moet u verbinding maken met de provider met de Garmin Connect app.

- **1** Selecteer op de Garmin Connect app $\equiv$  of  $\cdots$ .
- **2** Selecteer **Garmin toestellen** en selecteer vervolgens uw toestel.
- **3** Selecteer **Muziek**.
- **4** Selecteer een optie:
	- Als u verbinding wilt maken met een geïnstalleerde provider, selecteert u de provider en volgt u de instructies op het scherm.
	- Wanneer u verbinding wilt maken met een nieuwe provider selecteer **Muziekapps downloaden**. Zoek vervolgens een provider en volg de instructies op het scherm.

### **Audiocontent van een externe provider downloaden**

Voordat u audiocontent van een externe provider kunt downloaden, moet u verbonden zijn met een Wi‑Fi netwerk (*[Verbinding maken met een Wi](#page-17-0)*‑*Fi netwerk*, pagina 12).

- **1** Houd **DOWN** ingedrukt vanaf een willekeurig scherm om de muziekbediening te openen.
- **2** Houd het **MENU** ingedrukt.
- **3** Selecteer **Muziekproviders**.
- **4** Selecteer een verbonden provider.
- **5** Selecteer een afspeellijst of ander item om naar het toestel te downloaden.
- **6** Selecteer indien nodig **BACK** totdat u wordt gevraagd om te synchroniseren met de service.

**OPMERKING:** Door het downloaden van audio-inhoud kan de batterij snel leegraken. Mogelijk dient u het toestel aan te sluiten op een externe voedingsbron als de batterij bijna leeg is.

### **Audio-inhoud downloaden van Spotify®**

Voordat u audiocontent van Spotify kunt downloaden, moet u verbonden zijn met een Wi‑Fi netwerk (*[Verbinding maken met](#page-17-0)  een Wi*‑*Fi netwerk*[, pagina 12](#page-17-0)).

- **1** Houd **DOWN** ingedrukt vanaf een willekeurig scherm om de muziekbediening te openen.
- **2** Houd **MENU** ingedrukt.
- **3** Selecteer **Muziekproviders** > **Spotify**.
- **4** Selecteer **Voeg muziek en podcasts toe**.
- **5** Selecteer een afspeellijst of ander item om naar het toestel te downloaden.

**OPMERKING:** Door het downloaden van audio-inhoud kan de batterij snel leegraken. Mogelijk dient u het toestel aan te sluiten op een externe voedingsbron als de resterende batterijduur onvoldoende is.

De geselecteerde afspeellijsten en andere items worden naar het toestel gedownload.

#### **De muziekprovider wijzigen**

- **1** Houd **DOWN** ingedrukt vanaf een willekeurig scherm om de muziekbediening te openen.
- **2** Houd **MENU** ingedrukt.
- **3** Selecteer **Muziekproviders**.
- **4** Selecteer een verbonden provider.

### **Loskoppelen van een externe provider**

- **1** Selecteer op de Garmin Connect app $\equiv$  of  $\cdots$ .
- **2** Selecteer **Garmin toestellen** en selecteer vervolgens uw toestel.
- **3** Selecteer **Muziek**.
- **4** Selecteer een geïnstalleerde externe provider en volg de instructies op het scherm om de externe provider los te koppelen van uw toestel.

### **Persoonlijke audiocontent downloaden**

Voordat u persoonlijke muziek naar uw toestel kunt verzenden, moet u de Garmin Express app op uw computer installeren ([www.garmin.com/express\)](http://www.garmin.com/express).

U kunt uw persoonlijke audiobestanden, zoals .mp3- en .m4abestanden, naar een MARQ toestel laden vanaf uw computer. Ga voor meer informatie naar [garmin.com/musicfiles.](https://garmin.com/musicfiles)

- **1** Sluit het toestel met de meegeleverde USB-kabel aan op uw computer.
- **2** Open de app Garmin Express op uw computer, selecteer uw toestel en selecteer **Muziek**.

**TIP:** Bij Windows® computers, kunt u **+** selecteren en naar de map met uw audiobestanden bladeren. Bij Apple® computers, maakt de Garmin Express app gebruik van uw iTunes® bibliotheek.

- **3** Selecteer in de lijst **Mijn muziek** of **iTunes Library**, een audiobestandscategorie, zoals nummers of afspeellijsten.
- **4** Schakel de selectievakjes in voor de audiobestanden, en selecteer **Verzend naar toestel**.
- **5** Selecteer indien nodig in de lijst MARQ een categorie, schakel de selectievakjes in en selecteer **Verwijder van toestel** om audiobestanden te verwijderen.

### **Luisteren naar muziek**

- **1** Houd **DOWN** ingedrukt vanaf een willekeurig scherm om de muziekbediening te openen.
- **2** Sluit uw hoofdtelefoon met Bluetooth technologie aan (*[Een](#page-20-0)  [Bluetooth hoofdtelefoon aansluiten](#page-20-0)*, pagina 15).
- **3** Houd het **MENU** ingedrukt.
- **4** Selecteer **Muziekproviders**, en selecteer een optie:
	- Als u vanaf uw computer naar de watch gedownloade muziek wilt luisteren, selecteert u **Mijn muziek**  (*Persoonlijke audiocontent downloaden*, pagina 14).
- <span id="page-20-0"></span>• Als u het afspelen van muziek op uw smartphone wilt bedienen, selecteert u **Tel. bedienen**.
- Selecteer de naam van de provider om naar muziek van derden te luisteren.
- **5** Selecteer: om de bediening voor het afspelen van muziek te openen.

### **Bediening voor afspelen van muziek**

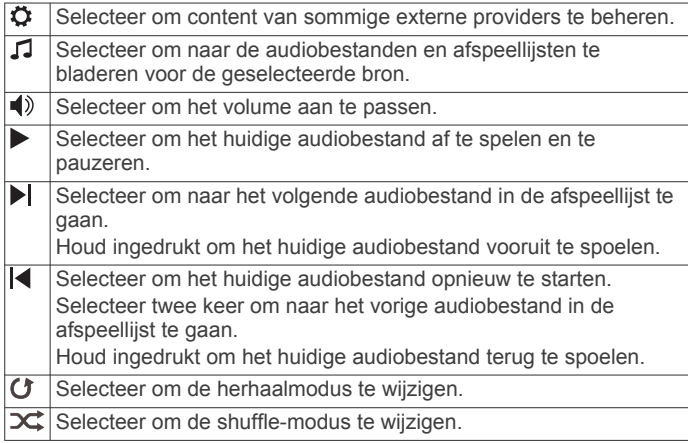

### **Een Bluetooth hoofdtelefoon aansluiten**

Om muziek te luisteren die op uw MARQ toestel is geladen, moet u een hoofdtelefoon met Bluetooth technologie aansluiten.

- **1** Houd uw hoofdtelefoon binnen 2 m (6,6 ft.) van uw toestel.
- **2** Schakel de koppelingstatus in op de hoofdtelefoon.
- **3** Houd het **MENU** ingedrukt.
- **4** Selecteer **Muziek** > **Hoofdtelefoon** > **Voeg nieuw toe**.
- **5** Selecteer uw hoofdtelefoon om het koppelen te voltooien.

### **De audiomodus wijzigen**

U kunt de muziekafspeelmodus wijzigen van stereo naar mono.

- **1** Houd **MENU** ingedrukt.
- **2** Selecteer **Muziek** > **Audio**.
- **3** Selecteer een optie.

# **Hartslagmeetfuncties**

Dit MARQ toestel heeft een polshartslagmeter en is ook compatibel met borsthartslagmeters zoals het HRM-Pro accessoire. In de hartslagwidget kunt u hartslaggegevens bekijken. Als de gegevens van zowel de polshartslag als de borsthartslag beschikbaar zijn zodra u een activiteit start, gebruikt uw toestel de borsthartslaggegevens. Raadpleeg de instructies voor uw hartslagmeter op de borst voor meer informatie.

### **Hartslagmeter aan de pols**

### **Het toestel dragen**

- Draag het toestel om uw pols, boven uw polsgewricht.
- **OPMERKING:** Het toestel dient stevig vast te zitten, maar niet te strak. Voor een nauwkeurigere hartslagmeting, mag het toestel tijdens het hardlopen of de training niet bewegen. Voor pulse oxymeterwaarden moet u bewegingloos blijven.

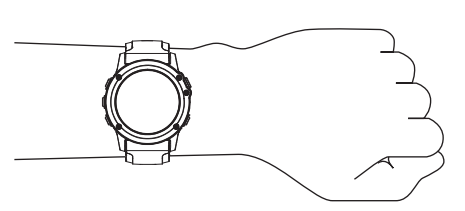

**OPMERKING:** De optische sensor bevindt zich aan de achterkant van het toestel.

- Raadpleeg *Tips voor onregelmatige hartslaggegevens*, pagina 15 voor meer informatie over de hartslag aan de pols.
- Zie *[Tips voor grillige pulse oxymeter-gegevens](#page-28-0)*, pagina 23 voor meer informatie over de pulse oxymetersensor.
- Ga naar [garmin.com/ataccuracy](http://garmin.com/ataccuracy) voor meer informatie over nauwkeurigheid.
- Ga voor meer informatie over onderhoud en ondersteuning voor uw toestel naar [www.garmin.com/fitandcare](http://www.garmin.com/fitandcare).

### **Tips voor onregelmatige hartslaggegevens**

Als hartslaggegevens onregelmatig zijn of niet worden weergegeven, kunt u deze tips proberen.

- Zorg dat uw onderarm schoon en droog is voordat u het toestel omdoet.
- Zorg dat de huid onder het toestel niet is ingesmeerd met zonnebrandcrème, lotion of insectenwerende middelen.
- Zorg dat de hartslagsensor aan de achterkant van het toestel niet wordt bekrast.
- Draag het toestel om uw pols, boven uw polsgewricht. Het toestel dient stevig vast te zitten, maar niet te strak.
- Wacht tot het pictogram  $\bullet$  constant brandt voordat u aan uw activiteit begint.
- Voer gedurende 5 tot 10 minuten een warming-up uit en meet uw hartslag voordat u aan uw workout begint.

**OPMERKING:** Voer bij koud weer de warming-up binnen uit.

• Spoel het toestel na elke training af met schoon water.

### **De hartslagwidget gebruiken**

**1** Selecteer op de watch face **UP** of **DOWN** om de hartslagwidget weer te geven.

**OPMERKING:** U moet mogelijk de widget toevoegen aan uw widgetlijst (*[De widgetlijst aanpassen](#page-44-0)*, pagina 39).

**2** Press **START** om huidige hartslag in slagen per minuut (bpm) en een grafiek van uw hartslag gedurende de afgelopen 4 uur weer te geven.

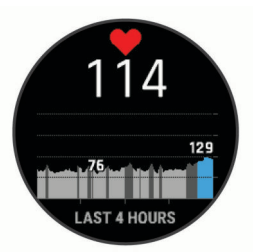

**3** Druk op **DOWN** om de gemiddelde waarden van uw hartslag in rust in de afgelopen 7 dagen weer te geven.

### **Hartslaggegevens verzenden naar Garmin toestellen**

U kunt uw hartslaggegevens verzenden vanaf uw MARQ toestel en bekijken op gekoppelde Garmin toestellen.

**OPMERKING:** Het verzenden van hartslaggegevens verkort de levensduur van batterij.

- **1** Houd **MENU** ingedrukt vanuit de hartslagwidget.
- **2** Selecteer **Hartslagopties** > **Deel hartslag**.

### <span id="page-21-0"></span>**3** Selecteer **START**.

Het MARQ toestel begint uw hartslaggegevens te verzenden en wordt weergegeven.

**4** Koppel uw MARQ toestel met uw Garmin ANT+ compatibele toestel.

**OPMERKING:** De aanwijzingen voor het koppelen verschillen voor ieder Garmin compatibel toestel. Raadpleeg uw gebruikershandleiding.

**TIP:** Als u het uitzenden van uw hartslaggegevens wilt stoppen, drukt u op STOP op het scherm voor het uitzenden van hartslaggegevens.

#### *Hartslaggegevens tijdens een activiteit verzenden*

U kunt uw MARQ toestel zo instellen dat uw hartslaggegevens automatisch worden verzonden zodra u een activiteit begint. U kunt bijvoorbeeld uw hartslaggegevens verzenden naar een Edge® toestel tijdens het fietsen of naar een VIRB® actiecamera tijdens een activiteit.

**OPMERKING:** Het verzenden van hartslaggegevens verkort de levensduur van batterij.

- **1** Houd **MENU** ingedrukt vanuit de hartslagwidget.
- **2** Selecteer **Hartslagopties** > **Zend uit tijdens activiteit**.
- **3** Begin een activiteit (*[Een activiteit starten](#page-7-0)*, pagina 2).

Het MARQ toestel begint uw hartslaggegevens op de achtergrond te verzenden.

**OPMERKING:** Er is geen indicatie dat het toestel uw hartslaggegevens tijdens een activiteit verzendt.

**4** Koppel uw MARQ toestel met uw Garmin ANT+ compatibele toestel.

**OPMERKING:** De aanwijzingen voor het koppelen verschillen voor ieder Garmin compatibel toestel. Raadpleeg uw gebruikershandleiding.

**TIP:** Om het verzenden van uw hartslaggegevens te stoppen, stopt u de activiteit (*[Een activiteit stoppen](#page-7-0)*, pagina 2).

### **Abnormale-hartslagwaarschuwingen instellen**

### **VOORZICHTIG**

Deze functie waarschuwt u alleen wanneer uw hartslag na een periode van inactiviteit een bepaald aantal slagen per minuut overschrijdt of daalt, zoals geselecteerd door de gebruiker. Deze functie waarschuwt u niet voor een mogelijke hartaandoening en is niet bedoeld om een medische aandoening of ziekte te behandelen of te diagnosticeren. Neem bij hartproblemen altijd contact op met uw zorgverlener.

U kunt de drempelwaarde voor de hartslag instellen.

- **1** Houd **MENU** ingedrukt vanuit de hartslagwidget.
- **2** Selecteer **Hartslagopties** > **Abnormale-hartslagwaarsch.**.
- **3** Selecteer **Melding Hoog** of **Melding Laag**.
- **4** Stel de drempelwaarde voor de hartslag in.

Zodra uw hartslag boven of onder de drempelwaarde komt, wordt een bericht weergegeven en trilt het toestel.

### **De polshartslagmeter uitschakelen**

De standaardwaarde voor de instelling Polshartslag is Automatisch. Het toestel gebruikt automatisch de

### **Kleurenbalken en hardloopdynamiekgegevens**

polshartslagmeter, tenzij u een ANT+ hartslagmeter koppelt met het toestel.

**OPMERKING:** Als u de polshartslagmeter uitschakelt, wordt ook de polssensor van de pulse oxymeter uitgeschakeld. U kunt een handmatige meting uitvoeren vanuit de pulse oxymeterwidget.

- **1** Houd **MENU** ingedrukt vanuit de hartslagwidget.
- **2** Selecteer **Hartslagopties** > **Status** > **Uit**.

### **Hardloopdynamiek**

U kunt uw compatibele MARQ toestel gekoppeld met het HRM-Pro accessoire of ander accessoire voor hardloopdynamica gebruiken voor real-time feedback over uw hardloopvorm. Als het HRM-Pro accessoire bij uw MARQ toestel is meegeleverd, zijn de toestellen al gekoppeld.

Het accessoire voor hardloopdynamica beschikt over een versnellingsmeter die bewegingen van het bovenlichaam meet voor het berekenen van zes hardloopgegevens.

- **Cadans**: Cadans is het aantal stappen per minuut. Het totale aantal stappen wordt weergegeven (links en rechts samen).
- **Verticale oscillatie**: Verticale oscillatie is de op-enneerbeweging tijdens het hardlopen. De verticale beweging van uw bovenlichaam wordt in centimeters weergegeven.
- **Grondcontacttijd**: Grondcontacttijd is de hoeveelheid tijd voor iedere stap tijdens het hardlopen waarbij er contact is met de grond. Dit wordt gemeten in milliseconden.

**OPMERKING:** Grondcontacttijd en balans zijn niet beschikbaar wanneer u wandelt.

- **Grondcontacttijd-balans**: Grondcontacttijd-balans geeft de links/rechts-balans van uw grondcontacttijd weer tijdens het hardlopen. Deze balans wordt weergegeven als percentage. Bijvoorbeeld 53,2 met een pijl naar links of naar rechts.
- **Staplengte**: Staplengte is de afstand tussen de plekken waar u uw ene voet en uw andere voet neerzet. Deze lengte wordt gemeten in meters.
- **Verticale ratio**: Verticale ratio is de verhouding tussen verticale oscillatie en staplengte. Deze balans wordt weergegeven als percentage. Een lagere ratio duidt meestal op een betere hardloopconditie.

### **Trainen met hardloopdynamiek**

Voordat u uw hardloopdynamiek kunt bekijken, moet u een accessoire met hardloopdynamiek, bijvoorbeeld het HRM-Pro accessoire, omdoen en koppelen met uw toestel (*[De draadloze](#page-49-0) [sensoren koppelen](#page-49-0)*, pagina 44).

- **1** Houd **MENU** ingedrukt.
- **2** Selecteer **Activiteiten en apps**.
- **3** Selecteer een activiteit.
- **4** Selecteer de activiteitinstellingen.
- **5** Selecteer **Gegevensschermen** > **Voeg nieuw toe**.
- **6** Selecteer een scherm met hardloopdynamiekgegevens. **OPMERKING:** De hardloopdynamiekschermen zijn niet beschikbaar voor alle activiteiten.
- **7** Ga hardlopen (*[Een activiteit starten](#page-7-0)*, pagina 2).
- **8** Selecteer **UP** of **DOWN** om uw gegevens te bekijken op een hardloopdynamiekscherm.

De hardloopdynamiekschermen tonen een kleurenbalk voor de primaire meetwaarde. U kunt de cadans, verticale oscillatie, grondcontacttijd, grondcontacttijd-balans of verticale ratio weergeven als de primaire meetwaarde. De kleurenbalk zet uw hardloopdynamiekgegevens af tegen de gegevens van andere hardlopers. De kleurenzones zijn gebaseerd op percentielen.

Garmin heeft veel hardlopers op verschillende niveaus onderzocht. De gegevenswaarden in de rode of oranje zones kenmerken de onervaren of langzamere hardlopers. De gegevenswaarden in de groene, blauwe of paarse zones kenmerken de meer ervaren of snellere hardlopers. Ervaren hardlopers hebben over het algemeen een kortere grondcontacttijd, lagere verticale oscillatie, een lagere verticale ratio en een hogere cadans dan minder ervaren hardlopers. Grotere hardlopers hebben echter meestal een iets

<span id="page-22-0"></span>lagere cadans, langere passen en een iets hogere verticale oscillatie. Verticale ratio wordt berekend door uw verticale oscillatie te delen door uw staplengte. Deze verhoudt zich niet tot uw lengte.

Ga naar [www.garmin.com/runningdynamics](http://www.garmin.com/runningdynamics) voor meer informatie over hardloopdynamiek. Voor aanvullende inzichten en interpretaties van hardloopdynamiekgegevens kunt u toonaangevende hardlooppublicaties en -websites raadplegen.

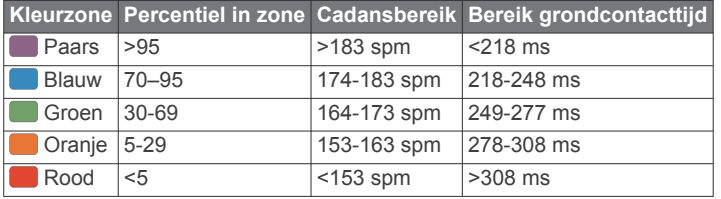

#### *Gegevens over grondcontacttijd-balans*

De grondcontacttijd-balans meet uw hardloopsymmetrie en wordt vermeld als een percentage van uw totale grondcontacttijd. 51,3% met een naar links wijzende pijl geeft bijvoorbeeld aan dat de linkervoet van hardloper langer contact heeft met de grond. Als beide aantallen op uw gegevensscherm worden weergegeven, bijvoorbeeld 48–52, verwijst 48% naar uw linkervoet en 52% naar uw rechtervoet.

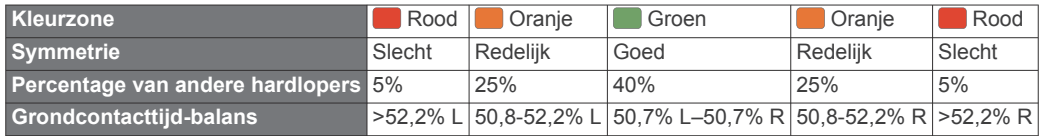

Tijdens het ontwikkelen en testen van de hardloopdynamiek vond het Garmin team bij bepaalde hardlopers een verband tussen blessures en een hogere onbalans. Voor de meeste hardlopers wijkt de grondcontacttijd-balans verder af van 50–50 wanneer ze heuvel op of heuvel af lopen. De meeste hardlooptrainers zijn het erover eens dat symmetrie bij het hardlopen gewenst is. De beste hardlopers hebben vaak een snelle en evenwichtige stap.

U kunt de kleurenbalk of het gegevensveld bekijken tijdens het hardlopen of na afloop het overzicht in uw Garmin Connect account bekijken. Net als de andere hardloopdynamiekgegevens is de grondcontacttijd-balans een kwantitatieve meetwaarde die u meer informatie verschaft over uw hardloopconditie.

### *Verticale oscillatie en verticale ratio gegevens*

Het gegevensbereik voor verticale oscillatie en dat voor verticale ratio verschillen enigszins, afhankelijk van de sensor en of deze is geplaatst op uw borst (HRM-Pro, HRM-Run™, of HRM-Tri™ accessoires) of bij uw middel (Running Dynamics Pod accessoire).

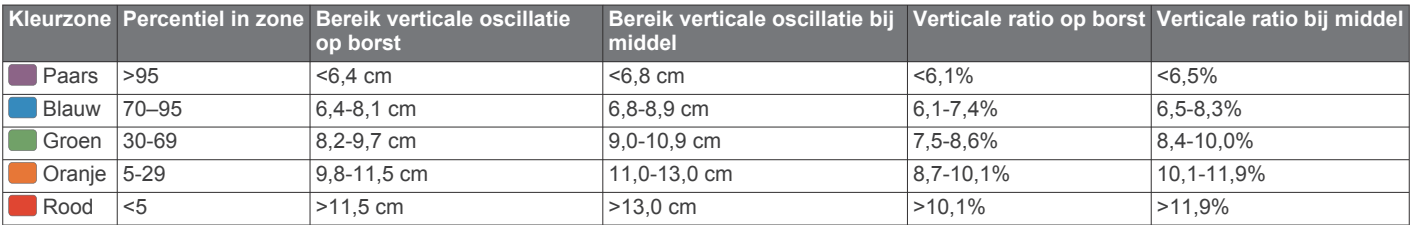

#### *Tips voor ontbrekende hardloopdynamiekgegevens*

Als de hardloopdynamiekgegevens niet worden weergegeven, kunt u deze tips proberen.

- Zorg ervoor dat u een accessoire voor hardloopdynamiek, zoals het HRM-Pro accessoire, hebt.
	- Accessoires met hardloopdynamiek herkent u aan  $\hat{\mathcal{K}}$  voorop de module.
- Koppel het accessoire voor hardloopdynamiek nogmaals met uw MARQ toestel volgens de instructies.
- Als u het HRM-Pro accessoire gebruikt, koppelt u het met uw MARQ toestel via ANT+ technologie in plaats van Bluetooth technologie.
- Als de hardloopdynamiekgegevens in nullen worden weergegeven, controleer dan of het accessoire op de juiste manier wordt gedragen.

**OPMERKING:** De grondcontacttijd en balans worden alleen weergegeven tijdens het hardlopen. Deze worden niet berekend als u wandelt.

### **Prestatiemetingen**

Deze prestatiemetingen zijn schattingen die u kunnen helpen om uw trainingsactiviteiten en hardloopprestaties te volgen en te analyseren. Voor deze metingen zijn enkele activiteiten met polshartslagmeting of een compatibele hartslagmeter met

borstband vereist. Voor fietsprestatiemetingen is een hartslagmeter en een vermogensmeter vereist.

Deze waarden worden geleverd en ondersteund door Firstbeat. Ga voor meer informatie naar [garmin.com/performance-data](http://garmin.com/performance-data/running) [/running](http://garmin.com/performance-data/running).

**OPMERKING:** De schattingen lijken In eerste instantie mogelijk onnauwkeurig. U moet een paar activiteiten voltooien zodat het toestel uw prestaties leert begrijpen.

- **VO2 max.**: VO2 max. is het maximale zuurstofvolume (in milliliter) dat u kunt verbruiken per minuut, per kilo lichaamsgewicht tijdens maximale inspanning.
- **Voorspelde racetijden**: Uw toestel gebruikt uw geschat VO2 max. en uw trainingsgeschiedenis om een doel-racetijd te voorspellen op basis van uw huidige conditie.
- **HSV stresstest**: De HSV stresstest (hartslagvariaties) vereist een Garmin hartslagmeter met borstband. Het toestel registreert uw hartslagvariaties terwijl u 3 minuten stilstaat. Het geeft uw algehele stressniveau aan. De schaal loopt van 1 tot 100 en een lagere score geeft een lager stressniveau aan.
- **Prestatieconditie**: Uw prestatieconditie is een real-time conditiemeting die wordt vastgelegd na 6 tot 20 minuten van activiteit. De meting kan worden toegevoegd als een gegevensveld, zodat u uw prestatieconditie tijdens de rest van uw activiteit kunt bekijken. Bij het meten van uw

<span id="page-23-0"></span>prestatieconditie wordt uw real-time conditie vergeleken met uw gemiddelde fitnessniveau.

- **FTP (Functional Threshold Power)**: Het toestel gebruikt uw gebruikersprofiel uit de basisinstellingen om uw FTP te schatten. Voor een nauwkeuriger schatting kunt u een FTPtest uitvoeren.
- **Lactaatdrempel**: Lactaatdrempel vereist een hartslagmeter rond de borst. Uw lactaatdrempel is het punt waarop uw spieren snel vermoeid beginnen te raken. Uw toestel meet uw lactaatdrempelniveau op basis van hartslaggegevens en tempo.

### **Prestatiemeldingen uitschakelen**

Sommige prestatiemeldingen worden weergegeven na voltooiing van uw activiteit. Sommige prestatiemeldingen worden weergegeven tijdens een activiteit of wanneer u een nieuwe prestatiemeting hebt bereikt, zoals een nieuwe VO2 max. drempel. U kunt de prestatieconditiefunctie uitschakelen om een aantal van deze meldingen te voorkomen.

- **1** Houd **MENU** ingedrukt.
- **2** Selecteer **Fysiologische meetwaarden** > **Prestatie Conditie**.

#### **Prestatiemetingen automatisch detecteren**

De functie Automatische detectie is standaard ingeschakeld. Het toestel kan uw maximumhartslag en lactaatdrempel automatisch detecteren tijdens een activiteit. Indien het toestel wordt gekoppeld met een compatibele vermogensmeter, kan het uw FTP (Functional Threshold Power) tijdens een activiteit automatisch detecteren.

**OPMERKING:** Het toestel detecteert alleen een maximumhartslag als uw hartslag hoger is dan de in uw gebruikersprofiel ingestelde waarde.

- **1** Houd **MENU** ingedrukt.
- **2** Selecteer **Fysiologische meetwaarden** > **Automatische detectie**.
- **3** Selecteer een optie.

#### **Activiteiten en prestatiemetingen synchroniseren**

U kunt activiteiten en prestatiemetingen van andere Garmin toestellen naar uw MARQ toestel synchroniseren met behulp van uw Garmin Connect account. Zo kan uw toestel uw trainingsstatus en fitness nauwkeuriger weergeven. U kunt bijvoorbeeld een rit met een Edge toestel vastleggen en uw activiteitgegevens en algemene trainingsbelasting op uw MARQ toestel bekijken.

**1** Houd **MENU** ingedrukt.

#### **2** Selecteer **Fysiologische meetwaarden** > **TrueUp**.

Wanneer u uw toestel synchroniseert met uw smartphone, verschijnen recente activiteiten en prestatiemetingen van uw andere Garmin toestellen op uw MARQ toestel.

### **Over VO2 max. indicaties**

VO2 max. is het maximale zuurstofvolume (in milliliter) dat u kunt verbruiken per minuut, per kilo lichaamsgewicht tijdens maximale inspanning. In eenvoudige bewoordingen: VO2 max. is een indicatie van atletische prestaties, die meegroeit met uw fitnessniveau. Het MARQ toestel vereist hartslagmeting aan de pols of een compatibele hartslagmeter met borstband om uw VO2 max. indicatie te kunnen weergeven. Het toestel biedt afzonderlijke VO2 max. indicaties voor hardlopen en fietsen. Voor een nauwkeurige schatting van uw VO2 max. moet u een paar minuten buiten gaan hardlopen met GPS of fietsen met een compatibele vermogensmeter bij een gemiddeld inspanningsniveau.

Op het toestel wordt uw geschatte VO2 max. weergegeven met een getal, beschrijving en positie op de kleurenbalk.. Op uw Garmin Connect account kunt u meer gegevens over uw geschatte VO2 max. bekijken, zoals uw fitnessleeftijd. Uw

fitnessleeftijd geeft een indicatie van uw fitnessniveau vergeleken met een persoon van hetzelfde geslacht en een andere leeftijd. Door te oefenen kan uw fitnessleeftijd na verloop van tijd afnemen.

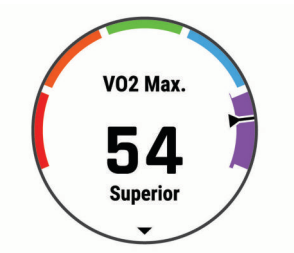

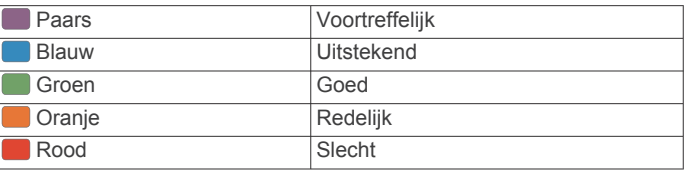

Gegevens over uw VO2 max. worden geleverd door FirstBeat. De analyse van VO2 max. wordt geleverd met toestemming van The Cooper Institute® . Raadpleeg de appendix (*[Standaardwaarden VO2 Max.](#page-58-0)*, pagina 53), en ga naar [www.CooperInstitute.org](http://www.CooperInstitute.org) voor meer informatie.

#### *Uw geschat VO2 max. voor hardlopen weergeven*

Voor deze functies is hartslagmeting aan de pols of een compatibele hartslagmeter met borstband vereist. Als u een hartslagmeter met borstband gebruikt, moet u deze omdoen en koppelen met uw toestel (*[De draadloze sensoren koppelen](#page-49-0)*, [pagina 44](#page-49-0)). Als de hartslagmeter is meegeleverd met uw MARQ toestel, zijn de toestellen al gekoppeld.

Stel uw gebruikersprofiel (*[Uw gebruikersprofiel instellen](#page-28-0)*, [pagina 23](#page-28-0)) en maximale hartslag in (*[Uw hartslagzones](#page-28-0)  instellen*[, pagina 23](#page-28-0)) voor de meest nauwkeurige schattingen. In eerste instantie lijken de schattingen mogelijk onnauwkeurig. U moet het toestel een aantal keer gebruiken zodat het uw hardloopprestaties leert begrijpen.

- **1** Ga ten minste 10 minuten buiten hardlopen.
- **2** Selecteer na het hardlopen **Sla op**.
- **3** Selecteer **UP** of **DOWN** om door de prestatiemetingen te bladeren.

**TIP:** U kunt START selecteren om extra informatie weer te geven.

#### *Geschat VO2 max. voor fietsen weergeven*

Voor deze functies zijn een vermogensmeter en hartslagmeting aan de pols of een compatibele hartslagmeter met borstband vereist. De vermogensmeter moet zijn gekoppeld met uw MARQ toestel (*[De draadloze sensoren koppelen](#page-49-0)*, pagina 44). Als u een hartslagmeter met borstband gebruikt, moet u deze omdoen en koppelen met uw toestel. Als de hartslagmeter is meegeleverd met uw MARQ toestel, zijn de toestellen al gekoppeld.

Stel uw gebruikersprofiel (*[Uw gebruikersprofiel instellen](#page-28-0)*, [pagina 23](#page-28-0)) en maximale hartslag (*[Uw hartslagzones instellen](#page-28-0)*, [pagina 23](#page-28-0)) in voor de meest nauwkeurige schattingen. In eerste instantie lijken de schattingen mogelijk onnauwkeurig. U moet het toestel een paar keer gebruiken zodat het uw fietsprestaties leert begrijpen.

- **1** Fiets ten minste 20 minuten met constante, hoge inspanning.
- **2** Selecteer **Sla op** nadat u uw fietssessie hebt voltooid.
- **3** Selecteer **UP** of **DOWN** om door de prestatiemetingen te bladeren.

**TIP:** U kunt START selecteren om extra informatie weer te geven.

### <span id="page-24-0"></span>**Voorspelde racetijden weergeven**

Stel uw gebruikersprofiel (*[Uw gebruikersprofiel instellen](#page-28-0)*, [pagina 23\)](#page-28-0) en maximale hartslag in (*[Uw hartslagzones](#page-28-0) instellen*[, pagina 23\)](#page-28-0) voor de meest nauwkeurige schattingen.

Uw toestel gebruikt uw geschat VO2 max. (*[Over VO2 max.](#page-23-0)  indicaties*[, pagina 18](#page-23-0)) en informatie uit uw trainingsgeschiedenis om een doeltijd voor de wedstrijd te bepalen. Het toestel analyseert uw trainingsgegevens van enkele weken om de geschatte wedstrijdtijd te verfijnen.

**TIP:** Als u meer dan één Garmin apparaat hebt, kunt u de functie Physio TrueUp™ inschakelen, waarmee uw toestel activiteiten, geschiedenis en gegevens van andere apparaten kan synchroniseren (*[Activiteiten en prestatiemetingen](#page-23-0)  [synchroniseren](#page-23-0)*, pagina 18).

- **1** Selecteer op de wijzerplaat **UP** of **DOWN** om de prestatiewidget weer te geven.
- **2** Selecteer **START** om door de prestatiemetingen te bladeren. U ontvangt voorspelde racetijden voor 5 km, 10 km, halve marathon en marathon.

**OPMERKING:** In eerste instantie lijken de voorspellingen mogelijk onnauwkeurig. U moet het toestel een aantal keer gebruiken zodat het uw hardloopprestaties leert begrijpen.

### **Training Effect**

Training Effect meet de gevolgen van een activiteit op uw aerobe en anaerobe conditie. Training Effect neemt tijdens de activiteit toe. Naarmate de activiteit vordert, neemt de waarde Training Effect toe. Training Effect wordt berekend op basis van de gegevens in uw gebruikersprofiel en trainingsgeschiedenis, uw hartslag, en de duur en intensiteit van de activiteit. Er zijn zeven verschillende Training Effect labels om het belangrijkste voordeel van uw activiteit te beschrijven. Elk label is voorzien van een kleurcode en komt overeen met uw

trainingsbelastingfocus (*[Focus trainingsbelasting](#page-26-0)*, pagina 21). Elke feedbackzin, bijvoorbeeld "Grote impact op VO2 Max.", bevat een bijbehorende beschrijving in uw Garmin Connect activiteitgegevens.

Aeroob Training Effect maakt gebruik van uw hartslag om de samengestelde intensiteit van de training op uw aerobe conditie te meten en geeft aan of de workout uw fitnessniveau behoudt of verbetert. Uw verhoogd zuurstofgebruik na inspanning (EPOC) die ontstaat tijdens het trainen, wordt meegenomen in de verschillende waarden waaruit uw conditie en trainingsgewoonten bestaan. Regelmatige workouts met gemiddelde inspanning of workouts met langere intervals (> 180 seconden) hebben een positieve impact op uw aeroob metabolisme en zorgen daardoor voor een verbeterd aeroob Training Effect.

Anaeroob Training Effect gebruikt de hartslag en snelheid (of vermogen) om te bepalen hoe de workout uw mogelijkheid om te presteren op zeer hoge intensiteit beïnvloed. U krijgt een waarde gebaseerd op de anaerobe bijdrage aan EPOC en het soort activiteit. Herhaaldelijke intervallen met hoge intensiteit van 10 tot 120 seconden hebben een zeer voordelige impact op uw anaeroob vermogen en zorgen daardoor voor een verbeterd anaeroob Training Effect.

U kunt Aeroob trainingseffect en Anaeroob trainingseffect als een gegevensveld toevoegen aan een van uw trainingsschermen om uw gegevens tijdens de activiteit in de gaten te houden.

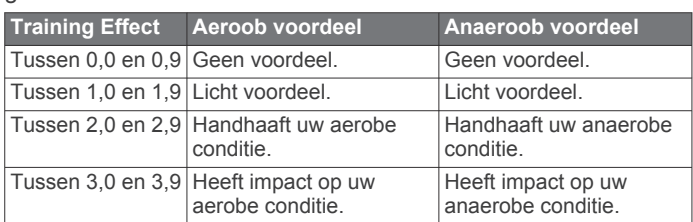

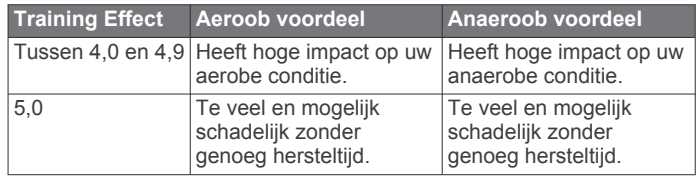

Training Effect technologie wordt geleverd en ondersteund door Firstbeat Technologies Ltd. Ga voor meer informatie naar [www.firstbeat.com](http://www.firstbeat.com).

#### **Hartslagvariaties en stressniveau**

Het stressniveau is het resultaat van een test van drie minuten die wordt uitgevoerd als u stilstaat en waarbij het MARQ toestel de hartslagvariaties analyseert om uw algemene stressniveau te bepalen. Training, slaap, voeding en algemene stress beïnvloeden allemaal de prestaties van een hardloper. Het stressniveau wordt aangegeven op een schaal van 1 tot 100, waarbij 1 staat voor bijzonder weinig stress en 100 voor bijzonder veel stress. Als u uw stressniveau weet, kunt u beter beslissen of uw lichaam klaar is voor een zware hardlooptraining of yogasessie.

#### *Hartslagvariaties en stressniveau weergeven*

Voor deze functie is een Garmin hartslagmeter met borstband vereist. Voordat u het stressniveau van uw hartslagvariaties (HSV) kunt weergeven, moet u een hartslagmeter omdoen en deze koppelen met uw toestel (*[De draadloze sensoren](#page-49-0) koppelen*[, pagina 44\)](#page-49-0). Als de hartslagmeter is meegeleverd met uw MARQ toestel, zijn de toestellen al gekoppeld.

**TIP:** Garmin raadt u aan uw stressniveau elke dag om ongeveer dezelfde tijd en onder dezelfde omstandigheden te meten.

- **1** Selecteer zo nodig **START**, en **Voeg toe** > **HSV stress** om de stress-app aan uw lijst met apps toe te voegen.
- **2** Selecteer **Ja** om de app aan uw lijst met favorieten toe te voegen.
- **3** Druk op de watch face op **START**, selecteer **HSV stress**, en druk op **START**.
- **4** Sta stil en rust 3 minuten.

### **Prestatieconditie**

Zodra u een activiteit, zoals hardlopen of fietsen, hebt voltooid, analyseert de functie Prestatieconditie uw tempo, hartslag en uw hartslagwisselingen om een real-time meting uit te voeren van uw prestatieniveau in vergelijking met uw gemiddelde fitnessniveau. Dit is ongeveer het percentage dat u in real-time afwijkt van uw geschatte VO2 max. basiswaarde.

Prestatieconditiewaarden liggen tussen -20 en +20. Na de eerste 6 tot 20 minuten van uw activiteit, wordt de score van uw prestatieconditie op uw toestel weergegeven. Een score van +5 betekent bijvoorbeeld dat u fit en uitgerust bent en dat u de activiteit moet kunnen doorstaan. U kunt de prestatieconditie als een gegevensveld toevoegen aan een van uw trainingsschermen om uw prestaties tijdens de activiteit in de gaten te houden. De prestatieconditie kan ook een indicator van het vermoeidheidsniveau zijn, vooral aan het einde van een lange hardloopsessies of fietsritten.

**OPMERKING:** Het toestel vereist een aantal hardloopsessies of fietsritten met een hartslagmeter om een nauwkeurig geschat VO2 max. te verkrijgen en informatie te verzamelen over uw hardloop- of fietsprestaties (*[Over VO2 max. indicaties](#page-23-0)*, [pagina 18](#page-23-0)).

#### *Uw prestatieconditie weergeven*

Voor deze functies is hartslagmeting aan de pols of een compatibele hartslagmeter met borstband vereist.

- **1** Voeg **Prestatieconditie** toe aan een gegevensscherm (*[Gegevensschermen aanpassen](#page-40-0)*, pagina 35).
- **2** Ga een stuk hardlopen of fietsen. Na 6 tot 20 minuten wordt uw prestatieconditie weergegeven.

<span id="page-25-0"></span>**3** Blader naar het gegevensscherm om uw prestatieconditie tijdens de volledige hardloopsessie of fietsrit te bekijken.

### **Lactaatdrempel**

De lactaatdrempel is de trainingsintensiteit waarbij lactaat (melkzuur) zich begint op te hopen in de bloedbaan. Voor hardlopen is de lactaatdrempel een indicatie voor het inspannings- of temponiveau. Wanneer een hardloper deze drempel overschrijdt, begint de vermoeidheid sneller toe te nemen. Bij ervaren hardlopers ligt deze drempel op ongeveer 90% van de maximale hartslag en op het tempo tussen een race van 10 kilometer en een halve marathon. Bij minder ervaren hardlopers ligt de lactaatdrempel vaak ver onder 90% van de maximale hartslag. Kennis van uw lactaatdrempel kan u helpen te bepalen hoe hard u moet trainen of wanneer u tijdens een wedstrijd een beetje extra moet geven.

Als u de waarde voor uw lactaatdrempelhartslag al kent, kunt u deze invoeren in uw gebruikersprofielinstellingen (*[Uw](#page-28-0)  [hartslagzones instellen](#page-28-0)*, pagina 23).

#### *Een begeleide test uitvoeren om uw lactaatdrempel te bepalen*

Voor deze functie is een Garmin hartslagmeter met borstband vereist. Voordat u de begeleide test kunt uitvoeren, moet u een hartslagmeter omdoen en deze koppelen met uw toestel (*[De](#page-49-0) [draadloze sensoren koppelen](#page-49-0)*, pagina 44).

Het toestel gebruikt informatie van uw gebruikersprofiel uit de basisinstellingen en uw geschat VO2 max. om uw lactaatdrempel te schatten. Het toestel detecteert uw lactaatdrempel automatisch tijdens hardlopen bij een constante, hoge intensiteit met hartslagmeter.

**TIP:** Dit toestel vereist een aantal hardloopsessies met een hartslagmeter met borstband om een nauwkeurige waarde voor maximale hartslag en een nauwkeurig geschat VO2 max. te verkrijgen. Als u geen schatting van uw lactaatdrempel kunt krijgen, probeer dan uw maximale hartslagwaarde handmatig te verlagen.

- **1** Selecteer op de wijzerplaat **START**.
- **2** Selecteer een hardloopactiviteit voor buiten. U hebt GPS nodig om de test uit te voeren.
- **3** Houd **MENU** ingedrukt.
- **4** Selecteer **Training** > **Lactaatdrempel-test**.
- **5** Start de timer en volg de instructies op het scherm.

Zodra u aan de hardloopsessie begint, geeft het toestel de duur van elke stap, het doel en de huidige hartslaggegevens weer. Als de test is voltooid, wordt een bericht weergegeven.

**6** Na de begeleide test stopt u de timer en slaat u de activiteit op.

Als dit uw eerste lactaatdrempelschatting is, vraagt het toestel u om uw hartslagzones bij te werken op basis van uw lactaatdrempelhartslag. Bij elke volgende

lactaatdrempelschatting vraagt het toestel u om de schatting te accepteren of te weigeren.

### **Uw FTP-waarde schatten**

Voordat u een schatting van uw functionele drempelvermogen (FTP) kunt verkrijgen, moet u een hartslagmeter om de borst en een vermogensmeter met uw toestel koppelen (*[De draadloze](#page-49-0)  [sensoren koppelen](#page-49-0)*, pagina 44) en moet u uw geschat VO2 max. verkrijgen (*[Geschat VO2 max. voor fietsen weergeven](#page-23-0)*, [pagina 18\)](#page-23-0).

Het toestel gebruikt informatie van uw gebruikersprofiel uit de basisinstellingen en uw geschat VO2 max. om uw FTP te schatten. Het toestel detecteert uw FTP automatisch tijdens fietsen bij een constante, hoge intensiteit met hartslag- en vermogensmeter.

**1** Selecteer **UP** of **DOWN** om de prestatiewidget weer te geven.

**2** Selecteer **START** om door de prestatiemetingen te bladeren. Uw geschatte FTP-waarde wordt weergegeven als een waarde gemeten in watt per kilogram, uw geleverde vermogen in watt en een positie op de kleurenbalk.

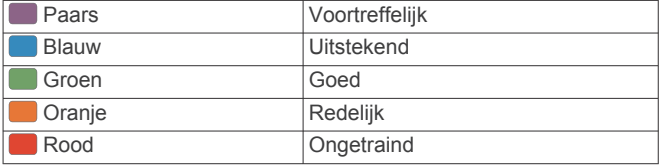

Raadpleeg de appendix (*[FTP-waarden](#page-58-0)*, pagina 53) voor meer informatie.

**OPMERKING:** Als een prestatiemelding een nieuwe FTP meldt, kunt u Accepteer selecteren om de nieuwe FTP op te slaan of Weiger om uw huidige FTP te behouden.

#### *Een FTP-test uitvoeren*

Voordat u een test kunt doen om uw Functional Threshold Power (FTP) te bepalen, moet u een hartslagmeter om de borst en een vermogensmeter met uw toestel koppelen (*[De draadloze](#page-49-0)  [sensoren koppelen](#page-49-0)*, pagina 44) en moet u uw geschat VO2 max. verkrijgen (*[Geschat VO2 max. voor fietsen weergeven](#page-23-0)*, [pagina 18](#page-23-0)).

**OPMERKING:** De FTP-test is een veeleisende workout van ongeveer 30 minuten. Kies een praktische en doorgaans vlakke fietsroute waarop u snelheid geleidelijk kunt opvoeren, zoals in een tijdrit.

- **1** Selecteer op de wijzerplaat **START**.
- **2** Selecteer een fietsactiviteit.
- **3** Houd **MENU** ingedrukt.
- **4** Selecteer **Training** > **FTP-test**.
- **5** Volg de instructies op het scherm.

Zodra u aan de rit begint, geeft het toestel de duur van elke stap, het doel en de huidige vermogensgegevens weer. Als de test is voltooid, wordt een bericht weergegeven.

**6** Na de begeleide test doorloopt u de cooldown, stopt u de timer en slaat u de activiteit op.

Uw FTP-waarde wordt weergegeven als een waarde gemeten in watt per kilogram, uw geleverde vermogen in watt en een positie op de kleurenbalk.

- **7** Selecteer een optie:
	- Selecteer **Accepteer** om de nieuwe FTP-waarde op te slaan.
	- Selecteer **Weiger** om uw huidige FTP-waarde te behouden.

### **Trainingsstatus**

Deze metingen zijn schattingen die u kunnen helpen om uw trainingsactiviteiten te volgen en te analyseren. Voor deze metingen zijn enkele activiteiten met polshartslagmeting of een compatibele hartslagmeter met borstband vereist. Voor fietsprestatiemetingen is een hartslagmeter en een vermogensmeter vereist.

Deze waarden worden geleverd en ondersteund door Firstbeat. Ga voor meer informatie naar [garmin.com/performance-data](http://garmin.com/performance-data/running) [/running](http://garmin.com/performance-data/running).

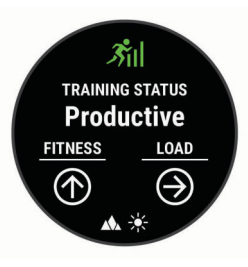

<span id="page-26-0"></span>**OPMERKING:** De schattingen lijken In eerste instantie mogelijk onnauwkeurig. U moet een paar activiteiten voltooien zodat het toestel uw prestaties leert begrijpen.

- **Trainingsstatus**: Trainingsstatus geeft het effect van uw training op uw fitness en prestaties aan. Uw trainingsstatus is gebaseerd op wijzigingen in uw trainingsbelasting en VO2 max. gedurende langere tijd.
- **VO2 max.**: VO2 max. is het maximale zuurstofvolume (in milliliter) dat u kunt verbruiken per minuut, per kilo lichaamsgewicht tijdens maximale inspanning. Uw toestel geeft voor warmte en hoogte gecorrigeerde VO2 max. waarden aan wanneer u acclimatiseert in zeer warme omgevingen of op grote hoogte.
- **Trainingsbelasting**: Trainingsbelasting is het totaal van uw extra zuurstofverbruik na een inspanning (Excess Postexercise Oxygen Consumption (EPOC)) in de afgelopen 7 dagen. EPOC is een schatting van de hoeveelheid energie die uw lichaam nog heeft om te herstellen na een inspanning.
- **Focus trainingsbelasting**: Uw toestel analyseert en verdeelt uw trainingsbelasting in verschillende categorieën op basis van de intensiteit en structuur van elke vastgelegde activiteit. De focus trainingsbelasting omvat de totale verzamelde belasting per categorie en de focus van de training. Uw toestel geeft de verdeling van uw belasting over de laatste 4 weken weer.
- **Hersteltijd**: Hersteltijd geeft aan hoeveel tijd u nodig hebt om volledig te herstellen en te kunnen beginnen aan uw volgende hardlooptraining.

### **Trainingsstatusniveaus**

Trainingsstatus geeft het effect van uw training op uw fitnessniveau en prestaties aan. Uw trainingsstatus is gebaseerd op wijzigingen in uw trainingsbelasting en VO2 max. gedurende langere tijd. Met behulp van uw trainingsstatus kunt u toekomstige trainingen plannen en uw fitnessniveau blijven verbeteren.

- **Piek**: Pieken betekent dat uw wedstrijdconditie optimaal is. Door de onlangs verlaagde trainingsbelasting kan uw lichaam zich herstellen en eerdere trainingen volledig verwerken. U moet vooruit plannen, want u kunt deze piekstatus maar kort handhaven.
- **Productief**: Met de huidige trainingsbelasting gaan uw fitnessniveau en prestaties de goede kant op. U moet herstelperioden inlassen in uw training om uw fitnessniveau te handhaven.
- **Aanhouden**: Uw huidige trainingsniveau is voldoende om uw fitnessniveau te handhaven. Als u verbetering wilt zien, moet u proberen meer variatie aan te brengen in uw workouts of uw trainingsvolume te verhogen.
- **Herstel**: Door de lichtere trainingsbelasting kan uw lichaam zich herstellen, wat essentieel is tijdens lange perioden waarin u hard traint. U kunt de trainingsbelasting weer verhogen wanneer u voelt dat u er klaar voor bent.
- **Niet productief**: Uw trainingsbelasting is in orde, maar uw fitnessniveau daalt. Mogelijk lukt het uw lichaam niet om te herstellen. Daarom is het aan te raden uw algemene gezondheid (stress, voeding en rust) in de gaten te houden.
- **Onttrainen**: Er is sprake van onttraining wanneer u gedurende een week of langer veel minder traint dan gebruikelijk en dit invloed heeft op uw fitnessniveau. U kunt proberen uw trainingsbelasting te verhogen om de situatie te verbeteren.
- **Te intensief**: Uw trainingsbelasting is zeer hoog en werkt averechts. Uw lichaam heeft rust nodig. Gun uzelf de tijd om te herstellen door lichtere trainingen toe te voegen aan uw schema.
- **Geen status**: Het toestel heeft een of twee weken aan trainingshistorie nodig, inclusief activiteiten met VO2 max.

resultaten van hardlopen of fietsen, om uw trainingsstatus te bepalen.

### *Tips voor het verkrijgen van uw trainingsstatus*

De trainingsstatus is afhankelijk van de bijgewerkte beoordelingen van uw fitnessniveau, met minimaal twee VO2 max. metingen per week. Uw VO2 max. schatting wordt bijgewerkt na krachtige outdoor hardloop- of fietssessies waarin uw hartslag ten minste 70% van uw maximale hartslag heeft bereikt gedurende enkele minuten. Trail runs en indoor hardloopactiviteiten genereren geen VO2 max. schatting om de nauwkeurigheid van de metingen van uw fitnessniveau te behouden.

Volg deze tips om de functies Trainingsstatus optimaal te benutten.

Ga ten minste twee keer per week buiten hardlopen of fietsen met een vermogensmeter, waarbij u een hartslag hoger dan 70% van uw maximale hartslag bereikt gedurende ten minste 10 minuten.

Als u het toestel een week lang hebt gebruikt, moet u kunnen beschikken over uw trainingsstatus.

• Registreer al uw fitnessactiviteiten op dit toestel of schakel de Physio TrueUp functie in, waarmee uw toestel meer over uw prestaties kan leren (*[Activiteiten en prestatiemetingen](#page-23-0)  [synchroniseren](#page-23-0)*, pagina 18).

### **Hartslag- en hoogteacclimatisatie**

Omgevingsfactoren zoals hoge temperaturen en hoogte zijn van invloed op uw training en prestaties. Hoogtetraining kan bijvoorbeeld een positief effect hebben op uw conditie, maar op grote hoogtes kan uw VO2 max tijdelijk dalen. Uw MARQ toestel geeft meldingen en correcties van uw geschatte VO2 max. en trainingsstatus wanneer de temperatuur hoger is dan 22 °C (72 °F) en wanneer u zich op een hoogte boven 800 m (2625 ft.) bevindt. U kunt uw warmte- en hoogteacclimatisatie bijhouden in de Training status widget.

**OPMERKING:** De functie warmte-acclimatisering is alleen beschikbaar voor GPS-activiteiten en vereist weergegevens van uw verbonden smartphone.

### **Trainingsbelasting**

Trainingsbelasting is een meting van uw trainingsvolume gedurende de afgelopen zeven dagen. Dit is het totaal van een meting van extra zuurstofverbruik na een inspanning (Excess Post-exercise Oxygen Consumption (EPOC)) in de afgelopen zeven dagen. De meter geeft aan of uw huidige belasting laag, hoog of binnen het optimale bereik ligt om uw conditie te behouden of verbeteren. Het optimale bereik wordt gebaseerd op uw individuele conditie en trainingsgeschiedenis. Het bereik past zich aan naarmate uw trainingstijd en intensiteit toeneemt of afneemt.

### **Focus trainingsbelasting**

Om uw prestaties en de voordelen voor uw conditie te maximaliseren moet de training worden verdeeld in drie categorieën: laag aerobe, hoog aerobe en anaerobe. De focus van de trainingsbelasting geeft aan welk deel van uw training momenteel in welke categorie valt, en welke trainingsdoelen daarbij kunnen horen. U moet minimaal 7 dagen getraind hebben voordat bepaald kan worden of uw trainingsbelasting laag, optimaal of hoog is. Na 4 weken trainen bevat de geschiedenis van uw trainingsbelasting meer gedetailleerde doelinformatie waarmee u uw trainingsactiviteiten in balans kunt brengen.

- **Onder doel**: Uw trainingsbelasting is in alle intensiteitscategorieën lager dan optimaal. Probeer de duur of frequentie van uw workouts te verhogen.
- **Te weinig laag aerobe activiteiten**: Probeer meer laag aerobe activiteiten toe te voegen om te herstellen en tegenwicht te bieden aan uw activiteiten met een hogere intensiteit.
- <span id="page-27-0"></span>**Te weinig hoog aerobe activiteiten**: Probeer meer hoog aerobe activiteiten toe te voegen om uw lactaatdrempel en VO2 max. langzaam te verbeteren.
- **Te weinig aerobe activiteiten**: Probeer een paar intensieve, anaerobe activiteiten toe te voegen om uw snelheid en anaerobe capaciteit langzaam te verbeteren.
- **Evenwichtig**: Uw trainingsbelasting is in balans en biedt uitgebreide conditievoordelen terwijl u verder traint.
- **Lage aerobe focus**: Uw trainingsbelasting bestaat vooral uit laag aerobe activiteiten. Dit biedt een stevige basis en bereidt u voor op intensievere workouts.
- **Hoge aerobe focus**: Uw trainingsbelasting bestaat vooral uit hoog aerobe activiteiten. Deze activiteiten helpen bij het verbeteren van de lactaatdrempel, VO2 max en uithoudingsvermogen.
- **Anaerobe focus**: Uw trainingsbelasting bestaat vooral uit intensieve activiteiten. Dit leidt tot snelle opbouw van conditie, maar moet in evenwicht worden gebracht met laag aerobe activiteiten.
- **Boven doel**: Uw trainingsbelasting is hoger dan optimaal en u moet overwegen om de duur en frequentie van uw workouts terug te brengen.

### **Hersteltijd**

U kunt uw Garmin toestel gebruiken met hartslagmeting aan de pols of met een compatibele hartslagmeter met borstband om de tijd weer te geven die resteert voordat u volledig bent hersteld en klaar bent voor uw volgende intensieve workout.

**OPMERKING:** De aanbevolen hersteltijd is gebaseerd op uw geschatte VO2 max. en lijkt aanvankelijk misschien onnauwkeurig. U moet een paar activiteiten voltooien zodat het toestel uw prestaties leert begrijpen.

De hersteltijd verschijnt direct na afloop van een activiteit. De tijd loopt af naar het optimale moment voor een nieuwe intensieve workout. Het toestel werkt uw hersteltijd gedurende de dag bij op basis van veranderingen in slaap, stress, ontspanning en fysieke activiteit.

### *Uw hersteltijd weergeven*

Stel uw gebruikersprofiel (*[Uw gebruikersprofiel instellen](#page-28-0)*, [pagina 23\)](#page-28-0) en maximale hartslag in (*[Uw hartslagzones](#page-28-0) instellen*[, pagina 23\)](#page-28-0) voor de meest nauwkeurige schattingen.

- **1** Ga hardlopen.
- **2** Selecteer na het hardlopen **Sla op**.

De hersteltijd wordt weergegeven. De maximale tijd is 4 dagen.

**OPMERKING:** Selecteer UP of DOWN op de wijzerplaat om de Training status widget weer te geven en selecteer START om door de metingen te bladeren en uw hersteltijd te bekijken.

### *Herstelhartslag*

Als u traint met een hartslagmeter aan de pols of een compatibele hartslagmeter met borstband, kunt u uw herstelhartslag controleren na elke activiteit. Uw herstelhartslag is het verschil tussen uw hartslag tijdens de training en uw hartslag twee minuten na het einde van de training. Voorbeeld: Na een normale training stopt u de timer. Uw hartslag is 140 bpm. Na twee minuten rust of coolingdown is uw hartslag 90 bpm. Uw herstelhartslag is dan 50 bpm (140 min 90). Onderzoek heeft uitgewezen dat er een verband is tussen herstelhartslag en hartconditie. In het algemeen geldt dat hoe hoger de herstelhartslagwaarde is, hoe gezonder het hart.

**TIP:** De beste resultaten worden verkregen wanneer u gedurende twee minuten stopt met bewegen, terwijl het toestel uw herstelhartslagwaarde berekent.

### **Body Battery™**

Uw toestel analyseert de variatie in uw hartslag, uw stressniveau, slaapkwaliteit en activiteitsgegevens om uw algemene Body Battery niveau te bepalen. Net als een brandstofmeter van een auto, geeft het de hoeveelheid beschikbare reserve-energie aan. Het Body Battery niveaubereik ligt tussen 0 tot 100, waarbij 0 tot 25 staat voor een lage energiereserve, 26 tot 50 voor een gemiddelde energiereserve, 51 tot 75 voor een hoge energiereserve, en 76 tot 100 voor een zeer hoge energiereserve.

U kunt uw toestel synchroniseren met uw Garmin Connect account om uw meest actuele Body Battery niveau, trends op lange termijn en extra details te bekijken (*Tips voor betere Body Battery gegevens*, pagina 22).

### **De Body Battery widget bekijken**

De Body Battery widget geeft uw huidige Body Battery niveau weer en een grafiek van uw Body Battery niveau gedurende de laatste paar uur.

**1** Druk op **UP** of **DOWN** om de Body Battery widget weer te geven.

**OPMERKING:** U moet mogelijk de widget toevoegen aan uw widgetlijst (*[De widgetlijst aanpassen](#page-44-0)*, pagina 39).

- **2** Druk op **START** om een grafiek te bekijken van uw body battery-niveau sinds middernacht.
- **3** Druk op **DOWN** om een gecombineerde grafiek van uw Body Battery en stressniveaus weer te geven.

Met blauwe balken worden rustperioden weergegeven. De oranje balken geven stressperioden weer. De grijze balken geven de momenten aan waarop u te actief was om uw stressniveau te bepalen.

### **Tips voor betere Body Battery gegevens**

- Uw Body Battery niveau wordt bijgewerkt wanneer u uw toestel met uw Garmin Connect account synchroniseert.
- Draag het toestel tijdens het slapen voor nauwkeurigere resultaten.
- U kunt uw Body Battery aanvullen met rust en slaap.
- Inspannende activiteiten, veel stress en een slechte nachtrust kunnen een negatief effect op uw Body Battery hebben.
- Voedselinname, inclusief pepmiddelen zoals cafeïne, heeft geen invloed op uw Body Battery.

# **Pulse Ox meter**

Het MARQ toestel beschikt over een Pulse Ox meter op de pols om de perifere zuurstofsaturatie in uw bloed te meten. Als u uw zuurstofsaturatie weet, kunt u beter voor bergsporten en expedities bepalen hoe uw lichaam zich aanpast aan hoge hoogten.

U kunt handmatig beginnen met een Pulse Ox meting door de Pulse Ox meterwidget te bekijken (*[Pulse Ox metingen](#page-28-0)  verkrijgen*[, pagina 23](#page-28-0)). U kunt ook doorlopende metingen inschakelen (*[Metingen van de Pulse Ox meter gedurende de](#page-28-0)  [hele dag inschakelen](#page-28-0)*, pagina 23). Als u niet beweegt, analyseert uw toestel uw zuurstofsaturatie en uw hoogte. Het hoogteprofiel geeft aan hoe uw Pulse Ox meterwaarden veranderen in verhouding tot uw hoogte.

Op het toestel wordt uw Pulse Ox meterwaarde als zuurstofsaturatiepercentage en een kleur in de grafiek weergegeven. In uw Garmin Connect account kunt u extra gegevens over uw Pulse Ox meterwaarden bekijken, inclusief trends over meerdere dagen.

Ga naar [garmin.com/ataccuracy](http://garmin.com/ataccuracy) voor meer informatie over de nauwkeurigheid van de Pulse Ox meter.

<span id="page-28-0"></span>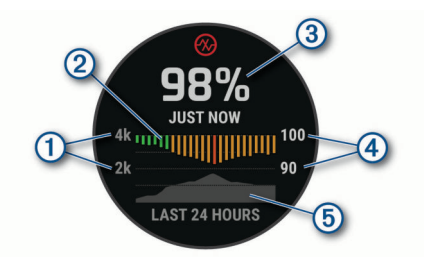

- $\Omega$  De hoogteschaal.
- Een grafiek met uw gemiddelde zuurstofsaturatiewaarden van de  $\circled{2}$ laatste 24 uur.
- Uw meest recente zuurstofsaturatie.  $\sqrt{3}$
- De percentageschaal van de zuurstofsaturatie.  $\circledcirc$
- $(5)$ Een grafiek met uw hoogtewaarden van de laatste 24 uur.

### **Pulse Ox metingen verkrijgen**

U kunt op elk gewenst moment handmatig een Pulse Ox meting starten door de Pulse Ox meterwidget te bekijken. De widget geeft uw meest recente bloed zuurstofsaturatiepercentage, een grafiek met uw uurgemiddelden voor de laatste 24 uur, en een grafiek met uw hoogte voor de laatste 24 uur.

**OPMERKING:** De eerste keer dat u de Pulse Ox meterwidget opent, moet het toestel satellietsignalen ontvangen om de hoogte te bepalen. Ga naar buiten en wacht tot het toestel satellieten heeft gevonden.

- **1** Druk terwijl u zit of inactief bent op **UP** of **DOWN** om de Pulse Ox meterwidget weer te geven.
- **2** Druk op **START** om de details van de widget weer te geven en een Pulse Ox meting te starten.
- **3** Beweeg niet gedurende maximaal 30 seconden.
- **OPMERKING:** Als u te actief bent, kan de smartwatch uw zuurstofsaturatie niet bepalen en wordt er een bericht weergegeven in plaats van een percentage. Na enkele minuten inactiviteit kunt u uw zuurstofsaturatie opnieuw controleren. Voor het beste resultaat, houdt u de arm waaraan u het toestel draagt ter hoogte van uw hart terwijl het toestel de zuurstofsaturatie van uw bloed leest.
- **4** Druk op **DOWN** om een grafiek van uw Pulse Ox meterwaarden voor de laatste zeven dagen weer te geven.

### **Metingen van de Pulse Ox meter gedurende de hele dag inschakelen**

- **1** Houd **MENU** ingedrukt vanuit de Pulse Ox meterwidget.
- **2** Selecteer **Opties** > **Pulse Ox modus** > **Gehele dag**. Het toestel analyseert automatisch uw zuurstofsaturatie gedurende de dag, wanneer u niet beweegt.

**OPMERKING:** Het inschakelen modus Hele dag verkort de levensduur van de batterij.

### **Automatische Pulse Ox metingen uitschakelen**

- **1** Houd **MENU** ingedrukt vanuit de Pulse Ox meterwidget.
- **2** Selecteer **Opties** > **Pulse Ox modus** > **Uit**.

Het toestel schakelt automatische metingen van de Pulse Ox meter uit. Het toestel begint uw zuurstofsaturatie te meten wanneer u de Pulse Ox meterwidget bekijkt.

### **Slaap bijhouden van Pulse Ox meter inschakelen**

U kunt uw toestel zo instellen dat uw zuurstofsaturatie van het bloed continu wordt gemeten terwijl u slaapt.

**OPMERKING:** Ongebruikelijke slaapposities kunnen een abnormaal lage SpO2-meting tijdens de slaaptijd veroorzaken.

- **1** Houd **MENU** ingedrukt vanuit de Pulse Ox meterwidget.
- **2** Selecteer **Opties** > **Pulse Ox modus** > **In slaapstand**.

### **Tips voor grillige pulse oxymeter-gegevens**

Als pulse oxymeter-gegevens onregelmatig zijn of niet worden weergegeven, kunt u deze tips proberen.

- Beweeg niet terwijl het toestel de zuurstofsaturatie van uw bloed leest.
- Draag het toestel om uw pols, boven uw polsgewricht. Het toestel dient stevig vast te zitten, maar niet te strak.
- Houd de arm waaraan u het toestel draagt op de hoogte van uw hart terwijl het toestel de zuurstofsaturatie van uw bloed leest.
- Gebruik een silicone band.
- Zorg dat uw onderarm schoon en droog is voordat u het toestel omdoet.
- Zorg dat de huid onder het toestel niet is ingesmeerd met zonnebrandcrème, lotion of insectenwerende middelen.
- Zorg dat de optische sensor aan de achterkant van het toestel niet wordt bekrast.
- Spoel het toestel na elke training af met schoon water.

# **Training**

### **Uw gebruikersprofiel instellen**

U kunt uw persoonlijke gegevens instellen, zoals geslacht, geboortejaar, lengte, gewicht, hartslagzone en vermogenszone. Het toestel gebruikt deze informatie om nauwkeurige trainingsgegevens te berekenen.

- **1** Houd **MENU** ingedrukt.
- **2** Selecteer **Gebruikersprofiel**.
- **3** Selecteer een optie.

### **Fitnessdoelstellingen**

Als u uw hartslagzones kent, kunt u uw conditie meten en verbeteren door de onderstaande principes te begrijpen en toe te passen.

- Uw hartslag is een goede maatstaf voor de intensiteit van uw training.
- Training in bepaalde hartslagzones kan u helpen uw cardiovasculaire capaciteit en kracht te verbeteren.

Als u uw maximale hartslag kent, kunt u de tabel (*[Berekeningen](#page-29-0)  [van hartslagzones](#page-29-0)*, pagina 24) gebruiken om de beste hartslagzone te bepalen voor uw fitheidsdoeleinden.

Als u uw maximale hartslag niet kent, gebruik dan een van de rekenmachines die beschikbaar zijn op internet. Bij sommige sportscholen en gezondheidscentra kunt u een test doen om de maximale hartslag te meten. De standaard maximale hartslag is 220 min uw leeftijd.

### **Hartslagzones**

Vele atleten gebruiken hartslagzones om hun cardiovasculaire kracht te meten en te verbeteren en om hun fitheid te verbeteren. Een hartslagzone is een bepaald bereik aan hartslagen per minuut. De vijf algemeen geaccepteerde hartslagzones zijn genummerd van 1 tot 5 op basis van oplopende intensiteit. Over het algemeen worden hartslagzones berekend op basis van de percentages van uw maximale hartslag.

#### *Uw hartslagzones instellen*

Het toestel gebruikt uw gebruikersprofiel uit de basisinstellingen om uw standaard hartslagzones te bepalen. U kunt afzonderlijke hartslagzones voor verschillende sportprofielen instellen, zoals

<span id="page-29-0"></span>hardlopen, fietsen en zwemmen. Stel uw maximale hartslag in voor de meest nauwkeurige caloriegegevens tijdens uw activiteit. U kunt ook iedere hartslagzone en uw hartslag in rust handmatig opgeven. U kunt uw zones handmatig aanpassen op het toestel of via uw Garmin Connect account.

- **1** Houd **MENU** ingedrukt.
- **2** Selecteer **Gebruikersprofiel** > **Hartslag** > **Hartslag**.
- **3** Selecteer **Maximum hartslag** en voer uw maximale hartslag in.

U kunt de functie Automatische detectie gebruiken om uw maximumhartslag tijdens een activiteit automatisch op te nemen (*[Prestatiemetingen automatisch detecteren](#page-23-0)*, [pagina 18\)](#page-23-0).

**4** Selecteer **LDHS** > **Voer handmatig in** en voer uw lactaatdrempelhartslag in.

U kunt een begeleide test uitvoeren om uw lactaatdrempel in te schatten (*[Lactaatdrempel](#page-25-0)*, pagina 20). U kunt de functie Automatische detectie gebruiken om uw lactaatdrempel tijdens een activiteit automatisch op te nemen (*[Prestatiemetingen automatisch detecteren](#page-23-0)*, pagina 18).

**5** Selecteer **Rust HS** en geef uw hartslag in rust op.

U kunt de gemiddelde hartslag in rust op basis van uw toestel gebruiken, of u kunt een aangepaste hartslag in rust instellen.

- **6** Selecteer **Zones** > **Op basis van**.
- **7** Selecteer een optie:
	- Selecteer **BPM** om de zones in aantal hartslagen per minuut weer te geven en te wijzigen.
	- Selecteer **% Max. HS** om de zones als een percentage van uw maximale hartslag weer te geven en te wijzigen.
	- Selecteer %HSR om de zones als een percentage van uw hartslagreserve weer te geven en te wijzigen (maximale hartslag min hartslag in rust).
	- Selecteer **%LDHS** om de zones als een percentage van uw lactaatdrempelhartslag weer te geven en te wijzigen.
- **8** Selecteer een zone en voer een waarde in voor elke zone.
- **9** Selecteer **Voeg sporthartslag toe** en selecteer een sportprofiel om een afzonderlijke hartslagzone in te stellen (optioneel).
- **10**Herhaal stap om sporthartslagzones toe te voegen (optioneel).

#### *Uw hartslagzones laten instellen door het toestel*

Met de standaardinstellingen kan het toestel uw maximale hartslag detecteren en uw hartslagzones instellen als een percentage van uw maximale hartslag.

- Controleer of uw gebruikersprofielinstellingen correct zijn (*[Uw](#page-28-0)  [gebruikersprofiel instellen](#page-28-0)*, pagina 23).
- Ga vaak hardlopen met de hartslagmeter rond de borst of pols.
- Probeer een aantal van de hartslagtrainingsplannen die beschikbaar zijn in uw Garmin Connect account.
- Bekijk uw hartslagtrends en -tijden in zones via uw Garmin Connect account.

### *Berekeningen van hartslagzones*

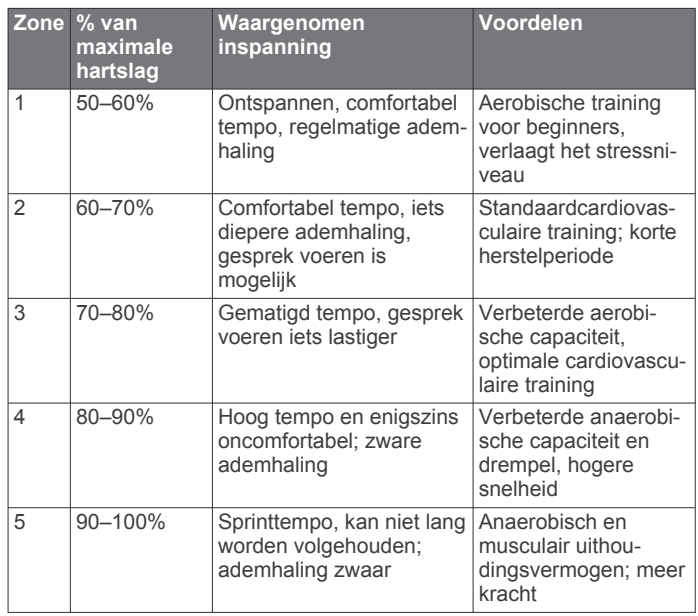

### **Uw vermogenszones instellen**

De waarden voor de zones zijn standaardwaarden op basis van geslacht, gewicht en gemiddelde vaardigheid en komen mogelijk niet overeen met uw persoonlijke vaardigheden. Als u weet wat uw FTP-waarde (Functional Threshold Power) is, kunt u deze opgeven zodat de software automatisch uw vermogenszones kan berekenen. U kunt uw zones handmatig aanpassen op het toestel of via uw Garmin Connect account.

- **1** Houd **MENU** ingedrukt.
- **2** Selecteer **Gebruikersprofiel** > **Vermogenszones** > **Op basis van**.
- **3** Selecteer een optie:
	- Selecteer **Watt** om de zones in watt weer te geven en te wijzigen.
	- Selecteer **% FTP** om de zones als een percentage van uw FTP-waarde (Functional Threshold Power) weer te geven en te wijzigen.
- **4** Selecteer **FTP** en voer uw FTP-waarde in.
- **5** Selecteer een zone en voer een waarde in voor elke zone.
- **6** Selecteer zo nodig **Minimum** en voer een minimale vermogenswaarde in.

### **Activiteiten volgen**

De functie voor het volgen van activiteiten houdt uw dagelijkse stappentelling, afgelegde afstand, minuten intensieve training, opgelopen trappen, verbrande calorieën en slaapstatistieken bij voor elke vastgelegde dag. Uw verbrande calorieën omvatten uw gewone stofwisseling plus door activiteiten verbrande calorieën.

Het aantal stappen dat u gedurende de dag hebt gezet, wordt weergegeven in de stappenwidget. Het aantal stappen wordt regelmatig bijgewerkt.

Ga naar [garmin.com/ataccuracy](http://garmin.com/ataccuracy) voor meer informatie over activiteiten-tracking en de nauwkeurigheid van fitnessgegevens.

#### **Automatisch doel**

Uw toestel maakt automatisch een dagelijks stapdoel dat is gebaseerd op uw voorgaande activiteitenniveaus. Wanneer u tijdens de dag beweegt, toont het toestel hoe u het aantal stappen van uw stapdoel nadert  $(1)$ .

<span id="page-30-0"></span>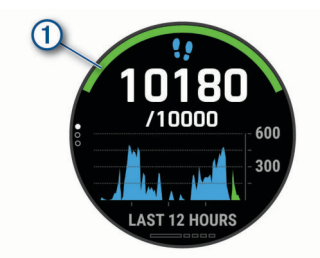

Als u de functie Automatisch doel niet wilt gebruiken, kunt u een persoonlijk stapdoel instellen via uw Garmin Connect account.

### **De bewegingswaarschuwing gebruiken**

Langdurig zitten kan leiden tot ongewenste veranderingen in uw metabolisme. De bewegingswaarschuwingen sporen u aan om te blijven bewegen. Na een uur inactiviteit worden Beweeg! en de rode balk weergegeven. Vervolgens verschijnen extra segmenten in de balk na elke volgende 15 minuten inactiviteit. Het toestel laat ook een pieptoon horen of trilt als geluidssignalen zijn ingeschakeld (*[Systeeminstellingen](#page-48-0)*, [pagina 43\)](#page-48-0).

Maak een korte wandeling (minimaal enkele minuten) om de waarschuwing te verwijderen.

### **Slaap bijhouden**

Het toestel detecteert automatisch uw slaap wanneer u slaapt en het houdt uw bewegingen bij gedurende uw normale slaaptijden. U kunt uw normale slaaptijden instellen in de gebruikersinstellingen van uw Garmin Connect account. Slaapstatistieken omvatten het totale aantal uren slaap, slaapniveaus en perioden van beweging tijdens de slaap. U kunt uw slaapstatistieken inzien via uw Garmin Connect account.

**OPMERKING:** Dutjes worden niet aan uw slaapstatistieken toegevoegd. U kunt de modus Niet storen gebruiken om de meldingen en waarschuwingen uit te schakelen; alarmen worden hierdoor niet uitgeschakeld (*De modus Niet storen gebruiken*, pagina 25).

### *Uw slaap automatisch bijhouden*

- **1** Draag het toestel terwijl u slaapt.
- **2** Upload uw slaapgegevens naar de Garmin Connect site (*[Gegevens handmatig synchroniseren met Garmin Connect](#page-16-0)*, [pagina 11\)](#page-16-0).

U kunt uw slaapstatistieken inzien via uw Garmin Connect account.

### *De modus Niet storen gebruiken*

U kunt de modus Niet storen gebruiken om de schermverlichting, geluidssignalen en trilsignalen uit te schakelen. U kunt deze modus bijvoorbeeld gebruiken als u slaapt of naar een film kijkt.

**OPMERKING:** U kunt uw normale slaaptijden instellen in de gebruikersinstellingen van uw Garmin Connect account. U kunt de optie In slaapstand inschakelen in de systeeminstellingen om de modus Niet storen automatisch te activeren tijdens uw normale slaaptijden (*[Systeeminstellingen](#page-48-0)*, pagina 43).

**OPMERKING:** U kunt de opties toevoegen aan het bedieningsmenu (*[Het bedieningsmenu aanpassen](#page-45-0)*, pagina 40).

- **1** Houd **LIGHT** ingedrukt.
- 2 Selecteer L.

### **Minuten intensieve training**

Om uw gezondheid te verbeteren, adviseren organisaties als de World Health Organization, ten minste 150 minuten activiteit per week met gemiddelde inspanning, zoals wandelen met verende tred, of 75 minuten activiteit per week met intensieve inspanning, zoals hardlopen.

Het toestel registreert de intensiviteit van uw activiteit en de tijd die u besteedt aan activiteiten van gemiddelde tot hoge

intensiviteit (hartslaggegevens zijn vereist om hoge intensiviteit te kwantificeren). Om het aantal minuten dat u per week wilt besteden aan een intensieve activiteit te behalen, moet u deelnemen aan ten minste 10 opeenvolgende activiteiten van gemiddelde tot hoge intensiviteit. Het toestel telt het aantal minuten gemiddelde intensiviteit op bij het aantal minuten hoge intensiviteit. Na optelling is het totale aantal minuten hoge intensiviteit verdubbeld.

#### *Minuten intensieve training opbouwen*

Uw MARQ toestel berekent het aantal minuten intensieve training door uw hartslaggegevens te vergelijken met uw gemiddelde hartslag in rust. Als de hartslag is uitgeschakeld, berekent het toestel het aantal minuten gemiddelde inspanning door het aantal stappen per minuut te analyseren.

- Begin een activiteit met tijdmeting voor de meest nauwkeurige berekening van het aantal minuten intensieve training.
- Sport minimaal 10 minuten bij een gemiddeld of inspannend intensiteitsniveau.
- Draag uw toestel dag en nacht om uw hartslag in rust zo nauwkeurig mogelijk te meten.

### **Garmin Move IQ™**

Als u in een regelmatig patroon beweegt, detecteert de functie Move IQ de activiteit automatisch en wordt deze in uw tijdlijn weergegeven. De Move IQ activiteiten geven het type activiteit en de duur weer, maar deze worden niet weergegeven in uw activiteitenlijst of nieuwsfeed. U kunt een activiteit met tijdmeting vastleggen op uw toestel als u meer details en nauwkeurigheid wenst.

### **Instellingen voor activiteiten volgen**

Houd **MENU** ingedrukt en selecteer **Activiteiten volgen**.

- **Status**: Hiermee worden de functies voor het volgen van activiteiten uitgeschakeld.
- **Bewegingsmelding**: Geeft een bericht en de bewegingsbalk weer op de digitale watch face en het stappenscherm. Het toestel laat ook een pieptoon horen of trilt als geluidssignalen zijn ingeschakeld (*[Systeeminstellingen](#page-48-0)*, pagina 43).
- **Doelwaarschuwingen**: Hiermee kunt u doelwaarschuwingen aan- en uitzetten of ze alleen uitzetten tijdens activiteiten. Doelwaarschuwingen worden weergegeven voor uw dagelijkse stappendoel, het doel voor het dagelijkse aantal opgelopen trappen en het doel voor het wekelijkse aantal minuten intensieve training.
- **Move IQ**: Hiermee kunt u Move IQ gebeurtenissen in- en uitschakelen.
- **Pulse Ox modus**: Hiermee stelt u in dat uw toestel Pulse Ox meterwaarden registreert terwijl u overdag niet actief bent of continu terwijl u slaapt.

#### *Activiteiten volgen uitschakelen*

Als u het volgen van activiteiten uitschakelt, worden het aantal stappen, het aantal opgelopen trappen, het aantal minuten intensieve training, uw slaaptijd en Move IQ gebeurtenissen niet vastgelegd.

- **1** Houd **MENU** ingedrukt.
- **2** Selecteer **Activiteiten volgen** > **Status** > **Uit**.

### **Workouts**

U kunt aangepaste workouts maken met doelen voor elke workoutstap en voor verschillende afstanden, tijden en calorieën. Tijdens uw activiteit kunt u workoutspecifieke gegevensschermen bekijken die informatie over workoutstappen bevatten, zoals de afstand van de workoutstap of het gemiddelde staptempo.

Uw toestel bevat verschillende vooraf geladen workouts voor meerdere activiteiten. U kunt workouts maken en meer workouts <span id="page-31-0"></span>zoeken met Garmin Connect of een trainingsplan selecteren met ingebouwde workouts en deze overzetten naar uw toestel.

U kunt workouts plannen met behulp van Garmin Connect. U kunt workouts van tevoren plannen en ze opslaan in het toestel.

### **Een workout vanuit Garmin Connect volgen**

Voordat u een workout kunt downloaden van Garmin Connect, moet u beschikken over een Garmin Connect account (*[Garmin](#page-15-0)  Connect*[, pagina 10](#page-15-0)).

- **1** Selecteer een optie:
	- Open de Garmin Connect app.
	- Ga naar [connect.garmin.com](https://connect.garmin.com).
- **2** Selecteer **Training** > **Workouts**.
- **3** Zoek een workout of maak een nieuwe workout en sla deze op.
- 4 Selecteer <sup>2</sup> of **Verzend naar toestel**.
- **5** Volg de instructies op het scherm.

### **Een aangepaste workout maken op Garmin Connect**

Voordat u een workout kunt maken met de Garmin Connect app, moet u een Garmin Connect account hebben (*[Garmin](#page-15-0)  Connect*[, pagina 10](#page-15-0)).

- **1** Selecteer op de Garmin Connect app of  $\cdots$ .
- **2** Selecteer **Training** > **Workouts** > **Maak een workout**.
- **3** Selecteer een activiteit.
- **4** Maak uw aangepaste workout.
- **5** Selecteer **Sla op**.
- **6** Geef een naam op voor de workout en selecteer **Sla op**. De nieuwe workout wordt weergegeven in uw lijst met workouts.

**OPMERKING:** U kunt deze workout naar uw toestel verzenden (*Een aangepaste workout naar uw toestel verzenden*, pagina 26).

### *Een aangepaste workout naar uw toestel verzenden*

U kunt een aangepaste workout die u met de Garmin Connect app hebt gemaakt, naar uw toestel verzenden (*Een aangepaste workout maken op Garmin Connect*, pagina 26).

- **1** Selecteer in de Garmin Connect app $\equiv$  of  $\cdots$ .
- **2** Selecteer **Training** > **Workouts**.
- **3** Selecteer een workout in de lijst.
- 4 Selecteer  $\uparrow$ 1.
- **5** Selecteer uw compatibele toestel.
- **6** Volg de instructies op het scherm.

### **Een workout beginnen**

Uw toestel kan u door de diverse stappen van een workout leiden.

- **1** Druk op de watch face op **START**.
- **2** Selecteer een activiteit.
- **3** Houd **MENU** ingedrukt.
- **4** Selecteer **Training** > **Workouts**.
- **5** Selecteer een workout.

**OPMERKING:** Alleen workouts die compatibel zijn met de geselecteerde activiteit worden in de lijst weergegeven.

**6** Selecteer **Bekijk** om een lijst met workoutstappen weer te geven (optioneel).

**TIP:** Terwijl u workoutstappen bekijkt, kunt u op START drukken om een animatie van de geselecteerde oefening te bekijken, indien beschikbaar.

- **7** Selecteer **Start workout**.
- **8** Druk op **START** om de activiteitentimer te starten.

Nadat een workout is gestart, geeft het toestel de verschillende onderdelen van de workout, stapnotities (optioneel), het doel (optioneel) en de huidige workoutgegevens weer. Er wordt een animatie weergegeven voor kracht-, yoga-, cardio- of pilatesactiviteiten.

### **Een dagelijkse voorgestelde workout volgen**

Voordat het toestel een dagelijkse workout kan voorstellen, moet u over een trainingsstatus en geschat VO2 max. (*[Trainingsstatus](#page-25-0)*, pagina 20).

- **1** Selecteer op de watch face **START**.
- **2** Selecteer **Hardlopen** of **Fietsen**.

De dagelijkse voorgestelde workout wordt weergegeven.

- **3** Selecteer **START** en selecteer een optie:
	- Als u de workout wilt gaan doen, selecteert u **Start workout**.
	- Selecteer **Negeer** om de workout weg te gooien.
	- Selecteer **Stappen** om een voorbeeld van de workoutstappen weer te geven.
	- Selecteer Type doel om de instelling voor het workoutdoel bij te werken.
	- Als u meldingen voor toekomstige workouts wilt uitschakelen, selecteert u **Prompt uitschakelen**.

De aanbevolen workout wordt automatisch bijgewerkt naar wijzigingen in trainingsgewoonten, hersteltijd en VO2 max.

#### *Aanwijzingen voor dagelijkse aanbevolen workouts in- en uitschakelen*

Dagelijkse aanbevolen workouts worden aanbevolen op basis van uw vorige activiteiten die zijn opgeslagen in uw Garmin Connect account.

- **1** Selecteer op de watch face **START**.
- **2** Selecteer **Hardlopen** of **Fietsen**.
- **3** Houd **MENU** ingedrukt.
- **4** Selecteer **Training** > **Workouts** > **Suggestie van vandaag**.
- **5** Selecteer **START** om aanwijzingen in of uit te schakelen.

### **Een zwembadworkout volgen**

Uw toestel kan u door de diverse stappen van een zwembadworkout leiden. Het maken en verzenden van een zwembadworkout is vergelijkbaar met *Workouts*[, pagina 25](#page-30-0) en *Een workout vanuit Garmin Connect volgen*, pagina 26.

- **1** Selecteer op de watch face **START** > **Zwembad** > **Opties** > **Training**.
- **2** Selecteer een optie:
	- Selecteer **Workouts** om workouts te doen die zijn gedownload van Garmin Connect.
	- Selecteer **Trainingsagenda** om uw geplande workouts te doen of te bekijken.
- **3** Volg de instructies op het scherm.

#### *Een kritische zwemsnelheidstest vastleggen*

De waarde van uw kritieke zwemsnelheid (CSS) komt voort uit een test op basis van tijdtraining. Uw CSS is de theoretische snelheid die u zonder uitputting continu kunt aanhouden. U kunt uw CSS gebruiken om uw trainingstempo te bepalen en uw verbetering bij te houden.

- **1** Druk op **START** op de watch face.
- **2** Selecteer **Zwembad**.
- **3** Houd **MENU** ingedrukt.
- **4** Selecteer **Training** > **Kritische zwemsnelheid** > **Doe een kritische zwemsnelheidstest**.
- **5** Druk op **DOWN** om een voorbeeld van de workoutstappen weer te geven.
- **6** Selecteer **OK**.
- <span id="page-32-0"></span>**7** Selecteer **START**.
- **8** Volg de instructies op het scherm.

#### *Het resultaat van uw kritische zwemsnelheid bewerken*

U kunt handmatig de tijd bewerken of een nieuwe tijd voor uw CSS-waarde invoeren.

- **1** Druk op **START** op de watch face.
- **2** Selecteer **Zwembad**.
- **3** Houd **MENU** ingedrukt.
- **4** Selecteer **Training** > **Kritische zwemsnelheid** > **Kritische zwemsnelheid**.
- **5** Voer de minuten in.
- **6** Voer de seconden in.

### **De trainingsagenda**

De trainingsagenda op uw toestel is een uitbreiding van de trainingsagenda of het trainingsschema dat u hebt ingesteld in Garmin Connect. Nadat u workouts hebt toegevoegd aan de Garmin Connect agenda kunt u ze naar uw toestel verzenden. Alle geplande workouts die naar het toestel worden verzonden, worden weergegeven in de agenda-widget. Wanneer u een dag selecteert in de agenda, kunt u de workout weergeven of uitvoeren. De geplande workout blijft aanwezig op uw toestel, ongeacht of u deze voltooit of overslaat. Als u geplande workouts verzendt vanaf Garmin Connect, wordt de bestaande trainingsagenda overschreven.

#### *Garmin Connect trainingsplannen gebruiken*

Voordat u een trainingsplan kunt downloaden en gebruiken vanaf Garmin Connect, moet u over een Garmin Connect account beschikken (*[Garmin Connect](#page-15-0)*, pagina 10), en moet u het MARQ toestel met een compatibele smartphone koppelen.

- **1** Selecteer op de Garmin Connect app $\equiv$  of  $\cdots$ .
- **2** Selecteer **Training** > **Trainingsplannen**.
- **3** Selecteer en plan een trainingsplan.
- **4** Volg de instructies op het scherm.
- **5** Bekijk het trainingsplan in uw agenda.

### *Aangepaste trainingsplannen*

Uw Garmin Connect account bevat een aangepast trainingsplan en Garmin coach die bij uw trainingsdoelen passen. U kunt bijvoorbeeld een paar vragen beantwoorden en een plan vinden om u te helpen een 5 km race te voltooien. Het plan past zich aan uw huidige fitnessniveau, coachings- en

planningsvoorkeuren en de racedatum aan. Wanneer u een plan start, wordt de Garmin Coach widget aan de op uw MARQ toestel weergegeven widgets toegevoegd.

#### **Workout van vandaag starten**

Nadat u een Garmin Coach trainingsplan naar uw toestel hebt verzonden, wordt de Garmin Coach widget in uw widgetlijst weergegeven.

**1** Selecteer op de watch face **UP** of **DOWN** om de Garmin Coach widget weer te geven.

Als een workout voor deze activiteit gepland is voor vandaag, wordt op het toestel de naam van de workout weergegeven en wordt u gevraagd deze workout te starten.

- **2** Selecteer **START**.
- **3** Selecteer **Bekijk** om de workoutstappen weer te geven (optioneel).
- **4** Selecteer **Start workout**.
- **5** Volg de instructies op het scherm.

### **Intervalworkouts**

U kunt intervalworkouts maken op basis van afstand of tijd. Het toestel slaat uw aangepaste intervalworkouts op totdat u een nieuwe intervalworkout maakt. U kunt een interval met een open einde gebruiken voor het vastleggen van uw workoutgegevens wanneer u een bekende afstand aflegt.

### **Een intervalworkout maken**

- **1** Druk op de watch face op **START**.
- **2** Selecteer een activiteit.
- **3** Houd **MENU** ingedrukt.
- **4** Selecteer **Training** > **Intervallen** > **Wijzig** > **Interval** > **Type**.
- **5** Selecteer **Afstand**, **Tijd** of **Open**.

**TIP:** U kunt een interval met een open einde maken door het type in te stellen op Open.

- **6** Selecteer indien nodig **Duur**, voer een afstands- of tijdsintervalwaarde voor de workout in en selecteer het  $\blacktriangledown$ .
- **7** Druk op **BACK**.
- **8** Selecteer **Rust** > **Type**.
- **9** Selecteer **Afstand**, **Tijd** of **Open**.
- **10**Voer indien nodig een waarde in voor de afstand of tijd van het rustinterval en selecteer het  $\blacktriangledown$ .

#### **11**Druk op **BACK**.

**12**Selecteer een of meer opties:

- Selecteer **Herhaal** om het aantal herhalingen in te stellen.
- Selecteer **Warm-up** > **Aan** om een warming-up met een open einde toe te voegen aan uw workout.
- Selecteer **Cooldown** > **Aan** om een coolingdown met een open einde toe te voegen aan uw workout.

### **Een intervalworkout starten**

- **1** Druk op de watch face op **START**.
- **2** Selecteer een activiteit.
- **3** Houd **MENU** ingedrukt.
- **4** Selecteer **Training** > **Intervallen** > **Start workout**.
- **5** Druk op **START** om de activiteitentimer te starten.
- **6** Als uw intervalworkout een warming-up heeft, drukt u op **LAP**  om aan het eerste interval te beginnen.
- **7** Volg de instructies op het scherm.

Wanneer u alle intervallen hebt voltooid, wordt een bericht weergegeven.

### **Een intervalworkout stoppen**

- U kunt op elk moment **LAP** selecteren om de huidige interval of rustperiode te stoppen en naar de volgende interval of rustperiode te gaan.
- Nadat alle intervallen en rustperioden zijn voltooid, selecteert u **LAP** om de intervalworkout te beëindigen en over te schakelen naar een timer die kan worden gebruikt voor een cooling-down.
- U kunt op elk gewenst moment **STOP** selecteren om de activiteitentimer te stoppen. U kunt de timer weer starten of de intervalworkout beëindigen.

### **PacePro training**

Veel hardlopers dragen graag een tempoband tijdens een race om hun racedoel te bereiken. Met de PacePro functie kunt u een aangepaste tempoband maken op basis van afstand, tempo of afstand en tijd. U kunt ook een tempoband maken voor een bekende koers om uw tempo-inspanning te optimaliseren op basis van hoogteveranderingen.

U kunt een PacePro plan maken met de Garmin Connect app. U kunt een voorbeeld van de tussentijden en de hoogtegrafiek bekijken voordat u de koers loopt.

### <span id="page-33-0"></span>**Een PacePro plan downloaden van Garmin Connect**

Voordat u een PacePro plan kunt downloaden van Garmin Connect, moet u beschikken over een Garmin Connect account (*[Garmin Connect](#page-15-0)*, pagina 10).

- **1** Selecteer een optie:
	- Open de Garmin Connect app en selecteer  $\equiv$  of  $\cdots$ .
	- Ga naar [connect.garmin.com](https://connect.garmin.com).
- **2** Selecteer **Training** > **PacePro tempostrategieën**.
- **3** Volg de aanwijzingen op het scherm om een PacePro plan te maken en op te slaan.
- 4 Selecteer  $\uparrow$  of **Verzend naar toestel**.

### **Een PacePro plan starten**

Voordat u een PacePro plan kunt beginnen, moet u een workout downloaden van uw Garmin Connect account.

- **1** Druk op de watch face op **START**.
- **2** Selecteer een hardloopactiviteit voor buiten.
- **3** Houd **MENU** ingedrukt.
- **4** Selecteer **Training** > **PacePro plannen**.
- **5** Selecteer een plan.
	- **TIP:** U kunt op **DOWN** drukken en **Toon tussentijden**  selecteren om de tussentijden weer te geven.
- **6** Druk op **START** om het plan te starten.
- **7** Selecteer indien nodig **Ja** om koersnavigatie in te schakelen.
- **8** Druk op **START** om de activiteitentimer te starten.

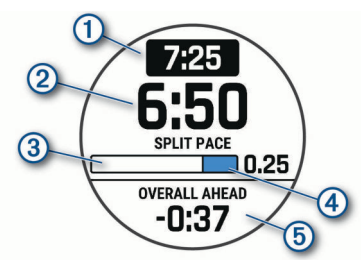

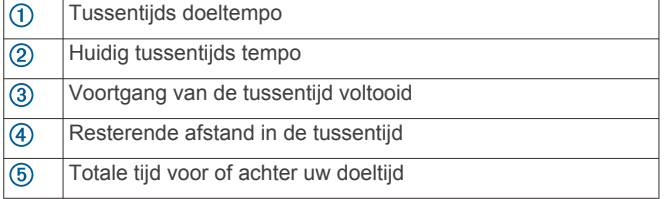

### *Een PacePro plan stoppen*

- **1** Houd **MENU** ingedrukt.
- **2** Selecteer **PacePro stoppen** > **Ja**.

Het toestel stopt het PacePro plan. De activiteitentimer blijft actief.

### *Een PacePro plan maken op uw smartwatch*

Voordat u een PacePro plan op uw smartwatch kunt maken, moet u een koers maken (*[Een koers maken en volgen op uw](#page-36-0)  toestel*[, pagina 31](#page-36-0)).

- **1** Selecteer **START** op de watch face.
- **2** Selecteer een hardloopactiviteit voor buiten.
- **3** Houd **MENU** ingedrukt.
- **4** Selecteer **Navigatie** > **Koersen**.
- **5** Selecteer een koers.
- **6** Selecteer **PacePro** > **Maak nieuw**.
- **7** Selecteer een optie:
	- Selecteer **Doeltempo** en voer uw doeltempo in.
	- Selecteer **Doeltijd** en voer uw doeltijd in.

Het toestel geeft uw aangepaste tempoband weer.

**TIP:** U kunt op **DOWN** drukken en **Toon tussentijden**  selecteren om de tussentijden weer te geven.

- **8** Selecteer **START** om het plan te starten.
- **9** Selecteer indien nodig **Ja** om koersnavigatie in te schakelen.
- **10**Selecteer **START** om de timer te starten.

### **Segmenten**

U kunt hardloop- of fietssegmenten vanuit uw Garmin Connect account naar uw toestel verzenden. Nadat een segment is opgeslagen op uw toestel, kunt u een segment racen en proberen om uw persoonlijke record of andere deelnemers die het segment hebben gereden te evenaren of te overtreffen.

**OPMERKING:** Als u een route downloadt via uw Garmin Connect account, kunt u alle beschikbare segmenten op die route downloaden.

### **Strava™ segmenten**

U kunt Strava segmenten downloaden op uw MARQ toestel. Volg Strava segmenten om uw prestaties te vergelijken met uw prestaties in vorige ritten en die van vrienden en profs die hetzelfde segment hebben gereden.

Als u zich wilt aanmelden voor Strava lidmaatschap, gaat u naar de widget Segmenten in uw Garmin Connect account. Ga voor meer informatie naar [www.strava.com](http://www.strava.com).

De informatie in deze handleiding is van toepassing op zowel Garmin Connect segmenten als Strava segmenten.

#### **Segmentgegevens weergeven**

- **1** Druk op de watch face op **START**.
- **2** Selecteer een activiteit.
- **3** Houd **MENU** ingedrukt.
- **4** Selecteer **Training** > **Segmenten**.
- **5** Selecteer een segment.
- **6** Selecteer een optie:
	- Selecteer **Racetijd** om de tijd en de gemiddelde snelheid of het gemiddelde tempo van de segmentleider weer te geven.
	- Selecteer **Kaart** om het segment op de kaart weer te geven.
	- Selecteer **Hoogteprofiel** om een hoogtegrafiek van het segment weer te geven.

### **Tegen een segment racen**

Segmenten zijn virtuele parcoursen. U kunt racen tegen een segment en uw prestaties vergelijken met uw eerdere prestaties, of met die van andere deelnemers, connecties in uw Garmin Connect account of andere leden van de hardloop- of fietscommunity. U kunt uw activiteitgegevens uploaden naar uw Garmin Connect om uw segmentpositie te bekijken.

**OPMERKING:** Als uw Garmin Connect account en Strava account zijn gekoppeld, wordt uw activiteit automatisch verzonden naar uw Strava account, zodat u uw segmentpositie kunt bekijken.

- **1** Druk op de watch face op **START**.
- **2** Selecteer een activiteit.
- **3** Ga een stuk hardlopen of fietsen. Als u een segment nadert, wordt een bericht weergegeven
- en kunt u tegen het segment racen. **4** Start met racen tegen het segment.

Als het segment is voltooid, wordt een bericht weergegeven.

### **Een segment instellen op automatisch aanpassen**

U kunt uw toestel instellen om de voorspelde racetijden van een segment automatisch aan te passen op basis van uw prestatiemeting tijdens het segment.

<span id="page-34-0"></span>**OPMERKING:** Deze instelling is standaard ingeschakeld voor alle segmenten.

- **1** Druk op de watch face op **START**.
- **2** Selecteer een activiteit.
- **3** Houd **MENU** ingedrukt.
- **4** Selecteer **Training** > **Segmenten** > **Automatische inspanning**.

### **Virtual Partner® gebruiken**

Uw Virtual Partner is een trainingshulpmiddel dat u helpt bij het bereiken van uw trainingsdoelen. U kunt een tempo voor uw Virtual Partner instellen en daartegen racen.

**OPMERKING:** Deze functie is niet beschikbaar voor alle activiteiten.

- **1** Houd **MENU** ingedrukt.
- **2** Selecteer **Activiteiten en apps**.
- **3** Selecteer een activiteit.
- **4** Selecteer de activiteitinstellingen.
- **5** Selecteer **Gegevensschermen** > **Voeg nieuw toe** > **Virtual Partner**.
- **6** Voer een waarde in voor de snelheid of het tempo.
- **7** Druk op **UP** of **DOWN** om de locatie van het Virtual Partner scherm te wijzigen (optioneel).
- **8** Begin uw activiteit (*[Een activiteit starten](#page-7-0)*, pagina 2).
- **9** Druk op **UP** of **DOWN** om naar het Virtual Partner scherm te bladeren en te zien wie er aan kop ligt.

### **Een trainingsdoel instellen**

De trainingsdoelfunctie werkt samen met de Virtual Partner functie , zodat u een trainingsdoel kunt instellen voor afstand, afstand en tijd, afstand en tempo of afstand en snelheid. Tijdens uw trainingsactiviteit geeft het toestel u real-time feedback over uw vordering ten aanzien van het bereiken van uw trainingsdoel.

- **1** Druk op de watch face op **START**.
- **2** Selecteer een activiteit.
- **3** Houd **MENU** ingedrukt.
- **4** Selecteer **Training** > **Stel een doel in**.
- **5** Selecteer een optie:
	- Selecteer **Alleen afstand** om een vooraf ingestelde afstand te selecteren of voer een aangepaste afstand in.
	- Selecteer **Afstand en tijd** om een afstands- en tijdsdoel te selecteren.
	- Selecteer **Afstand en tempo** of **Afstand en snelheid** om uw afstands- en tempodoel of uw afstands- en snelheidsdoel in te stellen.

Het trainingsdoelscherm wordt weergegeven met daarop uw geschatte finishtijd. De geschatte finishtijd is gebaseerd op uw huidige prestaties en de resterende tijd.

**6** Druk op **START** om de activiteitentimer te starten.

### **Een trainingsdoel annuleren**

- **1** Houd tijdens de activiteit **MENU** ingedrukt.
- **2** Selecteer **Annuleer doel** > **Ja**.

### **Racen tegen een eerder voltooide activiteit**

U kunt racen tegen een eerder vastgelegde of gedownloade activiteit. Deze functie werkt samen met de Virtual Partner functie, zodat u tijdens de activiteit kunt zien hoe ver u voor of achter ligt.

**OPMERKING:** Deze functie is niet beschikbaar voor alle activiteiten.

**1** Druk op de watch face op **START**.

- **2** Selecteer een activiteit.
- **3** Houd **MENU** ingedrukt.
- **4** Selecteer **Training** > **Race een activiteit**.
- **5** Selecteer een optie:
	- Selecteer **Uit geschiedenis** om een eerder op uw toestel geregistreerde activiteit te selecteren.
	- Selecteer **Gedownload** om een activiteit te selecteren die u via uw Garmin Connect account hebt gedownload.
- **6** Selecteer de activiteit.

Het Virtual Partner scherm wordt weergegeven met daarop uw geschatte finishtijd.

- **7** Druk op **START** om de activiteitentimer te starten.
- **8** Nadat u uw activiteit hebt voltooid, drukt u op **STOP** en selecteert u **Sla op**.

### **Persoonlijke records**

Bij het voltooien van een activiteit worden op het toestel eventuele nieuwe persoonlijke records weergegeven die u tijdens deze activiteit hebt gevestigd. Tot de persoonlijke records behoren uw snelste tijd over verschillende standaardloopafstanden, en de langste hardloopsessie, rit of zwemafstand.

**OPMERKING:** Tot de persoonlijke records bij fietsen behoren ook grootste stijging en beste vermogen (vermogensmeter vereist).

### **Uw persoonlijke records weergeven**

- **1** Houd op de watch face **MENU** ingedrukt.
- **2** Selecteer **Geschiedenis** > **Records**.
- **3** Selecteer een sport.
- **4** Selecteer een record.
- **5** Selecteer **Bekijk record**.

### **Een persoonlijk record herstellen**

U kunt elk persoonlijk record terugzetten op de vorige waarde.

- **1** Houd op de watch face **MENU** ingedrukt.
- **2** Selecteer **Geschiedenis** > **Records**.
- **3** Selecteer een sport.
- **4** Selecteer een record om te herstellen.
- **5** Selecteer **Vorige** > **Ja**. **OPMERKING:** Opgeslagen activiteiten worden op deze manier niet gewist.

### **Een persoonlijk record verwijderen**

- **1** Houd op de watch face **MENU** ingedrukt.
- **2** Selecteer **Geschiedenis** > **Records**.
- **3** Selecteer een sport.
- **4** Selecteer een record om te verwijderen.
- **5** Selecteer **Wis record** > **Ja**. **OPMERKING:** Opgeslagen activiteiten worden op deze manier niet gewist.

### **Alle persoonlijke records verwijderen**

- **1** Houd op de watch face **MENU** ingedrukt.
- **2** Selecteer **Geschiedenis** > **Records**.
- **3** Selecteer een sport.
- **4** Selecteer **Wis alle records** > **Ja**. Alleen de records voor die sport worden verwijderd.

**OPMERKING:** Opgeslagen activiteiten worden op deze manier niet gewist.

### <span id="page-35-0"></span>**Uw trainingsstatus pauzeren**

Als u geblesseerd of ziek bent, kunt u uw trainingsstatus onderbreken. U kunt doorgaan met het vastleggen van fitnessactiviteiten, maar uw trainingsstatus, de focus op de trainingsbelasting, herstelfeedback en aanbevelingen voor workouts zijn tijdelijk uitgeschakeld.

Selecteer een optie:

- Houd in de widget Trainingsstatus **MENU** ingedrukt en selecteer **Opties** > **Onderbreek Trainingsstatus**.
- Selecteer in uw Garmin Connect instellingen, **Prestatiestatistieken** > **Trainingsstatus** > > **Onderbreek Trainingsstatus**.

**TIP:** U moet uw toestel synchroniseren met uw Garmin Connect account.

### **Uw gepauzeerde trainingsstatus hervatten**

U kunt uw trainingsstatus hervatten wanneer u klaar bent om de training opnieuw te starten. Voor de beste resultaten hebt u elke week minimaal twee VO2 max.-metingen nodig (*[Over VO2 max.](#page-23-0)  indicaties*[, pagina 18](#page-23-0)).

Selecteer een optie:

- Houd in de widget Trainingsstatus **MENU** ingedrukt en selecteer **Opties** > **Trainingsstatus hervatten**.
- Selecteer in uw Garmin Connect instellingen, **Prestatiestatistieken** > **Trainingsstatus** > > **Trainingsstatus hervatten**.

**TIP:** U moet uw toestel synchroniseren met uw Garmin Connect account.

### **Klokken**

### **Een alarm instellen**

U kunt meerdere alarmen instellen.

- **1** Houd op de watch face **MENU** ingedrukt.
- **2** Selecteer **Klokken** > **ALARMEN** > **Voeg alarm toe**.
- **3** Voer de wektijd in.

### **Een alarm wijzigen**

- **1** Houd op de watch face **MENU** ingedrukt.
- **2** Selecteer **Klokken** > **ALARMEN** > **Wijzig**.
- **3** Selecteer een alarm.
- **4** Selecteer een optie:
	- Selecteer **Status** om het alarm in of uit te schakelen.
	- Als u de alarmtijd wilt wijzigen, selecteert u **Tijd**.
	- Als u het alarm regelmatig wilt laten herhalen, selecteert u **Herhaal** en selecteert u wanneer het alarm moet worden herhaald.
	- Selecteer **Geluiden** om het type alarmmelding te selecteren.
	- Als u de schermverlichting met het alarm wilt in- of uitschakelen, selecteert u **Schermverlichting**.
	- Selecteer **Label** om een beschrijving voor het alarm te selecteren.
	- Selecteer **Verwijder** om het alarm te verwijderen.

### **De afteltimer instellen**

- **1** Houd op de watch face **MENU** ingedrukt.
- **2** Selecteer **Klokken** > **TIMERS**.
- **3** Selecteer een optie:
	- Als u een afteltimer voor de eerste keer wilt instellen en opslaan, voert u de tijd in, drukt u op **MENU** en selecteert u **Timer opslaan**.
- Als u extra afteltimers wilt instellen en opslaan, selecteert u **Voeg timer toe** en voert u de tijd in.
- Als u een afteltimer wilt instellen zonder deze op te slaan, selecteert u **Snelle timer** en voert u de tijd in.
- **4** Houd indien nodig **MENU** ingedrukt en selecteer een optie:
	- Selecteer **Tijd** om de timer te wijzigen.
	- Selecteer **Start opnieuw** > **Aan** om de timer automatisch opnieuw te starten als deze is verlopen.
	- Selecteer **Geluiden** en vervolgens een type melding.
- **5** Druk op **START** om de timer te starten.

#### **Een timer verwijderen**

- **1** Houd op de watch face **MENU** ingedrukt.
- **2** Selecteer **Klokken** > **TIMERS** > **Wijzig**.
- **3** Selecteer een timer.
- **4** Selecteer **Verwijder**.

### **De stopwatch gebruiken**

- **1** Houd op de watch face **MENU** ingedrukt.
- **2** Selecteer **Klokken** > **STOPWATCH**.
- **3** Druk op **START** om de timer te starten.
- 4 Druk op LAP om de rondetimer ① opnieuw te starten.

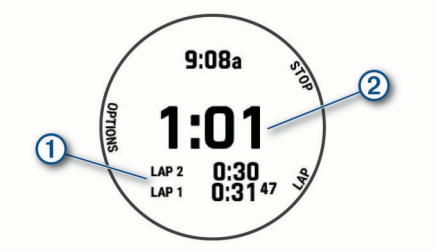

De totale stopwatchtijd 2 blijft lopen.

- **5** Druk op **STOP** om beide timers stil te zetten.
- **6** Selecteer een optie:
	- Druk op **DOWN** om beide timers te resetten.
	- Als u de stopwatch-tijd wilt opslaan als een activiteit, drukt u op **MENU** en selecteert u **Sla activiteit op**.
	- Als u de timers opnieuw wilt instellen en de stopwatch wilt afsluiten, drukt u op **MENU** en selecteert u **OK**.
	- Als u de rondetimers wilt bekijken, drukt u op **MENU** en selecteert u **Bekijk**.

**OPMERKING:** De optie **Bekijk** wordt alleen weergegeven als er meerdere ronden zijn geweest.

- Als u wilt terugkeren naar de watch face zonder de timers opnieuw in te stellen, drukt u op **MENU** en selecteert u **Ga naar Watchface**.
- Druk op **MENU** en selecteer **Ronde-toets** om ronderegistratie in of uit te schakelen.

### **Andere tijdzones toevoegen**

U kunt het huidige tijdstip van de dag in extra tijdzones weergeven in de widget Andere tijdzones. U kunt maximaal vier andere tijdzones toevoegen.

**OPMERKING:** U moet mogelijk de andere tijdzones toevoegen aan de widgetlijst (*[De widgetlijst aanpassen](#page-44-0)*, pagina 39).

- **1** Houd op de watch face **MENU** ingedrukt.
- **2** Selecteer **Klokken** > **ANDERE TIJDZONES** > **Tijdzone toevoegen**.
- **3** Kies een tijdzone.
- **4** Wijzig indien nodig de naam van de zone.

### <span id="page-36-0"></span>**Een andere tijdzone wijzigen**

- **1** Houd op de watch face **MENU** ingedrukt.
- **2** Selecteer **Klokken** > **ANDERE TIJDZONES** > **Wijzig**.
- **3** Kies een tijdzone.
- **4** Selecteer een optie:
	- Als u een andere naam voor de tijdzone wilt invoeren, selecteert u **Hernoem zone**.
	- U kunt de tijdzone wijzigen door **Wijzig zone** te selecteren.
	- Als u de locatie van de tijdzone in de widget wilt wijzigen, selecteert u **Zone opnieuw ordenen**.
	- U kunt de tijdzone verwijderen door **Verwijder zone** te selecteren.

# **Navigatie**

### **Uw locatie bewaren**

U kunt uw huidige locatie opslaan om er later naartoe terug te kunnen navigeren.

**OPMERKING:** U kunt opties toevoegen aan het

bedieningsmenu (*[Het bedieningsmenu aanpassen](#page-45-0)*, pagina 40).

- **1** Houd **LIGHT** ingedrukt.
- 2 Selecteer  $\bullet$ .
- **3** Volg de instructies op het scherm.

### **Uw opgeslagen locaties verwijderen**

U kunt een opgeslagen locatie verwijderen of de naam en de hoogte- en positiegegevens ervan wijzigen.

- **1** Druk op de watch face op **START**.
- **2** Selecteer **Navigeer** > **Opgeslagen locaties**.
- **3** Selecteer een opgeslagen locatie.
- **4** Selecteer een optie om de locatie te bewerken.

### **Een waypoint projecteren**

U kunt een nieuwe locatie maken door de afstand en peiling te projecteren vanaf uw huidige locatie naar een nieuwe locatie.

**OPMERKING:** Mogelijk moet u de app Projec. wayp toevoegen aan de lijst met activiteiten en apps.

- **1** Druk op de watch face op **START**.
- **2** Selecteer **Projec. wayp**.
- **3** Druk op **UP** of **DOWN** om de koers in te stellen.
- **4** Druk op **START**.
- **5** Druk op **DOWN** om een meeteenheid te selecteren.
- **6** Druk op **UP** om de afstand in te voeren.
- **7** Druk op **START** om op te slaan.

Het geprojecteerde waypoint wordt opgeslagen onder een standaardnaam.

### **Navigeren naar een bestemming**

U kunt uw toestel gebruiken om naar een bestemming te navigeren of om een koers te volgen.

- **1** Druk op de watch face op **START**.
- **2** Selecteer een activiteit.
- **3** Houd **MENU** ingedrukt.
- **4** Selecteer **Navigatie**.
- **5** Selecteer een categorie.
- **6** Kies een bestemming door de vragen op het scherm te beantwoorden.
- **7** Selecteer **Ga**.

Navigatie-informatie wordt weergegeven.

**8** Druk op **START** om de navigatie te starten.

### **Naar een nuttig punt navigeren**

Als de op uw toestel geïnstalleerde kaartgegevens nuttige punten omvatten, kunt daar naartoe navigeren.

- **1** Druk op de watch face op **START**.
- **2** Selecteer een activiteit.
- **3** Houd **MENU** ingedrukt.
- **4** Selecteer **Navigatie** > **Nuttige punten** en selecteer vervolgens een categorie.

Een lijst van nuttige punten in de buurt van uw locatie wordt weergegeven.

- **5** Selecteer indien nodig een optie:
	- Als u in de buurt van een andere locatie wilt zoeken, selecteert u **Zoek nabij** en vervolgens een locatie.
	- Als u op naam naar een nuttig punt wilt zoeken, selecteert u **Spelzoeken** en voert u een naam in. Selecteer daarna **Zoek nabij** en tot slot een locatie.
- **6** Selecteer een van de nuttige punten in de zoekresultaten.
- **7** Selecteer **Ga**.
	- Navigatie-informatie wordt weergegeven.
- **8** Druk op **START** om de navigatie te starten.

### **Nuttige punten**

Een nuttig punt is een plek met een voor u nuttige of interessante functie. Nuttige punten worden gegroepeerd in categorieën en omvatten bekende reisdoelen als tankstations, restaurants, hotels en entertainmentcentra.

### **Een koers maken en volgen op uw toestel**

- **1** Druk op de watch face op **START**.
- **2** Selecteer een activiteit.
- **3** Houd **MENU** ingedrukt.
- **4** Selecteer **Navigatie** > **Koersen** > **Maak nieuw**.
- **5** Geef een naam op voor de koers en selecteer ✔.
- **6** Selecteer **Voeg locatie toe**.
- **7** Selecteer een optie.
- **8** Herhaal indien nodig de stappen 6 en 7.
- **9** Selecteer **OK** > **Start koers**.

Er wordt navigatie-informatie weergegeven.

**10**Druk op **START** om te beginnen met navigeren.

### **Een rondrit maken**

Het toestel kan een rondrit maken op basis van de opgegeven afstand en de navigatierichting.

- **1** Druk op de watch face op **START**.
- **2** Selecteer **Hardlopen** of **Fietsen**.
- **3** Houd **MENU** ingedrukt.
- **4** Selecteer **Navigatie** > **Rondrit**.
- **5** Voer de totale afstand voor de koers in.
- **6** Selecteer een richting.

Er worden maximaal drie koersen gemaakt. Druk op **DOWN**  als u de koersen wilt weergeven.

- **7** Druk op **START** om een locatie op te selecteren.
- **8** Selecteer een optie:
	- Selecteer **Ga** om te beginnen met navigeren.
	- Selecteer **Kaart** als u de koers op de kaart wilt weergeven en wilt schuiven of in- of uitzoomen op de kaart.
- <span id="page-37-0"></span>• Selecteer **Afslag-voor-afslag** als u een lijst met afslagen in de koers wilt weergeven.
- Selecteer **Hoogteprofiel** om een hoogtegrafiek van de koers weer te geven.
- Selecteer **Sla op** om de koers op te slaan.
- Selecteer **Categorieën bekijken** als u een lijst met stijgingen in de koers wilt weergeven.

### **Navigeren met Peil en ga**

U kunt het toestel op een object in de verte richten, bijvoorbeeld een watertoren, de richting vergrendelen en dan naar het object navigeren.

- **1** Druk op de watch face op **START**.
- **2** Selecteer een activiteit.
- **3** Houd **MENU** ingedrukt.
- **4** Selecteer **Navigatie** > **Peil en ga**.
- **5** Wijs met de bovenkant van de smartwatch naar een object en druk op **START**.

Er wordt navigatie-informatie weergegeven.

**6** Druk op **START** om te beginnen met navigeren.

### **Tijdens een activiteit navigeren naar uw vertrekpunt**

U kunt in een rechte lijn of langs de afgelegde route terug navigeren naar het vertrekpunt van uw huidige activiteit. Deze functie is alleen beschikbaar voor activiteiten waarbij GPS wordt gebruikt.

- **1** Druk tijdens een activiteit op **STOP**.
- **2** Selecteer **Terug naar start** en selecteer een optie:
	- Selecteer **TracBack** om langs de afgelegde route naar het startpunt van uw activiteit te navigeren.
	- Als u niet over een ondersteunde kaart beschikt of als u directe routebepaling gebruikt, selecteert u **Route** om in een rechte lijn naar het startpunt van uw activiteit te navigeren.
	- Als u directe routebepaling niet gebruikt, selecteert u **Route** om met behulp van een uitgebreide routebeschrijving naar het startpunt van uw activiteit te navigeren.

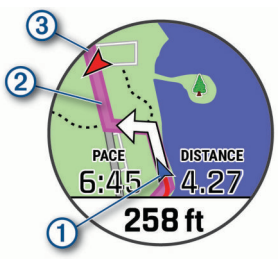

Uw huidige locatie  $\textcircled{1}$ , het te volgen spoor  $\textcircled{2}$  en uw bestemming 3 worden op de kaart weergegeven.

### **Routeaanwijzingen weergeven**

U kunt een lijst van afslag-voor-afslag aanwijzingen weergeven voor uw route.

- **1** Houd tijdens het navigeren **MENU** ingedrukt.
- **2** Selecteer **Afslag-voor-afslag**.

Er wordt een lijst met afslag-voor-afslag aanwijzingen weergegeven.

**3** Druk op **DOWN** om meer richtingen weer te geven.

### **Navigeren naar het vertrekpunt van een opgeslagen activiteit**

U kunt in een rechte lijn of langs de door u afgelegde route terug navigeren naar het vertrekpunt van uw activiteit. Deze functie is alleen beschikbaar voor activiteiten waarbij GPS wordt gebruikt.

- **1** Druk op de watch face op **START**.
- **2** Selecteer een activiteit.
- **3** Houd **MENU** ingedrukt.
- **4** Selecteer **Navigatie** > **Activiteiten**.
- **5** Selecteer een activiteit.
- **6** Selecteer **Terug naar start** en selecteer een optie:
	- Selecteer **TracBack** om langs de afgelegde route naar het startpunt van uw activiteit te navigeren.
	- Als u niet over een ondersteunde kaart beschikt of als u directe routebepaling gebruikt, selecteert u **Route** om in een rechte lijn naar het startpunt van uw activiteit te navigeren.
	- Als u directe routebepaling niet gebruikt, selecteert u **Route** om met behulp van een uitgebreide routebeschrijving naar het startpunt van uw activiteit te navigeren.

Gesproken afslag-voor-afslag aanwijzingen zijn handig om te navigeren naar het vertrekpunt van uw laatst opgeslagen activiteit als u een ondersteunde kaart hebt of directe routebepaling gebruikt. Op de kaart wordt een lijn weergegeven vanaf uw huidige locatie naar het vertrekpunt van de laatst opgeslagen activiteit als u directe routebepaling niet gebruikt.

**OPMERKING:** U kunt de timer starten om te voorkomen dat het toestel terugkeert naar horlogemodus.

**7** Druk op **DOWN** om het kompas weer te geven (optioneel). De pijl wijst naar het startpunt.

### **Stoppen met navigeren**

- **1** Houd tijdens de activiteit **MENU** ingedrukt.
- **2** Selecteer **Navigatie stoppen**.

### **Kaart**

Uw toestel wordt geleverd met vooraf geladen kaarten en kan verschillende typen Garmin kaartgegevens weergeven, inclusief topografische contouren, nabijgelegen nuttige punten, kaarten van skiresorts en golfbanen.

Ga voor het aanschaffen van extra kaartgegevens en meer informatie over compatibiliteit naar [garmin.com/maps.](http://garmin.com/maps)

 geeft uw positie op de kaart aan. Als u naar een bestemming navigeert, wordt de route met een lijn op de kaart gemarkeerd.

### **De kaart weergeven**

- **1** Een buitenactiviteit starten.
- **2** Druk op **UP** of **DOWN** om door het kaartscherm te bladeren.
- **3** Houd **MENU** ingedrukt en selecteer een optie:
	- Selecteer **Pan/Zoom** als u wilt schuiven of in- of uitzoomen op de kaart.

**TIP:** Druk op **START** om te schakelen tussen naar boven en naar beneden schuiven, naar links en naar rechts schuiven, of zoomen. Houd **START** ingedrukt om het punt te selecteren dat wordt aangeduid door het dradenkruis.

• Selecteer **Om me heen** als u nabij gelegen nuttige punten en via-punten wilt weergeven.

#### **Naar een locatie op de kaart navigeren of een locatie opslaan**

U kunt elke locatie op de kaart selecteren. U kunt de locatie opslaan of er naartoe navigeren.

- <span id="page-38-0"></span>**1** Houd **MENU** ingedrukt op de kaartpagina.
- **2** Selecteer **Pan/Zoom**.

Op de kaart worden besturingselementen en een dradenkruis weergegeven.

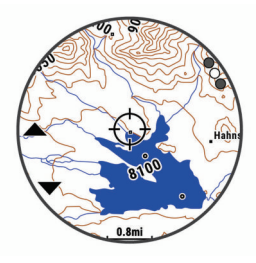

- **3** Verschuif (pan) en zoom de kaart om de locatie in het midden van het dradenkruis te plaatsen.
- **4** Houd **START** ingedrukt om het punt te selecteren dat wordt aangeduid door het dradenkruis.
- **5** Selecteer zo nodig een nabij gelegen nuttig punt.
- **6** Selecteer een optie:
	- Selecteer **Ga** om naar de locatie te navigeren.
	- Selecteer **Locatie opslaan** om de locatie op te slaan.
	- Selecteer **Bekijk** om informatie over de locatie weer te geven.

#### **Navigeren met de functie Om me heen**

Met de functie Om me heen kunt u navigeren naar nabij gelegen nuttige punten en waypoints.

**OPMERKING:** De op uw toestel geïnstalleerde kaartgegevens moeten nuttige punten bevatten om daar naartoe te kunnen navigeren.

- **1** Houd **MENU** ingedrukt op de kaartpagina.
- **2** Selecteer **Om me heen**.

Op de kaart worden pictogrammen weergegeven die nuttige punten of waypoints aanduiden.

- **3** Druk op **UP** of **DOWN** om een gedeelte van de kaart te markeren.
- **4** Druk op **STOP**.

In het gemarkeerde gedeelte van de kaart wordt een lijst met nuttige punten en waypoints weergegeven.

- **5** Selecteer een locatie.
- **6** Selecteer een optie:
	- Selecteer **Ga** om naar de locatie te navigeren.
	- Selecteer **Kaart** om de locatie op de kaart weer te geven.
	- Selecteer **Locatie opslaan** om de locatie op te slaan.
	- Selecteer **Bekijk** om informatie over de locatie weer te geven.

### **Het kaartthema wijzigen**

U kunt het kaartthema wijzigen om kaartgegevens weer te geven die zijn geoptimaliseerd voor uw activiteitstype. Kaartthema's met hoog contrast bieden bijvoorbeeld een betere zichtbaarheid in uitdagende omgevingen, en activiteitspecifieke kaartthema's geven de belangrijkste kaartgegevens in één oogopslag weer.

- **1** Een buitenactiviteit starten.
- **2** Houd **MENU** ingedrukt.
- **3** Selecteer de activiteitinstellingen.
- **4** Selecteer **Kaart** > **Kaartthema**.
- **5** Selecteer een optie.

### **Kompas**

Het toestel is voorzien van een kompas met drie assen en automatische kalibratie. De kompasfuncties en -weergave veranderen op basis van uw activiteit, of GPS is ingeschakeld en of u naar een bestemming navigeert. U kunt de kompasinstellingen handmatig wijzigen (*[Kompasinstellingen](#page-45-0)*, [pagina 40](#page-45-0)). Als u de kompasinstellingen snel wilt openen, selecteert u START in de kompaswidget.

### **De kompaskoers instellen**

- **1** Druk in de kompaswidget op **START**.
- **2** Selecteer **Koers vergrendelen**.
- **3** Richt de bovenkant van de smartwatch in uw richting en druk op **START**.

Wanneer u van de voorliggende koers afwijkt, geeft het kompas de richting ten opzichte van de koers en de deviatie in graden weer.

### **Hoogtemeter en barometer**

Het toestel is uitgerust met een ingebouwde hoogtemeter en barometer. Het toestel verzamelt voortdurend hoogte- en luchtdrukgegevens, ook in de lage-energiemodus. Op de hoogtemeter wordt uw geschatte hoogte weergegeven op basis van luchtdrukverschillen. Op de barometer worden gegevens over omgevingsluchtdruk weergegeven op basis van de vaste hoogte waarop de hoogtemeter voor het laatst is gekalibreerd (*[Hoogtemeterinstellingen](#page-46-0)*, pagina 41). U kunt op START drukken in de hoogtemeter- of barometer-widget om de hoogtemeter- of barometerinstellingen snel te openen.

# **Geschiedenis**

Tot de geschiedenisgegevens behoren tijd, afstand, calorieën, gemiddeld tempo of gemiddelde snelheid, rondegegevens en optionele sensorgegevens.

**OPMERKING:** Als het geheugen van toestel vol is, worden de oudste gegevens overschreven.

### **Werken met de geschiedenis**

De geschiedenis bevat voorgaande activiteiten die u op het toestel hebt opgeslagen.

Het toestel heeft een geschiedeniswidget voor snelle toegang tot uw activiteitgegevens (*Widgets*[, pagina 38](#page-43-0)).

- **1** Houd op de watch face **MENU** ingedrukt.
- **2** Selecteer **Geschiedenis** > **Activiteiten**.
- **3** Selecteer een activiteit.
- **4** Selecteer **START**.
- **5** Selecteer een optie:
	- Selecteer **Alle statistieken** om extra informatie over de activiteit weer te geven.
	- Selecteer **Training Effect** (*[Training Effect](#page-24-0)*, pagina 19) om het effect van de activiteit op uw aerobe en anaerobe fitness weer te geven.
	- Selecteer **Hartslag** (*[Tijd in elke hartslagzone weergeven](#page-39-0)*, [pagina 34](#page-39-0)) om uw tijd in elke hartslagzone weer te geven.
	- Selecteer **Ronden** om een ronde te selecteren en extra informatie weer te geven over elke ronde.
	- Selecteer **Runs** om een ski- of snowboardafdaling te selecteren en aanvullende informatie over elke afdaling weer te geven.
	- Selecteer **Sets** om een oefeningenset te selecteren en extra informatie weer te geven over elke set.
	- Selecteer **Kaart** om de activiteit op de kaart weer te geven.
- <span id="page-39-0"></span>• Selecteer **Hoogteprofiel** om een hoogtegrafiek van de activiteit weer te geven.
- Selecteer **Verwijder** om de geselecteerde activiteit te verwijderen.

### **Multisportgeschiedenis**

Op uw toestel worden de algehele gegevens van uw multisportactiviteiten opgeslagen, inclusief totale afstand, tijd, calorieën en optionele aanvullende gegevens. Op uw toestel worden ook per sportsegment en overgang de activiteitgegevens gescheiden, zodat u soortgelijke trainingsactiviteiten kunt vergelijken en kunt zien hoe snel u de overgangen doorloopt. De overgangsgeschiedenis omvat afstand, tijd, gemiddelde snelheid en calorieën.

### **Tijd in elke hartslagzone weergeven**

Het bekijken van uw tijd in elke hartslagzone kan u helpen bij het aanpassen van uw trainingsintensiteit.

- **1** Houd op de watch face **MENU** ingedrukt.
- **2** Selecteer **Geschiedenis** > **Activiteiten**.
- **3** Selecteer een activiteit.
- **4** Selecteer **Hartslag**.

### **Gegevenstotalen weergeven**

U kunt gegevens over de totaal afgelegde afstand en totaal verstreken tijd weergeven die zijn opgeslagen op uw toestel.

- **1** Houd op de watch face **MENU** ingedrukt.
- **2** Selecteer **Geschiedenis** > **Totalen**.
- **3** Selecteer indien nodig een activiteit.
- **4** Selecteer een optie om uw wekelijkse of maandelijkse totalen weer te geven.

### **De afstandteller gebruiker**

De afstandteller houdt automatisch de in totaal afgelegde afstand, het bereikte hoogteverschil en de tijd bij tijdens activiteiten.

- **1** Houd op de watch face **MENU** ingedrukt.
- **2** Selecteer **Geschiedenis** > **Totalen** > **Kilometerteller**.
- **3** Druk op **UP** of **DOWN** om de totalen van de afstandteller weer te geven.

### **Geschiedenis verwijderen**

- **1** Houd op de watch face **MENU** ingedrukt.
- **2** Selecteer **Geschiedenis** > **Opties**.
- **3** Selecteer een optie:
	- Selecteer **Wis alle activiteiten** om alle activiteiten uit de geschiedenis te verwijderen.
	- Selecteer **Herstel totalen** om alle totalen voor afstand en tijd te herstellen.

**OPMERKING:** Opgeslagen activiteiten worden op deze manier niet gewist.

# **Uw toestel aanpassen**

### **Instellingen van activiteiten en apps**

Met deze instellingen kunt u elke vooraf geïnstalleerde activiteiten-app naar wens aanpassen. U kunt bijvoorbeeld gegevenspagina's aanpassen en waarschuwingen en trainingsfuncties inschakelen. Niet alle instellingen zijn beschikbaar voor alle soorten activiteiten.

Houd **MENU** ingedrukt en selecteer **Activiteiten en apps**. Selecteer vervolgens een activiteit en de activiteitinstellingen. **3D-afstand**: Berekent de door u afgelegde afstand via zowel uw hoogtewijziging als uw horizontale verplaatsing over de grond.

**3D-snelheid**: Berekent uw snelheid via zowel uw hoogtewijziging als uw horizontale verplaatsing over de grond (*[3D-snelheid en -afstand](#page-42-0)*, pagina 37).

- **Accentkleur**: Hiermee stelt u de accentkleur van elke activiteit in, waaraan u kunt zien welke activiteit actief is.
- **Waarschuwingen**: Hiermee kunt u de trainings- of navigatiewaarschuwingen voor de activiteit instellen.

**Automatisch klimmen**: Hiermee kan het toestel hoogteverschillen automatisch detecteren met de ingebouwde hoogtemeter.

**Auto Lap**: Hiermee kunt u de opties voor de Auto Lap functie instellen (*Auto Lap*[, pagina 37\)](#page-42-0).

**Auto Pause**: Hiermee kan het toestel zo worden ingesteld dat de gegevensopslag wordt gestopt zodra u stopt met bewegen of wanneer u onder een bepaalde snelheid komt (*[Auto Pause inschakelen](#page-42-0)*, pagina 37).

- **Auto Rust**: Hiermee kan het toestel automatisch detecteren wanneer u rust tijdens een zwembadsessie en een rustinterval maken (*Auto Rust*[, pagina 6\)](#page-11-0).
- **Automatische afdaling**: Hiermee kan het toestel ski-afdalingen automatisch detecteren met de ingebouwde versnellingsmeter.
- **Auto Scroll**: Hiermee kunt u alle schermen met activiteitgegevens doorlopen terwijl de timer loopt (*[Auto](#page-42-0) [Scroll gebruiken](#page-42-0)*, pagina 37).
- **Automatisch instellen**: Hiermee stelt u in dat uw toestel oefeningensets tijdens een krachttrainingsactiviteit automatisch start en stopt.
- **Achtergrondkleur**: Hiermee stelt u de achtergrondkleur van elke activiteit in op zwart of wit.
- **Grote cijfers**: Hiermee wijzigt u de grootte van de getallen in de hole-weergave tijdens het golfen.
- **ClimbPro**: Geeft stijgingsplanning en monitoringschermen weer tijdens het navigeren.
- **Clubmelding**: Geeft een prompt weer waarmee u na elke gedetecteerde slag kunt invoeren welke club u hebt gebruikt tijdens het golfen.
- **Aftellen starten**: Hiermee wordt een afteltimer ingeschakeld voor zwemintervallen in het zwembad.
- **Gegevensschermen**: Hiermee kunt u gegevensschermen aanpassen en nieuwe gegevensschermen toevoegen voor de activiteit (*[Gegevensschermen aanpassen](#page-40-0)*, pagina 35).
- **Driver-afstand**: Hiermee stelt u de gemiddelde afstand in die de bal aflegt tijdens uw drive bij het golfen.

**Wijzig routes**: Hiermee kunt u de moeilijkheidsgraad en de status van de route tijdens een rotsklimactiviteit bewerken.

- **Bewerk gewicht**: Hiermee kunt u het gewicht toevoegen dat wordt gebruikt voor een trainingsset tijdens een krachttraining of cardioactiviteit.
- **Golfafstand**: Hiermee kunt u de gebruikte meeteenheden instellen tijdens het golfen.
- **GPS**: Hiermee kan de modus voor de GPS-antenne worden ingesteld (*[De GPS-instelling wijzigen](#page-42-0)*, pagina 37).
- **Graderingssysteem**: Hiermee stelt u het graderingssysteem in voor het beoordelen van de moeilijkheidsgraad van de route voor rotsklimactiviteiten.

**Handicapscore**: Hiermee schakelt u handicapscores in tijdens het golfen. Met de optie Exact Handicap kunt u het aantal slagen instellen dat wordt afgetrokken van uw totale score. Met de optie Index/Slope kunt u uw handicap en de hellingsgraad van de baan invoeren, zodat het toestel uw handicap voor de baan kan berekenen. Wanneer u de

<span id="page-40-0"></span>scoringsoptie voor handicaps inschakelt, kunt u de waarde voor uw handicap aanpassen.

- **Baannummer**: Hiermee stelt u het baannummer in voor hardlopen op de baan.
- **Ronde-toets**: Hiermee kunt u een ronde of rustpauze vastleggen tijdens de activiteit.
- **Vergrendel knoppen**: Hiermee vergrendelt u de knoppen tijdens multisportactiviteiten om te voorkomen dat u per ongeluk op een knop drukt.
- **Kaart**: Hiermee stelt u de weergavevoorkeuren in voor het kaartgegevensscherm voor de activiteit (*[Instellingen van](#page-41-0) [activiteitkaart](#page-41-0)*, pagina 36).
- **Metronoom**: De metronoomfunctie laat met een regelmatig ritme tonen horen die u helpen uw prestaties te verbeteren door te trainen in een snellere, tragere of meer consistente cadans (*[De metronoom gebruiken](#page-10-0)*, pagina 5).
- **Grootte van bad**: Hiermee kunt u de lengte van het bad instellen voor zwemmen in een zwembad.
- **Vermogen middelen**: Bepaalt of het toestel nulwaarden voor vermogensgegevens meetelt, die optreden wanneer de pedalen niet bewegen.
- **Energiemodus**: Hiermee stelt u de standaard energiemodus voor de activiteit in.
- **Time-out spaarstand**: Hiermee stelt u de time-outopties van de spaarstand voor de activiteit in (*[Time-outinstellingen voor de](#page-43-0) [spaarstand](#page-43-0)*, pagina 38).
- **Record Activity**: Hiermee kunt u het vastleggen van FITbestanden voor golfactiviteiten inschakelen. FIT-bestanden worden gebruikt om fitnessinformatie vast te leggen die is afgestemd op Garmin Connect.
- **Wijzig naam**: Hiermee stelt u de naam van de activiteit in.
- **Herhaal**: Hiermee schakelt u de optie Herhaal voor multisportactiviteiten in. U kunt deze optie bijvoorbeeld gebruiken voor activiteiten die meerdere overgangen bevatten, zoals een zwemloop.
- **Standaardinstellingen**: Hiermee kunt u de activiteitinstellingen opnieuw definiëren.
- **Routegegevens**: Hiermee kunt u het bijhouden van routestatistieken voor binnenklimactiviteiten inschakelen.
- **Routebepaling**: Hiermee kunt u de voorkeuren voor het berekenen van routes voor de activiteit instellen (*[Route](#page-41-0)[instellingen](#page-41-0)*, pagina 36).
- **Score**: Hiermee schakelt u het automatisch bijhouden van de scores bij het begin van een ronde golf in of uit. De optie Vraag altijd vraagt u of de score moet worden bijgehouden als u een ronde start.
- **Scoremethode**: Hiermee stelt u de scoremethode in voor het afspelen van strokeplay of Stableford-scoring tijdens het golfen.
- **Segmentwaarschuwingen**: Hiermee schakelt u aanwijzingen in die u waarschuwen als u segmenten nadert.
- **Statistieken**: Hiermee schakelt u het bijhouden van statistieken tijdens het golfen in.
- **Slagdetectie**: Hiermee wordt de slagdetectie ingeschakeld voor het zwemmen in een zwembad.
- **Zwemloop Auto Sport Wijzigen**: Hiermee kunt u automatisch overschakelen tussen het zwem- en hardlooponderdeel van een zwemloopmultisportactiviteit.
- **Toernooimodus**: Schakelt functies uit die niet mogen worden gebruikt tijdens officiële toernooien.
- **Overgangen**: Hiermee schakelt u overgangen in voor multisportactiviteiten.
- **Trilsignalen**: Hiermee worden meldingen ingeschakeld die u waarschuwen om in of uit te ademen tijdens activiteiten voor ademhaling.

**Workoutvideo's**: Hiermee kunt u workouts met animatie en instructies gebruiken voor een kracht-, cardio-, yoga- of Pilates-activiteit. Animaties zijn beschikbaar voor vooraf geïnstalleerde workouts en workouts die zijn gedownload via Garmin Connect.

#### **Gegevensschermen aanpassen**

U kunt voor elke activiteit de lay-out en inhoud van gegevensschermen weergeven, verbergen of wijzigen.

- **1** Houd **MENU** ingedrukt.
- **2** Selecteer **Activiteiten en apps**.
- **3** Selecteer de activiteit om deze aan te passen.
- **4** Selecteer de activiteitinstellingen.
- **5** Selecteer **Gegevensschermen**.
- **6** Selecteer een gegevensscherm dat u wilt aanpassen.
- **7** Selecteer een optie:
	- Selecteer **Indeling** om het aantal gegevensvelden in het gegevensscherm te wijzigen.
	- Selecteer **Gegevensvelden** en selecteer een gegevensveld om het type gegevens in het veld te wijzigen.
	- Selecteer **Sorteer** om de locatie van het gegevensscherm in de lijst te wijzigen.
	- Selecteer **Verwijder** om het gegevensscherm uit de lijst te verwijderen.
- **8** Selecteer indien nodig **Voeg nieuw toe** om een gegevensscherm aan de lijst toe te voegen.

U kunt een aangepast gegevensscherm toevoegen of een van de vooraf gedefinieerde gegevensschermen selecteren.

### **Een kaart aan een activiteit toevoegen**

U kunt de kaart toevoegen aan de reeks gegevensschermen voor een activiteit.

- **1** Houd **MENU** ingedrukt.
- **2** Selecteer **Activiteiten en apps**.
- **3** Selecteer de activiteit om deze aan te passen.
- **4** Selecteer de activiteitinstellingen.
- **5** Selecteer **Gegevensschermen** > **Voeg nieuw toe** > **Kaart**.

### **Waarschuwingen**

U kunt waarschuwingen instellen voor elke activiteit om u te helpen specifieke doelen te bereiken, uw omgevingsbewustzijn te vergroten of naar uw bestemming te navigeren. Sommige waarschuwingen zijn alleen beschikbaar voor specifieke activiteiten. Er zijn drie typen waarschuwingen: Gebeurteniswaarschuwingen, bereikwaarschuwingen en terugkerende waarschuwingen.

- **Gebeurteniswaarschuwing**: Een gebeurteniswaarschuwing wordt eenmaal afgegeven. De gebeurtenis is een specifieke waarde. U kunt het toestel bijvoorbeeld instellen om u te waarschuwen wanneer u een bepaalde hoogte bereikt.
- **Bereikwaarschuwing**: Een bereikwaarschuwing wordt telkens afgegeven wanneer het toestel een waarde meet die boven of onder een opgegeven waardenbereik ligt. Zo kunt u bijvoorbeeld instellen dat het toestel u waarschuwt als uw hartslag lager is dan 60 bpm (slagen per minuut) of hoger dan 210 bpm.
- **Terugkerende waarschuwing**: Een terugkerende waarschuwing wordt afgegeven telkens wanneer het toestel een opgegeven waarde of interval registreert. U kunt bijvoorbeeld instellen dat het toestel u elke 30 minuten waarschuwt.

<span id="page-41-0"></span>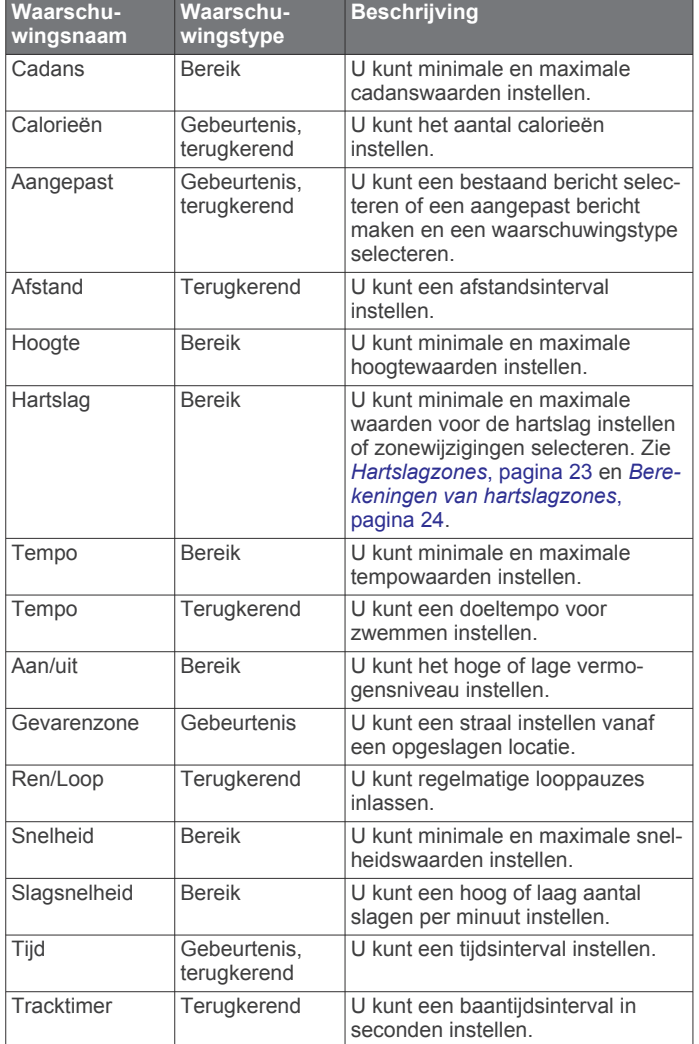

### *Een waarschuwing instellen*

- **1** Houd **MENU** ingedrukt.
- **2** Selecteer **Activiteiten en apps**.
- **3** Selecteer een activiteit. **OPMERKING:** Deze functie is niet beschikbaar voor alle activiteiten.
- **4** Selecteer de activiteitinstellingen.
- **5** Selecteer **Waarschuwingen**.
- **6** Selecteer een optie:
	- Selecteer **Voeg nieuw toe** om een nieuwe waarschuwing toe te voegen voor de activiteit.
	- Selecteer de naam van de waarschuwing om een bestaande waarschuwing te wijzigen.
- **7** Selecteer, indien gewenst, het type waarschuwing.
- **8** Selecteer een zone, voer de minimum- en maximumwaarden in of voer een aangepaste waarde in voor de waarschuwing.
- **9** Schakel indien nodig de waarschuwing in.
- Bij gebeurteniswaarschuwingen en terugkerende waarschuwingen wordt er een bericht weergegeven telkens als de waarschuwingswaarde bereikt is. Bij bereikwaarschuwingen wordt er een bericht weergegeven telkens als u boven of onder het opgegeven bereik komt (minimum- en maximumwaarden).

### **Instellingen van activiteitkaart**

U kunt voor elke activiteit de weergave van het kaartgegevensscherm aanpassen.

Houd **MENU** ingedrukt en selecteer **Activiteiten en apps**. Selecteer vervolgens een activiteit, de activiteitinstellingen en **Kaart**.

- **Configureer kaarten**: Hiermee worden gegevens uit geïnstalleerde kaartproducten weergegeven of verborgen.
- **Kaartthema**: Stelt de kaart zo in dat de weergegeven gegevens zijn geoptimaliseerd voor uw activiteittype. De optie Systeem gebruikt de voorkeuren uit de systeemkaartinstellingen (*[Kaartthema's](#page-47-0)*, pagina 42).
- **Gebruik syst.inst.**: Hiermee stelt u in dat de voorkeuren uit de systeemkaartinstellingen worden gebruikt.
- **Oriëntatie**: Hiermee stelt u de oriëntatie van de kaart in. Selecteer Noord boven om het noorden boven aan de pagina weer te geven. Selecteer Koers boven om uw huidige reisrichting boven aan de pagina weer te geven.
- **Gebruikerslocaties**: Hiermee worden opgeslagen locaties op de kaart weergegeven of verborgen.
- **Automatisch zoomen**: Hiermee wordt automatisch het juiste zoomniveau geselecteerd voor optimaal gebruik van de kaart. Als u deze functie uitschakelt, moet u handmatig in- en uitzoomen.
- **Zet vast op weg**: Zet het positiepictogram, dat uw positie op de kaart aangeeft, vast op de dichtstbijzijnde weg.
- **Spoorlog**: Hiermee wordt het spoorlog, of de route die u hebt afgelegd, in de vorm van een gekleurde lijn op de kaart weergegeven of verborgen.
- **Spoorkleur**: Hiermee wijzigt u de spoorlogkleur.
- **Detail**: Hiermee stelt u in hoeveel details op de kaart worden weergegeven. Door het weergeven van meer details is het mogelijk dat de kaart langzamer opnieuw wordt getekend.
- **Maritiem**: Hiermee stelt u de kaart in om gegevens in de waterkaartmodus weer te geven (*[Instellingen waterkaart](#page-47-0)*, [pagina 42](#page-47-0)).
- **Segmenten tekenen**: Hiermee worden segmenten als een gekleurde lijn op de kaart weergegeven of verborgen.
- **Contouren tekenen**: Hiermee worden contourlijnen op de kaart weergegeven of verborgen.

### **Route-instellingen**

U kunt de route-instellingen wijzigen om de routeberekening voor elke activiteit aan te passen.

Houd **MENU** ingedrukt en selecteer **Activiteiten en apps**. Selecteer vervolgens een activiteit, de activiteitinstellingen en **Routebepaling**.

- **Activiteit**: Stelt een activiteit voor routebepaling in. Het toestel berekent routes die zijn geoptimaliseerd voor het huidige type activiteit.
- **Trendline™ popularity routing**: Berekent routes op basis van de populairste hardloopsessies en ritten van Garmin Connect.
- **Koersen**: Hiermee stelt u in hoe u met het toestel koersen volgt. Gebruik de optie Volg koers om zonder herberekening een koers precies zo te volgen als deze wordt weergegeven. Met de optie Kaart gebruiken kunt u aan de hand van kaarten een koers volgen en de route opnieuw berekenen als u hiervan bent afgeweken.
- **Berekeningswijze**: Hiermee stelt u de berekeningswijze in op het minimaliseren van tijd, afstand of stijging in routes.
- **Te vermijden**: Hiermee stelt u in welke typen wegen of transportmiddelen in routes moeten worden vermeden.
- **Type**: Hiermee stelt u het gedrag van de wijzer in die wordt weergegeven tijdens directe routebepaling.

### <span id="page-42-0"></span>**Auto Lap**

### *Ronden op afstand markeren*

U kunt Auto Lap gebruiken om een ronde bij een bepaalde afstand automatisch te markeren. Dit is handig als u uw prestaties tijdens verschillende gedeelten van een activiteit wilt vergelijken (bijvoorbeeld elke 1 mijl of 5 km).

- **1** Houd **MENU** ingedrukt.
- **2** Selecteer **Activiteiten en apps**.
- **3** Selecteer een activiteit.

**OPMERKING:** Deze functie is niet beschikbaar voor alle activiteiten.

- **4** Selecteer de activiteitinstellingen.
- **5** Selecteer **Auto Lap**.
- **6** Selecteer een optie:
	- Selecteer **Auto Lap** om Auto Lap in of uit te schakelen.
	- Selecteer **Automatische afstand** om de afstand voor elke ronde automatisch in te stellen.

Telkens wanneer u een ronde voltooit, wordt er een bericht weergegeven met de rondetijd. Het toestel laat ook een pieptoon horen of trilt als geluidssignalen zijn ingeschakeld (*[Systeeminstellingen](#page-48-0)*, pagina 43).

### **De rondewaarschuwing wijzigen**

U kunt enkele gegevensvelden wijzigen die worden weergegeven in de rondewaarschuwing.

- **1** Houd **MENU** ingedrukt.
- **2** Selecteer **Activiteiten en apps**.
- **3** Selecteer een activiteit.

**OPMERKING:** Deze functie is niet beschikbaar voor alle activiteiten.

- **4** Selecteer de activiteitinstellingen.
- **5** Selecteer **Auto Lap** > **Rondewaarschuwing**.
- **6** Selecteer een gegevensveld om het te wijzigen.
- **7** Selecteer **Bekijk** (optioneel).

### **Auto Pause inschakelen**

U kunt de functie Auto Pause gebruiken om de timer automatisch te pauzeren wanneer u stopt met bewegen. Dit is handig als in uw activiteit verkeerslichten of andere plaatsen waar u moet stoppen, voorkomen.

**OPMERKING:** De geschiedenis wordt niet vastgelegd wanneer de timer is gestopt of gepauzeerd.

- **1** Houd **MENU** ingedrukt.
- **2** Selecteer **Activiteiten en apps**.
- **3** Selecteer een activiteit.

**OPMERKING:** Deze functie is niet beschikbaar voor alle activiteiten.

- **4** Selecteer de activiteitinstellingen.
- **5** Selecteer **Auto Pause**.
- **6** Selecteer een optie:
	- Selecteer **Zodra gestopt** als u de timer automatisch wilt laten stoppen als u stopt.
	- Selecteer **Aangepast** als u de timer automatisch wilt laten stoppen zodra uw tempo of snelheid onder een bepaalde waarde komt.

### **Automatisch klimmen inschakelen**

U kunt de functie Automatisch klimmen gebruiken om automatisch hoogteverschillen te detecteren. U kunt deze functie gebruiken tijdens activiteiten zoals klimmen, hiken, hardlopen of fietsen.

- **1** Houd **MENU** ingedrukt.
- **2** Selecteer **Activiteiten en apps**.
- **3** Selecteer een activiteit. **OPMERKING:** Deze functie is niet beschikbaar voor alle activiteiten.
- **4** Selecteer de activiteitinstellingen.
- **5** Selecteer **Automatisch klimmen** > **Status**.
- **6** Selecteer **Altijd** of **Indien geen navigatie**.
- **7** Selecteer een optie:
	- Selecteer **Hardloopscherm** om te zien welk gegevensscherm wordt weergegeven tijdens hardlopen.
	- Selecteer **Klimscherm** om te zien welk gegevensscherm wordt weergegeven tijdens klimmen.
	- Selecteer **Keer kleuren om** om de schermkleuren om te keren bij wijziging van de modus.
	- Selecteer **Verticale snelheid** om de stijgsnelheid over tijd in te stellen.
	- Selecteer **Modusschakelaar** om in te stellen hoe snel het toestel van modus wisselt.

**OPMERKING:** Met de optie Huidig scherm kunt u automatisch overschakelen naar het laatste scherm dat u hebt bekeken voordat de overgang naar automatisch klimmen plaatsvond.

### **3D-snelheid en -afstand**

U kunt de 3D-snelheid en -afstand instellen om uw snelheid of afstand te meten via zowel uw hoogtewijziging als uw horizontale verplaatsing over de grond. U kunt deze functie gebruiken tijdens activiteiten zoals skiën, klimmen, navigeren, hiken, hardlopen of fietsen.

### **De Lap-knop in- en uitschakelen**

U kunt de Ronde-toets instelling inschakelen om een ronde of rustpauze tijdens een activiteit vast te leggen met LAP. U kunt de Ronde-toets instelling uitschakelen als u wilt voorkomen dat u een ronde vastlegt door per ongeluk op de Lap-knop te drukken tijdens een activiteit.

- **1** Houd **MENU** ingedrukt.
- **2** Selecteer **Activiteiten en apps**.
- **3** Selecteer een activiteit.
- **4** Selecteer de activiteitinstellingen.
- **5** Selecteer **Ronde-toets**.

De Lap-knopstatus verandert in Aan of Uit op basis van de huidige instelling.

### **Auto Scroll gebruiken**

Met deze functie voor automatisch bladeren doorloopt u automatisch alle schermen met activiteitgegevens terwijl de timer loopt.

- **1** Houd **MENU** ingedrukt.
- **2** Selecteer **Activiteiten en apps**.
- **3** Selecteer een activiteit.

**OPMERKING:** Deze functie is niet beschikbaar voor alle activiteiten.

- **4** Selecteer de activiteitinstellingen.
- **5** Selecteer **Auto Scroll**.
- **6** Selecteer een weergavesnelheid.

### **De GPS-instelling wijzigen**

Ga voor meer informatie over GPS naar [www.garmin.com](https://www.garmin.com/aboutGPS) [/aboutGPS.](https://www.garmin.com/aboutGPS)

- **1** Houd **MENU** ingedrukt.
- **2** Selecteer **Activiteiten en apps**.
- **3** Selecteer de activiteit om deze aan te passen.
- **4** Selecteer de activiteitinstellingen.
- <span id="page-43-0"></span>**5** Selecteer **GPS**.
- **6** Selecteer een optie:
	- Selecteer Uit om GPS uit te schakelen voor de activiteit.
	- Selecteer **Alleen GPS** om het GPS-satellietsysteem in te schakelen.
	- Selecteer **GPS + GLONASS** (Russisch satellietsysteem) voor nauwkeurigere positiegegevens in situaties met slecht zicht op de lucht.
	- Selecteer **GPS + GALILEO** (satellietsysteem van de Europese Unie) voor nauwkeurigere positiegegevens in situaties met slecht zicht op de lucht.
	- Selecteer **UltraTrac** om minder vaak spoorpunten en sensorgegevens vast te leggen (*UltraTrac*, pagina 38).

**OPMERKING:** Door GPS en een ander satellietsysteem tegelijk te gebruiken, kan de levensduur van de batterij sneller afnemen dan wanneer alleen GPS wordt gebruikt. (*GPS en andere satellietsystemen*, pagina 38).

#### *GPS en andere satellietsystemen*

Als u tegelijkertijd GPS en een ander satellietsysteem gebruikt, krijgt u betere prestaties in moeilijke omgevingen en kunt u sneller uw positie bepalen dan met alleen GPS. Als u meerdere systemen gebruikt, kan de levensduur van de batterij sneller afnemen dan alleen met GPS.

Uw toestel kan deze Global Navigation Satellite Systems (GNSS) gebruiken.

**GPS**: Een satellietsysteem geproduceerd door de Verenigde Staten.

**GLONASS**: Een satellietsysteem geproduceerd door Rusland.

**GALILEO**: Een satellietsysteem geproduceerd door de European Space Agency.

### *UltraTrac*

De UltraTrac functie is een GPS-instelling waarmee spoorpunten en sensorgegevens minder vaak worden geregistreerd. Door de UltraTrac functie in te schakelen, wordt de batterijduur verlengd, maar neemt de kwaliteit van de vastgelegde activiteiten af. U kunt de UltraTrac functie gebruiken voor activiteiten die een langere levensduur van de batterij vereisen en waarvoor regelmatige updates van de sensorgegevens minder belangrijk zijn.

### **Time-outinstellingen voor de spaarstand**

De time-outinstellingen bepalen hoe lang uw toestel in de trainingsmodus blijft wanneer u bijvoorbeeld wacht op de start van een wedstrijd. Houd **MENU** ingedrukt en selecteer **Activiteiten en apps**. Selecteer vervolgens een activiteit en de activiteitinstellingen. Selecteer **Time-out spaarstand** om de time-outinstellingen voor de activiteit aan te passen.

- **Normaal**: Hiermee stelt u in dat het toestel na 5 minuten van inactiviteit overschakelt naar de energiebesparende horlogemodus.
- **Verlengd**: Hiermee stelt u in dat het toestel na 25 minuten van inactiviteit overschakelt naar de energiebesparende horlogemodus. De verlengde modus kan de batterijduur tussen het opladen verkorten.

### **De volgorde van een activiteit wijzigen in de lijst met apps**

- **1** Houd **MENU** ingedrukt.
- **2** Selecteer **Activiteiten en apps**.
- **3** Selecteer een activiteit.
- **4** Selecteer **Sorteer**.
- **5** Druk op **UP** of **DOWN** om de positie van de activiteit te wijzigen in de lijst met apps.

### **Widgets**

Uw toestel wordt geleverd met vooraf geïnstalleerde widgets die u direct informatie geven. Voor sommige widgets is een Bluetooth verbinding met een compatibele smartphone vereist.

Sommige widgets zijn standaard niet zichtbaar. U kunt deze handmatig toevoegen aan de widgetlijst (*[De widgetlijst](#page-44-0) aanpassen*[, pagina 39](#page-44-0)).

- **ABC**: Geeft gecombineerde hoogtemeter-, barometer- en kompasgegevens weer.
- **Andere tijdzones**: Geeft het huidige tijdstip van de dag in extra tijdzones weer.
- **Body Battery**: Geeft uw huidige Body Battery niveau weer en een grafiek van uw niveau gedurende de laatste paar uur, als u het de hele dag draagt.
- **Agenda**: Geeft de in uw smartphone agenda geplande afspraken weer.
- **Calorieën**: Geeft uw caloriegegevens weer voor de huidige dag.
- **Honden volgen**: Geeft de locatie-informatie van uw hond weer als u een compatibel hondenvolgtoestel hebt gekoppeld met uw MARQ toestel.
- **Geklommen etages**: Volgt het aantal etages dat u hebt geklommen en uw vorderingen bij het bereiken van uw doel.
- **Garmin coach**: Geeft geplande trainingen weer wanneer u een Garmin coachtrainingsplan selecteert in uw Garmin Connect account.
- **Golf**: Geeft golfscores en statistieken weer voor uw laatste ronde.
- **Gezondheidsstatistieken**: Geeft een dynamisch overzicht van uw huidige gezondheidsstatistieken. De metingen omvatten hartslag, Body Battery niveau, stress en meer.
- **Hartslag**: Geeft uw huidige hartslag in slagen per minuut (bpm) en een grafiek van uw gemiddelde hartslag in rust (HSR) weer.
- **Geschiedenis**: Geeft uw activiteitengeschiedenis en een grafiek van uw geregistreerde activiteiten weer.
- **Minuten intensieve training**: Houdt de tijd bij die u besteedt aan activiteiten bij gemiddelde tot intensieve inspanning, het aantal minuten dat u wekelijks wilt besteden aan intensieve activiteiten en uw vorderingen om dat doel te halen.
- **inReach® bedieningselementen**: Hiermee kunt u berichten verzenden op uw gekoppelde inReach toestel.
- **Laatste activiteit**: Geeft een kort overzicht weer van uw laatst vastgelegde activiteit, zoals een hardloop-, fiets- of zwemsessie.
- **Laatste sport**: Toont een kort overzicht van uw laatst vastgelegde sport.
- **Muziekbediening**: Hiermee kunt u de muziekspeler op uw smartphone of toestel bedienen.
- **Mijn dag**: Geeft een dynamisch overzicht van uw activiteiten van vandaag. Hierin staan uw getimede activiteiten, minuten intensieve training, geklommen etages, stappentelling, verbrande calorieën en meer.
- **Meldingen**: Waarschuwt u bij inkomende oproepen, smsberichten, updates van sociale netwerken en meer volgens de meldingsinstellingen op uw smartphone.
- **Prestaties**: Deze prestatiemetingen helpen u om uw trainingsactiviteiten en hardloopprestaties te volgen en te analyseren.
- **Pulse oxymeter**: Hiermee kunt u een handmatige Pulse Ox meting uitvoeren.
- **Ademhaling**: Uw huidige ademhalingssnelheid in ademhalingen per minuut en het gemiddelde van zeven dagen. U kunt een ademhalingsactiviteit doen om u te helpen ontspannen.
- <span id="page-44-0"></span>**Sensorinformatie**: Geeft gegevens weer van een interne sensor of een aangesloten draadloze sensor.
- **Stappen**: Houdt uw dagelijkse aantal stappen, het stappendoel en de gegevens van de afgelopen dagen bij.
- **Stress**: Geeft uw huidige stressniveau en een grafiek van uw stressniveau weer. U kunt een ademhalingsactiviteit doen om u te helpen ontspannen.
- **Zonsopgang en -ondergang**: Geeft zonsopkomst, zonsondergang en schemering weer.
- **Trainingsstatus**: Geeft uw huidige trainingsstatus en trainingsbelasting weer, waaraan u kunt zien hoe uw training uw conditieniveau en prestaties beïnvloedt.
- **VIRB bedieningselementen**: Hiermee kunt u de camera bedienen als u een VIRB toestel hebt gekoppeld met uw MARQ toestel

**Weer**: Geeft de huidige temperatuur en weersverwachting weer.

**Xero® toestel**: Hiermee wordt de laserlocatie-informatie weergegeven als u een compatibel Xero toestel met uw MARQ toestel hebt gekoppeld.

### **De widgetlijst aanpassen**

U kunt de volgorde van widgets in de widgetlijst wijzigen, widgets verwijderen en nieuwe widgets toevoegen.

- **1** Houd **MENU** ingedrukt.
- **2** Selecteer **Widgets**.
- **3** Selecteer **Widgetweergaven** om widgetoverzichten in of uit te schakelen.

**OPMERKING:** In widgetoverzichten worden overzichtsgegevens voor meerdere widgets op één scherm weergegeven.

- **4** Selecteer **Wijzig**.
- **5** Selecteer een widget.
- **6** Selecteer een optie:
	- Druk op **UP** of **DOWN** om de locatie van de widget in de widgetlijst te wijzigen.
	- $\cdot$  Selecteer  $\overline{w}$  om de widget uit de widgetlijst te verwijderen.
- **7** Selecteer **Voeg toe**.
- **8** Selecteer een widget.

De widget wordt toegevoegd aan de widgetlijst.

#### **inReach afstandsbediening**

Met de inReach afstandsbediening kunt u uw inReach toestel bedienen met behulp van uw MARQ toestel. Ga naar [buy.garmin.com](http://buy.garmin.com) om een compatibel inReach toestel aan te schaffen.

#### *De inReach afstandsbediening gebruiken*

Voordat u de inReach afstandsbediening kunt gebruiken, moet u de inReach widget toevoegen aan de widgetlijst (*De widgetlijst aanpassen*, pagina 39).

- **1** Schakel het inReach toestel in.
- **2** Druk op de watch face van uw MARQ smartwatch op **UP** of **DOWN** om de inReach widget weer te geven.
- **3** Druk op **START** om uw inReach toestel te zoeken.
- **4** Druk op **START** om uw inReach toestel te koppelen.
- **5** Druk op **START** en selecteer een optie:
	- Als u een SOS-bericht wilt verzenden, selecteert u **SOS starten**.

**OPMERKING:** U dient de SOS-functie alleen te gebruiken in een werkelijke noodsituatie.

Als u een sms-bericht wilt verzenden, selecteert u **Berichten** > **Nieuw bericht**, selecteert u de contactpersonen en voert u de berichttekst in of selecteert u een snelbericht.

- Als u een vooraf ingesteld bericht wilt verzenden, selecteert u **Verzend voorinstelling** en selecteert u een bericht in de lijst.
- Als u de timer en de afgelegde afstand tijdens een activiteit wilt weergeven, selecteert u **Volgen**.

### **VIRB afstandsbediening**

Met de VIRB afstandsbediening kunt u uw VIRB actiecamera op afstand bedienen met uw toestel. Ga naar [www.garmin.com](http://www.garmin.com/VIRB) [/VIRB](http://www.garmin.com/VIRB) om een VIRB actiecamera te kopen.

#### *Een VIRB actiecamera bedienen*

Voordat u de VIRB afstandsbediening kunt gebruiken, moet u de instelling voor de afstandsbediening op uw VIRB camera inschakelen. Raadpleeg de *gebruikershandleiding van de VIRB serie* voor meer informatie.

- **1** Schakel uw VIRB camera in.
- **2** Koppel uw VIRB camera met uw MARQ smartwatch (*[De](#page-49-0) [draadloze sensoren koppelen](#page-49-0)*, pagina 44). De VIRB widget wordt automatisch toegevoegd aan de widgetlijst.
- **3** Druk op de watch face op **UP** of **DOWN** om de VIRB widget weer te geven.
- **4** Wacht tot uw smartwatch verbinding maakt met uw camera.
- **5** Selecteer een optie:
	- Selecteer **Start opnemen** om een video-opname te starten.

De opnametijd wordt weergegeven op het MARQ scherm.

- Druk op **DOWN** om tijdens een video-opname een foto te maken.
- Druk op **STOP** om een video-opname te stoppen.
- Selecteer **Maak foto** om een foto te maken.
- Als u meerdere foto's wilt maken in de burst-modus, selecteert u **Neem burst**.
- Als u de camera in de slaapstand wilt zetten, selecteert u **Slaapmodus camera**.
- Als u de camera uit de slaapstand wilt halen, selecteert u **Actieve modus camera**.
- Selecteer **Instellingen** om de video- en foto-instellingen te wijzigen.

#### *Een VIRB actiecamera bedienen tijdens een activiteit*

Voordat u de VIRB afstandsbediening kunt gebruiken, moet u de instelling voor de afstandsbediening op uw VIRB camera inschakelen. Raadpleeg de *gebruikershandleiding van de VIRB serie* voor meer informatie.

- **1** Schakel uw VIRB camera in.
- **2** Koppel uw VIRB camera met uw MARQ smartwatch (*[De](#page-49-0) [draadloze sensoren koppelen](#page-49-0)*, pagina 44). Wanneer de camera is gekoppeld, wordt er automatisch een VIRB gegevensscherm toegevoegd aan de activiteiten.
- **3** Druk tijdens een activiteit op **UP** of **DOWN** om het VIRB gegevensscherm weer te geven.
- **4** Wacht tot uw smartwatch verbinding maakt met uw camera.
- **5** Houd **MENU** ingedrukt.
- **6** Selecteer **VIRB**.
- **7** Selecteer een optie:
	- Als u de camera wilt bedienen met de activiteittimer, selecteert u **Instellingen** > **Opnamemodus** > **Timer start/stop**.

**OPMERKING:** De video-opname start en stopt automatisch wanneer u een activiteit start of stopt.

• Selecteer **Instellingen** > **Opnamemodus** > **Handmatig**  als u de camera wilt bedienen met de menuopties.

<span id="page-45-0"></span>• Selecteer **Start opnemen** om een video-opname handmatig te starten.

De opnametijd wordt weergegeven op het MARQ scherm.

- Druk op **DOWN** om tijdens een video-opname een foto te maken.
- Druk op **STOP** om een video-opname handmatig te stoppen.
- Als u meerdere foto's wilt maken in de burst-modus, selecteert u **Neem burst**.
- Als u de camera in de slaapstand wilt zetten, selecteert u **Slaapmodus camera**.
- Als u de camera uit de slaapstand wilt halen, selecteert u **Actieve modus camera**.

#### **De stressniveauwidget gebruiken**

De stressniveauwidget geeft uw huidige stressniveau weer en een grafiek van uw stressniveau gedurende de laatste paar uur. De widget kan u ook begeleiden bij een ademhalingsactiviteit om u te helpen ontspannen.

**1** Druk terwijl u zit of inactief bent op **UP** of **DOWN** op de watch face om de stressniveauwidget weer te geven.

Uw huidige stressniveau wordt weergegeven.

**TIP:** Als u te actief bent, kan het smartwatch uw stressniveau niet bepalen en wordt er een bericht weergegeven in plaats van een nummer voor het stressniveau. Na enkele minuten inactiviteit kunt u uw stressniveau opnieuw controleren.

**2** Druk op **START** om een grafiek te bekijken van uw stressniveau van de laatste paar uur.

Met blauwe balken worden rustperioden weergegeven. Met gele balken worden stressperioden weergegeven. De grijze balken geven de momenten aan waarop u te actief was om uw stressniveau te bepalen.

- **3** Druk op **DOWN** voor meer informatie over uw stressniveau en een grafiek van uw gemiddelde stressniveau voor de afgelopen zeven dagen.
- **4** Als u een ademhalingsactiviteit wilt starten, drukt u op **START** en volgt u de instructies op het scherm.

#### **De widget My Day aanpassen**

U kunt de lijst met de metingen die worden weergegeven aanpassen in de widget Mijn dag.

- **1** Druk op de wijzerplaat op **UP** of **DOWN** om de widget **Mijn dag** weer te geven.
- **2** Houd **MENU** ingedrukt.
- **3** Selecteer **Opties**.
- **4** Selecteer de schakelaars om de verschillende metingen weer te geven of te verbergen.

### **Het bedieningsmenu aanpassen**

U kunt snelkoppelingen toevoegen, verwijderen en de volgorde ervan wijzigen in het bedieningsmenu (*[Het bedieningsmenu](#page-6-0) [weergeven](#page-6-0)*, pagina 1).

- **1** Houd **MENU** ingedrukt.
- **2** Selecteer **Bediening**.
- **3** Selecteer een snelkoppeling die u wilt aanpassen.
- **4** Selecteer een optie:
	- Selecteer **Sorteer** om de locatie van de snelkoppeling in het bedieningsmenu te wijzigen.
	- Selecteer **Verwijder** om de snelkoppeling uit het bedieningsmenu te verwijderen.
- **5** Selecteer indien nodig **Voeg nieuw toe** om nog een snelkoppeling aan het bedieningsmenu toe te voegen.

### **Wijzerplaatinstellingen**

U kunt de vormgeving van de wijzerplaat aanpassen door de lay-out, kleuren en extra gegevens te selecteren. U kunt ook aangepaste wijzerplaten downloaden via de Connect IQ store.

#### **De watch face aanpassen**

U moet eerst een Connect IQ watch face uit de Connect IQ store installeren, voordat u deze kunt activeren (*[Connect IQ](#page-18-0) functies*[, pagina 13](#page-18-0)).

U kunt de informatie van de watch face en de vormgeving aanpassen of een geïnstalleerde Connect IQ watch face activeren.

- **1** Houd op de watch face **MENU** ingedrukt.
- **2** Selecteer **Wijzerplaat**.
- **3** Druk op **UP** of **DOWN** om de opties voor de watch face in de voorbeeldweergave te bekijken.
- **4** Selecteer **Voeg nieuw toe** als u door extra vooraf geladen watch faces wilt bladeren.
- **5** Selecteer **START** > **Toepassen** als u een vooraf geladen watch face of een geïnstalleerde Connect IQ watch face wilt activeren.
- **6** Als u een vooraf geladen watch face gebruikt, selecteert u **START** > **Aanpassen**.
- **7** Selecteer een optie:
	- Selecteer **Wijzerplaat** om de stijl van de cijfers voor de analoge watch face te wijzigen.
	- Als u de sport voor de meters op de watch face voor prestaties wilt wijzigen, selecteert u **Selecteer sport**.
	- Selecteer **Wijzers** om de stijl van de wijzers voor de analoge watch face te wijzigen.
	- Selecteer **Indeling** om de stijl van de cijfers van de digitale watch face te wijzigen.
	- Selecteer **Seconden** om de stijl van de seconden voor de digitale watch face te wijzigen.
	- Selecteer **Gegevens** om andere gegevens op de watch face weer te geven.
	- Selecteer **Accentkleur** om een accentkleur voor de watch face toe te voegen of te wijzigen.
	- Selecteer **Achtergrondkleur** om de achtergrondkleur te wijzigen.
	- Als u de wijzigingen wilt opslaan, tikt u op **OK**.

### **Sensorinstellingen**

### **Kompasinstellingen**

Houd **MENU** ingedrukt en selecteer **Sensoren en accessoires**  > **Kompas**.

- **Kalibreer**: Hiermee kunt u de kompassensor handmatig kalibreren (*Het kompas handmatig kalibreren*, pagina 40).
- **Scherm**: Hiermee stelt u de koersweergave op het kompas in letters, graden of milliradialen in.
- **Noordreferentie**: Hiermee stelt u de noordreferentie van het kompas in (*[De noordreferentie instellen](#page-46-0)*, pagina 41).
- **Modus**: Hiermee stelt u in dat het kompas alleen elektronische sensorgegevens (Aan), een combinatie van GPS en elektronische sensorgegevens bij verplaatsing (Automatisch) of alleen GPS-gegevens gebruikt (Uit).

#### *Het kompas handmatig kalibreren*

#### *LET OP*

Kalibreer het elektronische kompas buiten. Zorg dat u zich niet in de buurt bevindt van objecten die invloed uitoefenen op magnetische velden, zoals voertuigen, gebouwen of elektriciteitskabels.

<span id="page-46-0"></span>Het toestel is al gekalibreerd in de fabriek en het maakt standaard gebruik van automatische kalibratie. Als uw kompas niet goed werkt, bijvoorbeeld nadat u lange afstanden hebt afgelegd of na extreme temperatuurveranderingen, kunt u het handmatig kalibreren.

- **1** Houd **MENU** ingedrukt.
- **2** Selecteer **Sensoren en accessoires** > **Kompas** > **Kalibreer**  > **Start**.
- **3** Volg de instructies op het scherm.

**TIP:** Maak een kleine 8-beweging met uw pols tot een bericht wordt weergegeven.

#### *De noordreferentie instellen*

U kunt de koersreferentie instellen die wordt gebruikt voor het berekenen van de voorliggende koers.

- **1** Houd **MENU** ingedrukt.
- **2** Selecteer **Sensoren en accessoires** > **Kompas** > **Noordreferentie**
- **3** Selecteer een optie:
	- U kunt het geografische noorden instellen als koersreferentie door **Waar** te selecteren.
	- U kunt automatisch de magnetische afwijking instellen voor uw locatie door **Magnetisch** te selecteren.
	- U kunt het noorden van het grid (000º) instellen als koersreferentie door **Grid** te selecteren.
	- U kunt de magnetische afwijking handmatig instellen door **Gebruiker** te selecteren, de magnetische afwijking in te voeren en **OK** te selecteren.

### **Hoogtemeterinstellingen**

Houd **MENU** ingedrukt en selecteer **Sensoren en accessoires**  > **Hoogtemeter**.

- **Kalibreer**: Hiermee kunt u de sensor van de hoogtemeter handmatig kalibreren.
- **Automatisch kalibreren**: Hiermee voert de hoogtemeter automatisch een kalibratie uit telkens wanneer u GPStracering inschakelt.

**Hoogte**: Hiermee stelt u de maateenheden voor hoogte in.

#### *De barometrische hoogtemeter kalibreren*

Uw toestel is al gekalibreerd in de fabriek. Standaard wordt automatische kalibratie op het GPS-beginpunt gebruikt. U kunt de barometrische hoogtemeter handmatig kalibreren als u de juiste hoogte kent.

- **1** Houd **MENU** ingedrukt.
- **2** Selecteer **Sensoren en accessoires** > **Hoogtemeter**.
- **3** Selecteer een optie:
	- Selecteer **Automatisch kalibreren** als u het toestel automatisch wilt kalibreren op het GPS-beginpunt en selecteer een optie.
	- Selecteer **Kalibreer** > **Ja** als u de huidige hoogte handmatig wilt invoeren.
	- Selecteer **Kalibreer** > **Gebruik DEM** om de huidige hoogte van het digitale hoogtemodel in te voeren.
	- Selecteer **Kalibreer** > **Gebruik GPS** om de huidige hoogte vanaf uw GPS-beginpunt in te voeren.

### **Barometerinstellingen**

Houd **MENU** ingedrukt en selecteer **Sensoren en accessoires**  > **Barometer**.

- **Kalibreer**: Hiermee kunt u de sensor van de barometer handmatig kalibreren.
- **Grafiek**: Hiermee stelt u de tijdschaal in voor de grafiek in de barometerwidget.
- **Stormwaarsch.**: Hiermee stelt u in bij welke barometerdrukwijziging een stormwaarschuwing wordt gegeven.
- **Horlogestand**: Hiermee stelt u de sensor in die wordt gebruikt in de horlogemodus. Met de optie Automatisch gebruikt u zowel de hoogtemeter als de barometer, afhankelijk van uw beweging. U kunt de optie Hoogtemeter gebruiken wanneer er tijdens uw activiteit sprake is van hoogteverschillen, of de optie Barometer wanneer er geen sprake is van hoogteverschillen.
- **Druk**: Hiermee stelt u in hoe het toestel drukgegevens weergeeft.

#### *De barometer kalibreren*

Uw toestel is al gekalibreerd in de fabriek. Standaard wordt automatische kalibratie op het GPS-beginpunt gebruikt. U kunt de barometer handmatig kalibreren als de juiste hoogte of de druk op zeeniveau u bekend is.

- **1** Houd **MENU** ingedrukt.
- **2** Selecteer **Sensoren en accessoires** > **Barometer** > **Kalibreer**.
- **3** Selecteer een optie:
	- Selecteer **Ja** als u de huidige hoogte of druk op zeeniveau wilt invoeren.
	- Selecteer **Gebruik DEM** als u automatisch wilt kalibreren op het Digital Elevation Model.
	- Selecteer **Gebruik GPS** als u het toestel automatisch wilt kalibreren op het GPS-beginpunt.

### **Xero laserlocatie-instellingen**

Voordat u de laserlocatie-instellingen kunt aanpassen, moet u een compatibel Xero toestel koppelen (*[De draadloze sensoren](#page-49-0)  koppelen*[, pagina 44\)](#page-49-0).

#### Houd **MENU** ingedrukt en selecteer **Sensoren en accessoires**  > **XERO locaties** > **Laserlocaties**.

- **Tijdens activiteit**: Hiermee kunt u informatie over de laserlocatie-informatie van een compatibel, gekoppeld Xero toestel weergeven tijdens een activiteit.
- **Deelmodus**: Hiermee kunt u laserlocatie-informatie openbaar delen of privé uitzenden.

### **Kaartinstellingen**

U kunt de weergave van de kaart in de kaart-app en op gegevensschermen aanpassen.

- Houd **MENU** ingedrukt en selecteer **Kaart**.
- **Kaartthema**: Hiermee stelt u de kaart zodanig in dat gegevens worden weergegeven die zijn geoptimaliseerd voor uw activiteittype (*[Kaartthema's](#page-47-0)*, pagina 42).
- **Oriëntatie**: Hiermee stelt u de oriëntatie van de kaart in. Selecteer Noord boven om het noorden boven aan de pagina weer te geven. Selecteer Koers boven om uw huidige richting boven aan de pagina weer te geven.
- **Gebruikerslocaties**: Hiermee worden opgeslagen locaties op de kaart weergegeven of verborgen.
- **Automatisch zoomen**: Hiermee wordt automatisch het juiste zoomniveau geselecteerd voor optimaal gebruik van de kaart. Als u deze functie uitschakelt, moet u handmatig in- en uitzoomen.
- **Zet vast op weg**: Zet het positiepictogram, dat uw positie op de kaart aangeeft, vast op de dichtstbijzijnde weg.
- **Spoorlog**: Hiermee wordt het spoorlog, of het traject dat u hebt afgelegd, in de vorm van een gekleurde lijn op de kaart weergegeven of verborgen.
- **Spoorkleur**: Hiermee wijzigt u de spoorlogkleur.
- <span id="page-47-0"></span>**Detail**: Hiermee stelt u in hoeveel details op de kaart worden weergegeven. Door het weergeven van meer details is het mogelijk dat de kaart langzamer opnieuw wordt getekend.
- **Maritiem**: Hiermee stelt u de kaart in om gegevens in de waterkaartmodus weer te geven (*Instellingen waterkaart*, pagina 42).
- **Segmenten tekenen**: Hiermee worden segmenten als een gekleurde lijn op de kaart weergegeven of verborgen.
- **Contouren tekenen**: Hiermee worden contourlijnen op de kaart weergegeven of verborgen.

### **Kaartthema's**

U kunt het kaartthema wijzigen om gegevens weer te geven die zijn geoptimaliseerd voor uw activiteittype.

- Houd **MENU** ingedrukt en selecteer **Kaart** > **Kaartthema**.
- **Geen**: Gebruikt de voorkeuren van de systeemkaartinstellingen, zonder dat er een extra thema wordt toegepast.
- **Maritiem**: Hiermee stelt u de kaart in om gegevens in de waterkaartmodus weer te geven.
- **Hoog contrast**: Hiermee stelt u de kaart in om gegevens met een hoger contrast weer te geven, voor een betere zichtbaarheid in uitdagende omgevingen.
- **Donker**: Hiermee stelt u de kaart in om gegevens met een donkere achtergrond weer te geven, zodat u 's nachts beter zicht hebt.
- **Populariteit**: Markeert de populairste wegen of paden op de kaart.
- **Resortskiën**: Hiermee stelt u de kaart zo in dat de meest relevante skigegevens in één oogopslag worden weergegeven.
- **Thema herstellen**: Hiermee kunt u kaartthema's herstellen die van het toestel zijn verwijderd.

#### **Instellingen waterkaart**

U kunt aanpassen hoe de kaart wordt weergegeven in de waterkaartmodus.

Houd **MENU** ingedrukt en selecteer **Kaart** > **Maritiem**.

- **Dieptepeilingen**: Hiermee worden dieptemetingen op de kaart ingeschakeld.
- **Lichtsectoren**: Hiermee kunt u lichtsectoren op de kaart weergeven en configureren.
- **Symbolenset**: Hiermee stelt u de kaartsymbolen in waterkaartmodus in. Met de optie NOAA worden de National Oceanic en Atmospheric Administration kaartsymbolen weergegeven. Met de optie Internationaal worden de International Association of Lighthouse Authorities kaartsymbolen weergegeven.

### **Kaartgegevens weergeven of verbergen**

Als er meerdere kaarten op uw toestel zijn geïnstalleerd, kunt u kiezen welke kaartgegevens op een kaart worden weergegeven.

- **1** Druk op de watch face op **START**.
- **2** Selecteer **Kaart**.
- **3** Houd **MENU** ingedrukt.
- **4** Selecteer de kaartinstellingen.
- **5** Selecteer **Kaart** > **Configureer kaarten**.
- **6** Selecteer een kaart om de schakelaar te activeren waarmee de kaartgegevens worden weergegeven of verborgen.

### **Navigatie-instellingen**

U kunt tijdens het navigeren naar een bestemming de functies en vormgeving van de kaart aanpassen.

### **Kaartfuncties aanpassen**

**1** Houd **MENU** ingedrukt.

- **2** Selecteer **Navigatie** > **Gegevensschermen**.
- **3** Selecteer een optie:
	- Selecteer **Kaart** om de kaart in of uit te schakelen.
	- Selecteer **Begeleid** om een gidspagina in of uit te schakelen waarop de kompasrichting of de koers wordt weergegeven die u tijdens het navigeren moet volgen.
	- Selecteer **Hoogteprofiel** om de hoogtegrafiek in of uit te schakelen.
	- Selecteer een scherm dat u wilt toevoegen, verwijderen of aanpassen.

### **Een koersindicator instellen**

U kunt een koersindicator instellen die wordt weergegeven op uw gegevenspagina's tijdens het navigeren. De indicator wijst in de richting van uw doel.

- **1** Houd **MENU** ingedrukt.
- **2** Selecteer **Navigatie** > **Koersindicator**.

### **Navigatiewaarschuwingen instellen**

U kunt waarschuwingen instellen om u te helpen navigeren naar uw bestemming.

- **1** Houd **MENU** ingedrukt.
- **2** Selecteer **Navigatie** > **Waarschuwingen**.
- **3** Selecteer een optie:
	- Selecteer **Afstand tot einddoel** om een waarschuwing in te stellen voor een bepaalde afstand tot uw eindbestemming.
	- Selecteer **Bestemming ETE** om een waarschuwing in te stellen voor een resterende geschatte tijd tot u aankomt op uw eindbestemming.
	- Selecteer **Uit koers** om een waarschuwing in te stellen voor als u van uw koers afraakt.
	- Selecteer **Afslagaanwijzingen** om afslag-voor-afslag navigatieaanwijzingen in te schakelen.
- **4** Selecteer zo nodig **Status** om de waarschuwing in te schakelen.
- **5** Voer zo nodig een afstand of tijdwaarde in en selecteer  $\sqrt{\cdot}$ .

### **Instellingen voor energiebeheer**

Houd **MENU** ingedrukt en selecteer **Energiebeheer**.

- **Batterijspaar**: Hiermee kunt u systeeminstellingen aanpassen om de levensduur van de batterij in de horlogemodus te verlengen (*De batterijspaarstand aanpassen*, pagina 42).
- **Energiemodi**: Hiermee kunt u systeeminstellingen, activiteitinstellingen en GPS-instellingen aanpassen om de levensduur van de batterij tijdens een activiteit te verlengen (*[Energiemodi aanpassen](#page-48-0)*, pagina 43).
- **Batterijpercentage**: Geeft de resterende levensduur van de batterij als percentage weer.
- **Batterijschattingen**: Geeft de resterende levensduur van de batterij weer als een geschat aantal dagen of uren.

### **De batterijspaarstand aanpassen**

Met de batterijspaarstand kunt u snel systeeminstellingen aanpassen om de levensduur van de batterij in de watch modus te verlengen.

U kunt de batterijspaarstand inschakelen via het bedieningsmenu (*[Het bedieningsmenu weergeven](#page-6-0)*, pagina 1).

- **1** Houd **MENU** ingedrukt.
- **2** Selecteer **Energiebeheer** > **Batterijspaar**.
- **3** Selecteer **Status** om de batterijspaarstand in te schakelen.
- **4** Selecteer **Wijzig** en selecteer een optie:
	- Selecteer **Wijzerplaat** om een energiezuinige watch face in te schakelen die eenmaal per minuut wordt bijgewerkt.
- <span id="page-48-0"></span>• Selecteer **Muziek** om het beluisteren van muziek op uw smartwatch uit te schakelen.
- Selecteer **Telefoon** om de verbinding met uw gekoppelde telefoon te verbreken.
- Selecteer **Wi-Fi** om de verbinding met een Wi‑Fi netwerk te verbreken.
- Selecteer **Activiteiten volgen** om het volgen van de hele dag activiteiten uit te schakelen, inclusief stappen, etages, minuten van intensiteit, het volgen van slaap en Move IQ gebeurtenissen.
- Selecteer **Polshartslag** om de polshartslagmeter uit te schakelen.
- Selecteer **Schermverlichting** om de automatische schermverlichting uit te schakelen.

De smartwatch laat de levensduur van de batterij zien voor elke aangepaste instelling.

**5** Selecteer **In slaapstand** om de batterijbesparingsfunctie in te schakelen tijdens uw normale slaaptijden.

**TIP:** U kunt uw normale slaaptijden instellen in de gebruikersinstellingen van uw Garmin Connect account.

**6** Selecteer **Waarschuwing Batterij bijna leeg** om een waarschuwing te ontvangen wanneer de batterij bijna leeg is.

#### **Energiemodi aanpassen**

Uw toestel wordt geleverd met verschillende energiemodi, zodat u snel systeeminstellingen, activiteitinstellingen en GPSinstellingen kunt aanpassen om de levensduur van de batterij tijdens een activiteit te verlengen. U kunt bestaande energiemodi aanpassen en nieuwe aangepaste energiemodi maken.

- **1** Houd **MENU** ingedrukt.
- **2** Selecteer **Energiebeheer** > **Energiemodi**.
- **3** Selecteer een optie:
	- Selecteer een energiemodus die u wilt aanpassen.
	- Selecteer **Voeg nieuw toe** om een aangepaste energiemodus te maken.
- **4** Voer zo nodig een aangepaste naam in.
- **5** Selecteer een optie om bepaalde energiemodi aan te passen.

U kunt bijvoorbeeld de GPS-instelling wijzigen of de verbinding met uw gekoppelde telefoon verbreken.

De smartwatch laat de levensduur van de batterij zien voor elke aangepaste instelling.

**6** Selecteer indien nodig **OK** om op te slaan en de aangepaste energiemodus te gebruiken.

### **Een energiemodus herstellen**

U kunt een vooraf geladen energiemodus herstellen naar de standaard fabrieksinstellingen.

- **1** Houd **MENU** ingedrukt.
- **2** Selecteer **Energiebeheer** > **Energiemodi**.
- **3** Selecteer een vooraf geladen energiemodus.
- **4** Selecteer **Herstel** > **Ja**.

### **Systeeminstellingen**

Houd **MENU** ingedrukt en selecteer **Systeem**.

- **Taal voor tekst**: Hiermee kunt u de taal van het toestel instellen.
- **Tijd**: Hiermee kunt u de tijdinstellingen wijzigen (*Tijdinstellingen*, pagina 43).
- **Schermverlichting**: Hiermee kunt u instellingen van de schermverlichting wijzigen (*[De schermverlichtingsinstellingen](#page-49-0)  wijzigen*[, pagina 44\)](#page-49-0).
- **Geluiden**: Hiermee kunt u de toestelgeluiden instellen, zoals knoptonen, waarschuwingen en trillingen.
- **Niet storen**: Hiermee schakelt u de modus Niet storen in of uit. Gebruik de optie In slaapstand om de modus Niet storen automatisch in te schakelen tijdens uw normale slaapuren. U kunt uw normale slaaptijden instellen in uw Garmin Connect account.
- **Sneltoetsen**: Hiermee kunt u snelkoppelingen toewijzen aan knoppen op het toestel (*[De sneltoetsen aanpassen](#page-49-0)*, [pagina 44](#page-49-0)).
- **Auto vergrend.**: Hiermee kunt u de knoppen automatisch vergrendelen om te voorkomen dat de knoppen per ongeluk worden ingedrukt. Gebruik de optie Tijdens activiteit om de knoppen te vergrendelen tijdens een activiteit met tijdmeting. Gebruik de optie Niet tijdens activiteit om de knoppen te vergrendelen wanneer u geen activiteit met tijdmeting vastlegt.
- **Eenheden**: Hiermee kunt u de op het toestel gebruikte meeteenheden instellen (*[De maateenheden wijzigen](#page-49-0)*, [pagina 44](#page-49-0)).
- **Formaat**: Hiermee kunt u algemene notatievoorkeuren instellen, zoals het tempo en de snelheid die tijdens activiteiten worden weergegeven, het begin van de week en opties voor de geografische positieweergave en datum.
- **Gegevensopslag**: Hiermee stelt u in hoe het toestel activiteitgegevens vastlegt. Met de instelling Slim (standaard) kunnen langere activiteiten worden vastgelegd. Met de instelling Iedere seconde zijn de opnamen van activiteiten meer gedetailleerd, maar worden langere activiteiten mogelijk niet geheel vastgelegd.
- **USB-modus**: Hiermee kunt u het MTP (media transfer protocol) of de Garmin modus inschakelen op het toestel als er verbinding is met een computer.
- **Herstel**: Hier kunt u gebruikersgegevens en -instellingen opnieuw instellen (*[Alle standaardinstellingen herstellen](#page-52-0)*, [pagina 47](#page-52-0)).
- **Software-update**: Hiermee kunt u via Garmin Express gedownloade software-updates installeren. Gebruik de optie Automatisch bijwerken om uw toestel in staat te stellen de nieuwste software-update te downloaden wanneer er een Wi-Fi verbinding beschikbaar is.
- **Over**: Hiermee wordt informatie over het toestel, de software, de licentie en de regelgeving weergegeven.

### **Tijdinstellingen**

Houd **MENU** ingedrukt en selecteer **Systeem** > **Tijd**.

- **Tijdweergave**: Hiermee stelt u de 12- of 24-uursklok (militaire notatie) in.
- **Stel tijd in**: Hiermee stelt u de tijdzone voor het toestel in. De optie Automatisch stelt de tijdzone automatisch in op basis van uw GPS-positie.
- **Tijd**: Hiermee kunt u de tijd aanpassen als de functie is ingesteld op de optie Handmatig.
- **Waarschuwingen**: Hiermee kunt u de waarschuwingen per uur en zonsopkomst- en zonsondergangswaarschuwingen zodanig instellen dat een bepaald aantal minuten of uren vóór de feitelijke zonsopkomst of zonsondergang een waarschuwingssignaal wordt gegeven (*Tijdwaarschuwingen instellen*, pagina 43).
- **Tijdsync**: Hiermee kunt u de tijd handmatig synchroniseren wanneer u van tijdzone verandert, en kunt u de zomertijd instellen (*[De tijd synchroniseren](#page-49-0)*, pagina 44).

### *Tijdwaarschuwingen instellen*

- **1** Houd **MENU** ingedrukt.
- **2** Selecteer **Systeem** > **Tijd** > **Waarschuwingen**.
- <span id="page-49-0"></span>**3** Selecteer een optie:
	- Selecteer **Tot zonsondergang** > **Status** > **Aan**, selecteer **Tijd** en voer de tijd in als u een bepaald aantal minuten of uren voor zonsondergang wilt worden gewaarschuwd met een geluidssignaal.
	- Selecteer **Tot zonsopgang** > **Status** > **Aan**, selecteer **Tijd** en voer de tijd in als u een bepaald aantal minuten of uren voor zonsopgang wilt worden gewaarschuwd met een geluidssignaal.
	- Selecteer **Per uur** > **Aan** als u elk uur wilt worden gewaarschuwd met een geluidssignaal.

### *De tijd synchroniseren*

Telkens wanneer u het toestel inschakelt en naar satellieten zoekt of de Garmin Connect app op uw gekoppelde telefoon opent, worden de tijdzones en het tijdstip automatisch door het toestel gedetecteerd. U kunt de tijd ook handmatig synchroniseren wanneer u van tijdzone verandert, en kunt u de zomertijd instellen.

- **1** Houd **MENU** ingedrukt.
- **2** Selecteer **Systeem** > **Tijd** > **Tijdsync**.
- **3** Wacht tot het toestel verbinding maakt met uw gekoppelde telefoon of satellieten vindt (*[Satellietsignalen ontvangen](#page-52-0)*, [pagina 47\)](#page-52-0).

**TIP:** Druk op DOWN om de bron te wijzigen.

### **De schermverlichtingsinstellingen wijzigen**

- **1** Houd **MENU** ingedrukt.
- **2** Selecteer **Systeem** > **Schermverlichting**.
- **3** Selecteer een optie:
	- Selecteer **Tijdens activiteit**.
	- Selecteer **Niet tijdens activiteit**.
	- Selecteer **In slaapstand**.
- **4** Selecteer een optie:
	- Selecteer **Knoppen** om de schermverlichting in te schakelen bij het indrukken van knoppen.
	- Selecteer **Waarschuwingen** om de schermverlichting in te schakelen voor waarschuwingen.
	- Selecteer **Beweging** om de schermverlichting in te schakelen als u uw arm optilt en draait om op uw pols te kijken.
	- Selecteer **Time-out** om de tijdsduur in te stellen voordat de schermverlichting wordt uitgeschakeld.
	- Selecteer **Helderheid** om het helderheidsniveau van de schermverlichting in te stellen.

### **De sneltoetsen aanpassen**

U kunt de functie voor het ingedrukt houden van afzonderlijke knoppen en knopcombinaties aanpassen.

- **1** Houd **MENU** ingedrukt.
- **2** Selecteer **Systeem** > **Sneltoetsen**.
- **3** Selecteer de knop of knopcombinatie die u wilt aanpassen.
- **4** Selecteer een functie.

### **De maateenheden wijzigen**

U kunt de eenheden voor afstand, tempo en snelheid, hoogte, gewicht, lengte en temperatuur aanpassen.

- **1** Houd **MENU** ingedrukt.
- **2** Selecteer **Systeem** > **Eenheden**.
- **3** Selecteer een type maatsysteem.
- **4** Selecteer een maateenheid.

### **Toestelgegevens weergeven**

U kunt toestelinformatie zoals de toestel-id, softwareversie, informatie over wet- en regelgeving en de licentieovereenkomst weergeven.

- **1** Houd **MENU** ingedrukt.
- **2** Selecteer **Systeem** > **Over**.

#### **Informatie over regelgeving en compliance op elabels weergeven**

Het label voor dit toestel wordt op elektronische wijze geleverd. Het e-label kan regelgeving bevatten, zoals

identificatienummers verstrekt door de FCC of regionale compliance-markeringen, maar ook toepasselijke product- en licentiegegevens.

- **1** Houd **MENU** ingedrukt.
- **2** Selecteer **Over** in het instellingenmenu.

### **Draadloze sensoren**

Uw toestel kan worden gebruikt in combinatie met draadloze ANT+ of Bluetooth sensoren. Ga voor meer informatie over compatibiliteit en de aanschaf van optionele sensoren naar [buy.garmin.com.](http://buy.garmin.com)

### **De draadloze sensoren koppelen**

Wanneer u voor de eerste keer een draadloze sensor via ANT+ of Bluetooth technologie met uw toestel wilt verbinden, moet u het toestel en de sensor eerst koppelen. Nadat de koppeling is voltooid, maakt het toestel automatisch een verbinding met de sensor wanneer u een activiteit start en de sensor actief is en zich binnen bereik bevindt.

**OPMERKING:** Indien uw toestel is geleverd met een hartslagmeter, zal de bijgeleverde hartslagmeter reeds zijn gekoppeld met uw toestel.

- **1** Als u een hartslagmeter wilt koppelen, doet u eerst de hartslagmeter om. De hartslagmeter kan pas gegevens verzenden of ontvangen
- als u deze hebt omgedaan. **2** Breng het toestel binnen 3 m (10 ft.) van de sensor. **OPMERKING:** Zorg ervoor dat u minstens 10 m (33 ft.) bij andere draadloze sensoren vandaan bent tijdens het koppelen.
- **3** Houd **MENU** ingedrukt.
- **4** Selecteer **Sensoren en accessoires** > **Voeg nieuw toe**.
- **5** Selecteer een optie:
	- Selecteer **Door alle sensoren zoeken**.
	- Selecteer uw type sensor.

Als de sensor is gekoppeld met uw toestel wordt de status van de sensor gewijzigd van Zoeken naar Verbonden. Sensorgegevens worden weergegeven in de reeks gegevensschermen of in een aangepast gegevensveld.

### **HRM-Pro**

Het toestel is compatibel met het HRM-Pro accessoire. Het HRM-Pro accessoire is een hartslagmeter op de borst die u kunt koppelen met compatibele toestellen met ANT+ en Bluetooth technologie. U kunt de hartslagmeter dragen om hartslaggegevens te registreren en real-time feedback te ontvangen over uw hardloopvorm (*[Hardloopdynamiek](#page-21-0)*, [pagina 16](#page-21-0)). Met de activiteiten-trackingfunctie voor het meten van de hartslag worden uw aantal stappen, calorieën, intensieve trainingsminuten en uw hartslag de hele dag bijgehouden. U moet de hartslagmeter aan uw toestel koppelen om uw hartslaggegevens te kunnen bekijken. Als bij uw MARQ toestel het HRM-Pro accessoire is meegeleverd, dan zijn de toestellen

### <span id="page-50-0"></span>**Modus Extra scherm**

U kunt de modus Extra scherm gebruiken om gegevensschermen van uw MARQ toestel op een compatibel Edge toestel weer te geven tijdens een rit of triatlon. Raadpleeg uw Edge gebruikershandleiding voor meer informatie.

### **Een optionele fietssnelheids- of fietscadanssensor gebruiken**

Met een compatibele fietssnelheids- of fietscadanssensor kunt u gegevens verzenden naar uw toestel.

- Koppel de sensor met uw toestel (*[De draadloze sensoren](#page-49-0) koppelen*[, pagina 44](#page-49-0)).
- Stel de wielmaat in (*[Wielmaat en omvang](#page-59-0)*, pagina 54).
- Maak een rit (*[Een activiteit starten](#page-7-0)*, pagina 2).

### **Trainen met vermogensmeters**

- Ga naar [www.garmin.com/intosports](http://www.garmin.com/intosports) voor een lijst met ANT+ sensors die compatibel zijn met uw toestel (zoals Vector™).
- Raadpleeg voor meer informatie de handleiding van uw vermogensmeter.
- Pas uw vermogenszones aan uw doelen en mogelijkheden aan (*[Uw vermogenszones instellen](#page-29-0)*, pagina 24).
- Gebruik bereikwaarschuwingen om te worden gewaarschuwd wanneer u een bepaalde vermogenszone bereikt (*[Een](#page-41-0)  [waarschuwing instellen](#page-41-0)*, pagina 36).
- Pas de vermogensgegevensvelden aan (*[Gegevensschermen](#page-40-0) aanpassen*[, pagina 35\)](#page-40-0).

### **Elektronische schakelsystemen gebruiken**

Voordat u gebruik kunt maken van compatibele elektronische schakelsystemen, zoals Shimano® Di2™ schakelsystemen, moet u deze koppelen met uw toestel (*[De draadloze sensoren](#page-49-0) koppelen*[, pagina 44](#page-49-0)). U kunt de optionele gegevensvelden aanpassen (*[Gegevensschermen aanpassen](#page-40-0)*, pagina 35). Het MARQ toestel geeft de huidige afstellingswaarde weer als de sensor in de afstellingsmodus is.

### **Omgevingsbewustzijn**

Uw MARQ toestel kan worden gebruikt met de Varia™ slimme fietsverlichting en achteruitkijkradar voor een verbeterd omgevingsbewustzijn. Raadpleeg de handleiding van het Varia toestel voor meer informatie.

**OPMERKING:** U moet mogelijk de MARQ software bijwerken voordat u Varia toestellen kunt koppelen (*[De software bijwerken](#page-16-0)  [met de Garmin Connect app](#page-16-0)*, pagina 11).

### **Voetsensor**

Het toestel is compatibel met de voetsensor. Bij indoortrainingen of als het GPS-signaal zwak is, kunt u in plaats van GPS de voetsensor gebruiken om het tempo en de afstand vast te leggen. De voetsensor is stand-by en klaar om gegevens te verzenden (net als de hartslagmeter).

Na 30 minuten zonder activiteit schakelt de trainingsassistent zichzelf uit om de batterij te sparen. Als de batterij bijna leeg is, verschijnt een bericht op uw toestel. Na ongeveer vijf uur is de batterij leeg.

#### **Kalibratie van de voetsensor verbeteren**

Voordat u het toestel kunt kalibreren, hebt u GPS-signalen nodig en moet u het toestel koppelen met de voetsensor (*[De](#page-49-0)  [draadloze sensoren koppelen](#page-49-0)*, pagina 44).

De voetsensor beschikt over automatische kalibratie, maar u kunt de nauwkeurigheid van de snelheids- en afstandsgegevens

verbeteren met een paar hardloopsessies met ingeschakelde GPS.

- **1** Sta buiten 5 minuten stil met goed uitzicht op de lucht.
- **2** Start een hardloopactiviteit.
- **3** Loop 10 minuten hard zonder te stoppen.
- **4** Stop uw activiteit en sla deze op.

De kalibratiewaarde van de voetsensor verandert mogelijk op basis van de vastgelegde gegevens. U hoeft uw voetsensor niet opnieuw te kalibreren tenzij uw hardloopstijl verandert.

#### **Uw voetsensor handmatig kalibreren**

Voordat u het toestel kunt kalibreren, moet u het koppelen met de voetsensor (*[De draadloze sensoren koppelen](#page-49-0)*, pagina 44).

Handmatige kalibratie wordt aanbevolen als u uw kalibratiefactor weet. Als u een voetsensor hebt gekalibreerd met een ander Garmin product, weet u mogelijk uw kalibratiefactor.

- **1** Houd **MENU** ingedrukt.
- **2** Selecteer **Sensoren en accessoires**.
- **3** Selecteer uw voetsensor.
- **4** Selecteer **Cal. Factor** > **Stel waarde in**.
- **5** Pas de kalibratiefactor aan:
	- Verhoog de kalibratiefactor als de afstand te kort is.
	- Verlaag de kalibratiefactor als de afstand te lang is.

#### **Snelheid en afstand van voetsensor instellen**

Voordat u de snelheid en afstand van de voetsensor kunt kalibreren, moet u het toestel koppelen met de voetsensor (*[De](#page-49-0) [draadloze sensoren koppelen](#page-49-0)*, pagina 44).

U kunt uw toestel instellen om snelheid en afstand te berekenen met de voetsensorgegevens in plaats van GPS-gegevens.

- **1** Houd **MENU** ingedrukt.
- **2** Selecteer **Sensoren en accessoires**.
- **3** Selecteer uw voetsensor.
- **4** Selecteer **SNELHEID** of **Afstand**.
- **5** Selecteer een optie:
	- Selecteer **Binnen** als u met uitgeschakelde GPS traint, meestal binnen.
	- Selecteer **Altijd** als u uw voetsensorgegevens wilt gebruiken ongeacht de GPS-instelling.

### **tempe™**

Het toestel is compatibel met de tempe temperatuursensor. U kunt de sensor aan een stevige band of lus bevestigen op een plek waar deze is blootgesteld aan omgevingslucht, zodat de sensor een consistente bron van nauwkeurige temperatuurgegevens biedt. U moet de tempe sensor met uw toestel koppelen om temperatuurgegevens te kunnen weergeven. Zie de instructies bij uw tempe sensor voor meer informatie ([garmin.com/manuals/tempe\)](http://garmin.com/manuals/tempe).

### **Clubsensoren**

Uw toestel is compatibel met Approach CT10 golfclubsensoren. U kunt gekoppelde clubsensoren gebruiken om uw golfopnamen, inclusief locatie, afstand en clubtype, automatisch te volgen. Raadpleeg de gebruikershandleiding van uw clubsensoren voor meer informatie ([garmin.com/manuals](http://garmin.com/manuals/approachct10) [/ApproachCT10\)](http://garmin.com/manuals/approachct10).

# **Toestelinformatie**

### <span id="page-51-0"></span>**Specificaties**

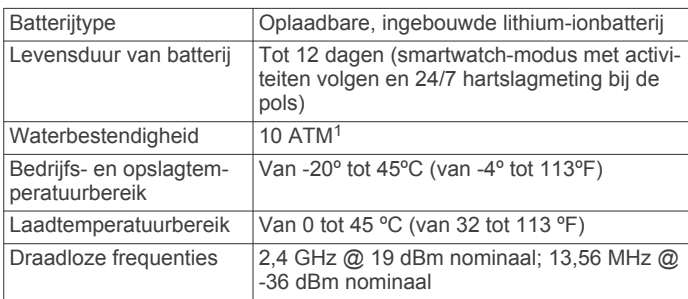

### **Batterijgegevens**

De werkelijke levensduur van de batterij hangt af van de op uw toestel ingeschakelde functies, zoals activiteiten-tracking, hartslagmeting bij de pols, smartphonemeldingen, GPS, interne sensors en aangesloten sensors.

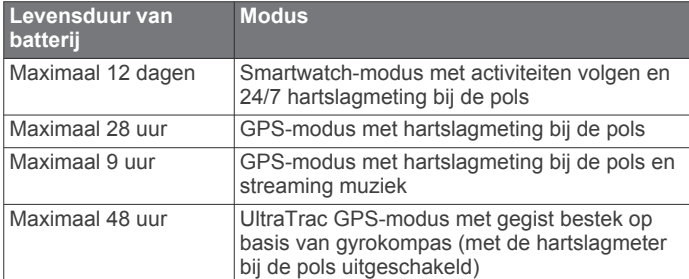

### **Gegevensbeheer**

**OPMERKING:** Het toestel is niet compatibel met Windows 95, 98, Me, Windows NT® , en Mac® OS 10.3 en ouder.

### **Bestanden verwijderen**

### *LET OP*

Als u niet weet waar een bestand voor dient, verwijder het dan niet. Het geheugen van het toestel bevat belangrijke systeembestanden die niet mogen worden verwijderd.

- **1** Open het **Garmin** station of volume.
- **2** Open zo nodig een map of volume.
- **3** Selecteer een bestand.
- **4** Druk op het toetsenbord op de toets **Delete**.

**OPMERKING:** Mac besturingssystemen bieden een beperkte ondersteuning voor MTP-bestandsoverdracht. U moet het Garmin station op een Windows besturingssysteem openen. U moet de Garmin Express toepassing gebruiken om muziekbestanden van uw toestel te verwijderen.

# **Onderhoud van het toestel**

### **Toestelonderhoud**

#### *LET OP*

Gebruik nooit een scherp voorwerp om het toestel schoon te maken.

Gebruik geen chemische reinigingsmiddelen, oplosmiddelen en insectenwerende middelen die plastic onderdelen en oppervlakken kunnen beschadigen.

Spoel het toestel goed uit met leidingwater nadat het in aanraking is geweest met chloor of zout water, zonnebrand, cosmetica, alcohol en andere chemicaliën die een reactie kunnen veroorzaken. Langdurige blootstelling aan deze stoffen kan de behuizing beschadigen.

Druk niet op de knoppen onder water.

Vermijd schokken en ruwe behandeling omdat hierdoor het product korter meegaat.

Bewaar het toestel niet op een plaats waar het langdurig aan extreme temperaturen kan worden blootgesteld, omdat dit onherstelbare schade kan veroorzaken.

### **Het toestel schoonmaken**

#### *LET OP*

Ook een klein beetje zweet of vocht kan corrosie van de elektrische contactpunten veroorzaken als het toestel is aangesloten op een oplader. Corrosie kan opladen en gegevensoverdracht blokkeren.

- **1** Veeg het toestel schoon met een doek die is bevochtigd met een mild schoonmaakmiddel.
- **2** Veeg de behuizing vervolgens droog.
- Laat het toestel na reiniging helemaal drogen.

**TIP:** Ga voor meer informatie naar [www.garmin.com/fitandcare](http://www.garmin.com/fitandcare).

### **Geïntegreerde QuickFit® accessoires vervangen**

**1** Trek om de vergrendeling te openen en verwijder de geïntegreerde QuickFit band of armband van het horloge.

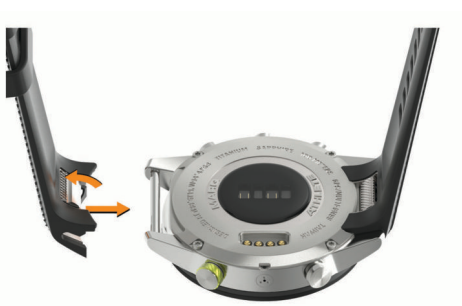

- **2** Trek om de vergrendeling op de geïntegreerde band of armband te openen en lijn deze uit met het horloge.
- **3** Sluit de vergrendeling over de horlogepen.

**OPMERKING:** Controleer of de band of armband stevig vastzit. Er moet een kleine opening  $\bigcirc$  overblijven tussen de vergrendeling en de band of armband.

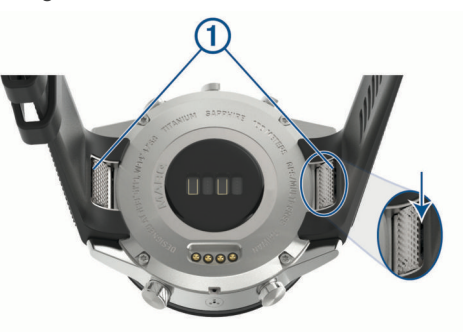

# **Problemen oplossen**

### **Op mijn toestel wordt niet de juiste taal gebruikt**

U kunt de taal wijzigen als u per ongeluk niet de juiste taal hebt geselecteerd op het toestel.

**1** Houd **MENU** ingedrukt.

<sup>1</sup> Het toestel is bestand tegen druk tot een diepte van maximaal 100 meter. Ga voor meer informatie naar [www.garmin.com/waterrating](http://www.garmin.com/waterrating).

- <span id="page-52-0"></span>**2** Blader omlaag naar het laatste item in de lijst en druk op **START**.
- **3** Druk op **START**.
- **4** Selecteer uw taal.

### **Is mijn smartphone compatibel met mijn toestel?**

Het MARQ toestel is compatibel met smartphones met Bluetooth technologie.

Ga naar [www.garmin.com/ble](http://www.garmin.com/ble) voor informatie over compatibiliteit.

### **Ik kan mijn telefoon niet koppelen met het toestel**

Als uw telefoon geen verbinding maakt met het toestel, kunt u deze tips proberen.

- Schakel uw smartphone en uw toestel uit en weer in.
- Schakel Bluetooth technologie op uw smartphone in.
- Werk de Garmin Connect app bij naar de nieuwste versie.
- Verwijder uw toestel uit de Garmin Connect app en de Bluetooth instellingen op uw smartphone om het koppelingsproces opnieuw te proberen.
- Als u een nieuwe smartphone hebt gekocht, verwijdert u uw toestel uit de Garmin Connect app op de smartphone die u niet meer wilt gebruiken.
- Houd uw smartphone binnen 10 m (33 ft.) van het toestel.
- Open de Garmin Connect app op uw smartphone, selecteer  $\equiv$  of  $\cdots$ , en vervolgens Garmin toestellen > Voeg toestel **toe** om de koppelmodus in te schakelen.
- From the watch face, hold **MENU**, and select **Telefoon** > **Koppel telefoon**.

### **Kan ik mijn Bluetooth sensor gebruiken bij mijn horloge?**

Dit toestel is compatibel met sommige Bluetooth sensoren. Wanneer u voor de eerste keer een sensor met uw Garmin toestel verbindt, moet u het toestel en de sensor koppelen. Nadat de koppeling is voltooid, maakt het toestel automatisch een verbinding met de sensor wanneer u een activiteit start en de sensor actief is en zich binnen bereik bevindt.

- **1** Houd **MENU** ingedrukt.
- **2** Selecteer **Sensoren en accessoires** > **Voeg nieuw toe**.
- **3** Selecteer een optie:
	- Selecteer **Door alle sensoren zoeken**.
	- Selecteer uw type sensor.

U kunt de optionele gegevensvelden aanpassen (*[Gegevensschermen aanpassen](#page-40-0)*, pagina 35).

### **Ik kan mijn hoofdtelefoon niet koppelen met het toestel**

Als uw hoofdtelefoon eerder met uw smartphone was verbonden met behulp van Bluetooth technologie, kan deze verbinding maken met uw smartphone voordat verbinding wordt gemaakt met uw toestel. U kunt deze tips proberen.

- Schakel Bluetooth technologie uit op uw smartphone. Raadpleeg de gebruikershandleiding van uw smartphone voor meer informatie.
- Houd 10 m (33 ft.) afstand van uw smartphone als uw hoofdtelefoon verbinding maakt met het toestel.
- Koppel uw hoofdtelefoon met uw toestel (*[Een Bluetooth](#page-20-0)  [hoofdtelefoon aansluiten](#page-20-0)*, pagina 15).

### **Mijn muziek valt weg of mijn hoofdtelefoons blijven niet verbonden**

Wanneer u een MARQ toestel gebruikt dat via Bluetooth technologie met hoofdtelefoons verbonden is, dan is het signaal het sterkst wanneer zich niets tussen het toestel en de antenne van de hoofdtelefoons bevindt.

- Als het signaal door uw lichaam gaat, treedt er mogelijk signaalverlies op of wordt de verbinding met uw hoofdtelefoons verbroken.
- Het wordt aanbevolen om de hoofdtelefoons zo te dragen dat de antenne zich aan dezelfde kant van uw lichaam bevindt als uw MARQ toestel.
- Aangezien de hoofdtelefoon per model anders werkt, kunt u proberen het horloge om uw andere pols te dragen.

### **Uw toestel opnieuw opstarten**

- **1** Houd **LIGHT** ingedrukt tot het toestel is uitgeschakeld.
- **2** Houd **LIGHT** ingedrukt om het toestel in te schakelen.

### **Alle standaardinstellingen herstellen**

U kunt alle fabrieksinstellingen van het toestel resetten.

- **1** Houd **MENU** ingedrukt.
- **2** Selecteer **Systeem** > **Herstel**.
	- **3** Selecteer een optie:
		- Om alle fabrieksinstellingen van het toestel te resetten en alle door de gebruiker ingevoerde informatie en activiteitgeschiedenis op te slaan, selecteert u **Standaard instellingen herstellen**.
		- Als u alle activiteiten uit de geschiedenis wilt verwijderen, selecteert u **Wis alle activiteiten**.
		- Als u alle totalen voor afstand en tijd wilt herstellen, selecteert u **Herstel totalen**.
		- Om alle fabrieksinstellingen van het toestel te resetten en alle door de gebruiker ingevoerde informatie en activiteitgeschiedenis te verwijderen, selecteert u **Gegevens verw. en inst. herstellen**.

**OPMERKING:** Als u een Garmin Pay portemonnee hebt ingesteld, wordt door deze optie de portemonnee van uw toestel verwijderd. Als u muziek op uw toestel hebt opgeslagen, wordt door deze optie de opgeslagen muziek verwijderd.

### **Satellietsignalen ontvangen**

Het toestel dient mogelijk vrij zicht op de satellieten te hebben om satellietsignalen te kunnen ontvangen. De tijd en datum worden automatisch ingesteld op basis van uw GPS-positie.

**TIP:** Ga voor meer informatie over GPS naar [www.garmin.com](https://www.garmin.com/aboutGPS) [/aboutGPS.](https://www.garmin.com/aboutGPS)

**1** Ga naar buiten naar een open gebied.

Het horloge moet zo worden gericht dat de aanduiding voor 6 uur omhoog is gericht.

**2** Wacht terwijl het toestel satellieten zoekt.

Het kan 30 tot 60 seconden duren voordat u satellietsignalen ontvangt.

### **De ontvangst van GPS-signalen verbeteren**

- Synchroniseer het toestel regelmatig met uw Garmin Connect account:
	- Verbind uw toestel met een computer via de USB-kabel en de Garmin Express app.
	- Synchroniseer uw toestel met de Garmin Connect app op uw Bluetooth smartphone.
	- Verbind uw toestel met uw Garmin Connect account via een Wi‑Fi draadloos netwerk.

<span id="page-53-0"></span>Na verbinding met uw Garmin Connect account downloadt het toestel diverse dagen aan satellietgegevens, zodat het toestel snel satellietsignalen kan vinden.

- Ga met uw toestel naar buiten, naar een open plek, ver weg van hoge gebouwen en bomen.
- Blijf enkele minuten stilstaan.

### **De temperatuurmeting is niet nauwkeurig**

Uw lichaamstemperatuur is van invloed op de

temperatuurmeting van de interne temperatuursensor. Voor de meest nauwkeurige temperatuurmeting dient u het horloge van uw pols te verwijderen en ongeveer 20 tot 30 minuten te wachten.

U kunt ook een optionele externe tempe temperatuursensor gebruiken voor een nauwkeurige meting van de omgevingstemperatuur wanneer u het horloge draagt.

### **De levensduur van de batterij verlengen**

U kunt verschillende acties ondernemen om de levensduur van de batterij te verlengen.

- De vermogensmodus tijdens een activiteit wijzigen (*[De](#page-7-0) [vermogensmodus wijzigen](#page-7-0)*, pagina 2).
- De batterijspaarstandfunctie inschakelen vanuit het bedieningsmenu (*[Het bedieningsmenu weergeven](#page-6-0)*, [pagina 1\)](#page-6-0).
- Hiermee kunt u de time-out voor schermverlichting verlagen (*[De schermverlichtingsinstellingen wijzigen](#page-49-0)*, pagina 44).
- Verminder de helderheid van de schermverlichting.
- Gebruik UltraTrac GPS-modus voor uw activiteit (*[UltraTrac](#page-43-0)*, [pagina 38\)](#page-43-0).
- Schakel Bluetooth technologie uit wanneer u niet gebruikmaakt van connected functies (*[Connected functies](#page-14-0)*, [pagina 9\)](#page-14-0).
- Wanneer u uw activiteit voor een langere periode pauzeert, kunt u deze later hervatten (*[Een activiteit stoppen](#page-7-0)*, pagina 2).
- Activiteiten volgen uitschakelen (*[Activiteiten volgen](#page-30-0) [uitschakelen](#page-30-0)*, pagina 25).
- Gebruik een watch face die niet elke seconde wordt bijgewerkt.

Gebruik bijvoorbeeld een wijzerplaat zonder secondewijzer (*[De watch face aanpassen](#page-45-0)*, pagina 40).

- Beperk de smartphone meldingen die op het toestel worden weergegeven (*[Meldingen beheren](#page-15-0)*, pagina 10).
- Stop het verzenden van hartslaggegevens naar gekoppelde Garmin toestellen (*[Hartslaggegevens verzenden naar](#page-20-0)  [Garmin toestellen](#page-20-0)*, pagina 15).
- Schakel de hartslagmeting aan de pols uit (*[De](#page-21-0) [polshartslagmeter uitschakelen](#page-21-0)*, pagina 16).

**OPMERKING:** De hartslagmeting aan de pols wordt gebruikt om het aantal minuten activiteit bij hoge inspanning en het aantal verbrande calorieën te berekenen.

• Schakel de handmatige meting op de Pulse oxymeter in (*[Automatische Pulse Ox metingen uitschakelen](#page-28-0)*, pagina 23).

### **Activiteiten volgen**

Ga naar [garmin.com/ataccuracy](http://garmin.com/ataccuracy) voor meer informatie over de nauwkeurigheid van activiteiten-tracking.

### **Mijn dagelijkse stappentelling wordt niet weergegeven**

De dagelijkse stappentelling wordt elke dag om middernacht op nul gezet.

Als er streepjes verschijnen in plaats van uw stappentelling, moet u wachten tot uw toestel satellietsignalen ontvangt en de tijd automatisch instelt.

### **Mijn stappentelling lijkt niet nauwkeurig te zijn**

Als uw stappentelling niet nauwkeurig lijkt te zijn, kunt u deze tips proberen.

- Draag het toestel om uw niet-dominante pols.
- Draag het toestel in uw zak wanneer u een wandelwagen of grasmaaier duwt.
- Draag het toestel in uw zak wanneer u alleen uw handen of armen gebruikt.

**OPMERKING:** Het toestel kan herhalende bewegingen, zoals afwassen, was opvouwen of in de handen klappen, interpreteren als stappen.

#### **De stappentellingen op mijn toestel en mijn Garmin Connect account komen niet overeen**

De stappentelling op uw Garmin Connect account wordt bijgewerkt wanneer u uw toestel synchroniseert.

**1** Selecteer een optie:

- Synchroniseer uw stappentelling met de Garmin Connect applicatie (*[Garmin Connect op uw computer gebruiken](#page-16-0)*, [pagina 11](#page-16-0)).
- Synchroniseer uw stappentelling met de Garmin Connect app (*[Gegevens handmatig synchroniseren met Garmin](#page-16-0)  Connect*[, pagina 11\)](#page-16-0).
- **2** Wacht tot het toestel uw gegevens heeft gesynchroniseerd. Synchronisatie kan enkele minuten duren.

**OPMERKING:** U kunt uw gegevens niet synchroniseren en uw stappentelling niet bijwerken door het scherm van de Garmin Connect app of de Garmin Connect toepassing te vernieuwen.

### **Het aantal opgelopen trappen lijkt niet te kloppen**

Uw toestel gebruikt een interne barometer om hoogteverschillen te meten als u trappen loopt. Een opgelopen trap staat gelijk aan 3 m (10 ft.).

- Houd geen trapleuningen vast en sla geen treden over bij het traplopen.
- Bescherm uw toestel in winderige omgevingen met uw mouw of jas. Sterke windvlagen kunnen namelijk foutieve metingen veroorzaken.

### **Meer informatie**

Meer informatie over dit product vindt u op de Garmin website.

- Ga naar [support.garmin.com](http://support.garmin.com) voor meer handleidingen, artikelen en software-updates.
- Ga naar [buy.garmin.com](http://buy.garmin.com) of neem contact op met uw Garmin dealer voor informatie over optionele accessoires en vervangingsonderdelen.
- Ga naar [www.garmin.com/ataccuracy](http://www.garmin.com/ataccuracy) voor informatie over de nauwkeurigheid van functies.

Dit is geen medisch toestel.

# **Appendix**

### **Gegevensvelden**

**OPMERKING:** Voor sommige gegevensvelden hebt u ANT+ of Bluetooth accessoires nodig om de gegevens weer te geven.

- **% functioneel drempelvermogen**: Het huidige uitgangsvermogen als percentage van het functionele drempelvermogen (FTP).
- **% hartslagreserve**: Het percentage van de hartslagreserve (maximale hartslag minus rusthartslag).
- **%HSR laatste ronde**: Het gemiddelde percentage van de hartslagreserve (maximale hartslag minus rusthartslag) voor de laatste voltooide ronde.
- **10s vermogen**: Het voortschrijdend gemiddelde (10 seconden) van het uitgangsvermogen.
- **24-uur maximum**: De maximumtemperatuur gemeten in de afgelopen 24 uur met een compatibele temperatuursensor.
- **24-uur minimum**: De minimumtemperatuur gemeten in de afgelopen 24 uur met een compatibele temperatuursensor.
- **30s vermogen**: Het voortschrijdend gemiddelde (30 seconden) van het uitgangsvermogen.
- **3s vermogen**: Het voortschrijdend gemiddelde (3 seconden) van het uitgangsvermogen.
- **Achter**: De achterste fietsversnelling van een versnellingspositiesensor.
- **Ademhalingsritme**: Uw ademhalingsritme in ademhalingen per minuut (brpm).
- **Aeroob trainingseffect**: De impact van de huidige activiteit op uw aerobe conditie.
- **Afstand**: De afstand die u hebt afgelegd voor de huidige activiteit of het huidige spoor.
- **Afstand per slag**: Roeisporten. De afstand die u per slag hebt afgelegd.
- **Afstand tot volgende**: De resterende afstand tot het volgende waypoint op uw route. Deze gegevens worden alleen weergegeven tijdens het navigeren.
- **Anaeroob trainingseffect**: De impact van de huidige activiteit op uw anaerobe conditie.
- **Arbeid**: De totale verrichte inspanningen (uitgangsvermogen) in kilojoules.
- **Balans**: De huidige vermogensbalans links/rechts.
- **Balans 10s**: Het voortschrijdend gemiddelde (10 seconden) van de vermogensbalans links/rechts.
- **Balans 30s**: Het voortschrijdend gemiddelde (30 seconden) van de vermogensbalans links/rechts.
- **Balans 3s**: Het voortschrijdend gemiddelde (drie seconden) van de vermogensbalans links/rechts.
- **Balans GCT-meter**: Een gekleurde meter die tijdens hardlopen de balans links/rechts van de grondcontacttijd aangeeft.
- **Balans grondcontacttijd**: De links/rechts-balans van uw grondcontacttijd tijdens het hardlopen.
- **Banen**: Het aantal volledige banen dat gedurende de huidige activiteit is afgelegd.
- **Barometerdruk**: De huidige gekalibreerde omgevingsluchtdruk.
- **Batterijpercentage**: Het percentage resterende batterijstroom.
- **Batterijuren**: Het aantal resterende uren voordat de batterij leeg is.
- **Batterij versnelling**: De batterijstatus van een versnellingspositiesensor.
- **Behouden snelheid**: De snelheid waarmee u een bestemming langs uw route nadert. Deze gegevens worden alleen weergegeven tijdens het navigeren.
- **Bestemmingslocatie**: De positie van uw eindbestemming.
- **Bestemmingswaypoint**: Het laatste punt op de route naar de bestemming. Deze gegevens worden alleen weergegeven tijdens het navigeren.
- **Cadans**: Fietsen. Het aantal omwentelingen van de pedaalarm. Voor weergave van deze gegevens moet uw toestel zijn aangesloten op een cadansaccessoire.
- **Cadans**: Hardlopen. Het aantal stappen per minuut (rechts en links).
- **Cadans laatste ronde**: Fietsen. De gemiddelde cadans van de laatste voltooide ronde.
- **Cadans laatste ronde**: Hardlopen. De gemiddelde cadans van de laatste voltooide ronde.

**Calorieën**: De hoeveelheid calorieën die u hebt verbrand.

- **COG**: De werkelijke reisrichting, ongeacht de gevolgde koers en tijdelijke koersvariaties.
- **Daling laatste ronde**: De verticale afstand van de daling van de laatste voltooide ronde.
- **Daling ronde**: De verticale afstand van de daling voor de huidige ronde.

**Di2 batterij**: De resterende batterijspanning van een Di2 sensor.

- **Efficiëntie draaimoment**: Meting van de pedaalslagenefficiëntie van een gebruiker.
- **ETA**: Het geschatte tijdstip waarop u de eindbestemming zult bereiken (aangepast aan de lokale tijd van de bestemming). Deze gegevens worden alleen weergegeven tijdens het navigeren.
- **ETA bij volgende**: Het geschatte tijdstip waarop u het volgende waypoint op de route zult bereiken (aangepast aan de lokale tijd van het waypoint). Deze gegevens worden alleen weergegeven tijdens het navigeren.
- **ETE**: De tijd die u naar verwachting nodig hebt om de eindbestemming te bereiken. Deze gegevens worden alleen weergegeven tijdens het navigeren.
- **Flow**: De meting van hoe consistent u de snelheid en soepelheid in bochten in de huidige activiteit handhaaft.
- **Gem. balans grondcontacttijd**: De gemiddelde grondcontacttijd-balans voor de huidige sessie.
- **Gem. grondsnelheid**: De gemiddelde snelheid waarmee u zich tijdens de huidige activiteit voortbeweegt, ongeacht de gevolgde koers en tijdelijke koersvariaties.
- **Gem. nautische grondsnelh**: De gemiddelde snelheid waarmee u zich tijdens de huidige activiteit voortbeweegt in knopen, ongeacht de gevolgde koers en tijdelijke koersvariaties.
- **Gem. ped-midden-offset**: De gemiddelde pedaalmidden-offset voor de huidige activiteit.
- **Gem. vermfase links**: De gemiddelde vermogensfasehoek voor het linkerbeen voor de huidige activiteit.
- **Gem. vermfase rechts**: De gemiddelde vermogensfasehoek voor het rechterbeen voor de huidige activiteit.
- **Gemiddeld % hartslagreserve**: Het gemiddelde percentage van de hartslagreserve (maximale hartslag minus rusthartslag) voor de huidige activiteit.
- **Gemiddelde afstand per slag**: Zwemmen. De gemiddelde afstand die u per slag hebt afgelegd tijdens de huidige activiteit.
- **Gemiddelde afstand per slag**: Roeisporten. De gemiddelde afstand die u per slag hebt afgelegd tijdens de huidige activiteit.
- **Gemiddelde balans**: De gemiddelde vermogensbalans links/ rechts voor de huidige activiteit.
- **Gemiddelde bewogen snelheid**: De gemiddelde snelheid wanneer u zich verplaatst voor de huidige activiteit.
- **Gemiddelde cadans**: Fietsen. De gemiddelde cadans voor de huidige activiteit.
- **Gemiddelde cadans**: Hardlopen. De gemiddelde cadans voor de huidige activiteit.
- **Gemiddelde daling**: De gemiddelde verticale afstand van de daling sinds deze waarde voor het laatst is hersteld.
- **Gemiddelde grondcontacttijd**: Gemiddelde grondcontacttijd voor de huidige activiteit.
- **Gemiddelde hartslag**: De gemiddelde hartslag voor de huidige activiteit.
- **Gemiddelde hartslag %max.**: Het gemiddelde percentage van de maximale hartslag voor de huidige activiteit.
- **Gemiddelde rondetijd**: De gemiddelde rondetijd voor de huidige activiteit.
- **Gemiddelde slagen per baan**: Het gemiddelde aantal slagen per baan van het zwembad gedurende de huidige activiteit.
- **Gemiddelde slagsnelheid**: Roeisporten. Het gemiddelde aantal slagen per minuut (spm) tijdens de huidige activiteit.
- **Gemiddelde snelheid**: De gemiddelde snelheid voor de huidige activiteit.
- **Gemiddelde staplengte**: De gemiddelde staplengte voor de huidige sessie.
- **Gemiddelde stijging**: De gemiddelde verticale afstand van de stijging sinds deze waarde voor het laatst is hersteld.
- **Gemiddelde Swolf**: De gemiddelde swolf-score voor de huidige activiteit. De swolf-score is de som van de tijd voor één baan en het aantal slagen voor die baan (*[Zwemtermen](#page-11-0)*, pagina 6). Bij zwemmen in open water wordt de swolfscore berekend over 25 meter.
- **Gemiddelde totale snelheid**: De totale gemiddelde snelheid voor de huidige activiteit, op basis van de snelheid wanneer u zich verplaatst en stilstand.
- **Gemiddelde verticale ratio**: De gemiddelde verhouding tussen verticale oscillatie en staplengte voor de huidige sessie.
- **Gemiddeld tempo**: Het gemiddelde tempo van de huidige activiteit.
- **Gemiddeld tempo 500 meter**: Het gemiddelde roeitempo per 500 meter voor de huidige activiteit.
- **Gemiddeld vermogen**: Het gemiddelde uitgangsvermogen voor de huidige activiteit.
- **Gem nautische snelheid**: De gemiddelde snelheid in knopen voor de huidige activiteit.
- **Gem piekverm-fase links**: De gemiddelde piekvermogensfasehoek voor het linkerbeen voor de huidige activiteit.
- **Gem piekverm-fase rechts**: De gemiddelde piekvermogensfasehoek voor het rechterbeen voor de huidige activiteit.
- **Gem verticale oscill**: De gemiddelde verticale oscillatie voor de huidige activiteit.
- **Geschatte totale afstand**: De geschatte afstand vanaf de start naar de eindbestemming. Deze gegevens worden alleen weergegeven tijdens het navigeren.
- **Glijhoek**: De hoek van de horizontale afgelegde afstand in verhouding tot de wijziging in verticale afstand.
- **Glijhoek tot best.**: De glijhoek die nodig is om van uw huidige positie af te dalen naar de hoogte van uw bestemming. Deze gegevens worden alleen weergegeven tijdens het navigeren.
- **GPS**: De sterkte van het signaal van de GPS-satelliet.
- **GPS-hoogte**: De hoogte van uw huidige locatie op basis van GPS.
- **GPS-koers**: De richting waar u naartoe gaat op basis van GPS.
- **Gradiënt**: De berekening van de stijging over de afstand. Als u bijvoorbeeld 10 ft (3 m.) stijgt na elke 200 ft (60 m.) die u aflegt, dan is de helling ofwel het stijgingspercentage 5%.
- **Grit**: De meting van de moeilijkheidsgraad voor de huidige activiteit op basis van hoogte, helling en snelle richtingsveranderingen.
- **Grondcontacttijd**: De hoeveelheid tijd voor iedere stap tijdens het hardlopen waarbij er contact is met de grond, gemeten in milliseconden. Grondcontacttijd wordt niet berekend als u wandelt.
- **Grondcontacttijd-meter**: Een gekleurde meter die de hoeveelheid tijd aangeeft waarop bij iedere stap tijdens het hardlopen contact met de grond is, gemeten in milliseconden.
- **Grondsnelh rnd**: De gemiddelde snelheid tijdens de huidige ronde, ongeacht de gevolgde koers en tijdelijke koersvariaties.
- **HARTSLAG**: Uw aantal hartslagen per minuut. Voor deze fysiologische metingen moet uw toestel beschikken over hartslagmeting aan de pols of zijn verbonden met een compatibele hartslagmeter.
- **Hartslag %max**: Het percentage van maximale hartslag.
- **Hartslagmeter**: Een gekleurde meter die uw huidige hartslagzone weergeeft.
- **Hartslagzone**: Uw huidige hartslagbereik (1 tot 5). De standaardzones zijn gebaseerd op uw gebruikersprofiel en de maximale hartslag (220 min uw leeftijd).
- **Herhaal**: De timer voor het laatste interval plus de huidige rustpauze (zwemmen in zwembad).
- **Herhalingen**: Het aantal herhalingen in een workoutset tijdens een krachttraining.
- **Hoogte**: De hoogte van uw huidige locatie boven of onder zeeniveau.

**Intensity Factor**: De Intensity Factor™ voor de huidige activiteit.

- **Intervalafstand**: De afstand die u hebt afgelegd voor het huidige interval.
- **Intervalbanen**: Het aantal volledige banen dat tijdens het huidige interval is afgelegd.
- **Interval gem. hartslag**: De gemiddelde hartslag voor het huidige zweminterval.
- **Interval gem %max.**: Het gemiddelde percentage van de maximale hartslag voor het huidige zweminterval.
- **Interval gemiddeld %HSR**: Het gemiddelde percentage van de hartslagreserve (maximale hartslag minus rusthartslag) voor het huidige zweminterval.
- **Interval max hartslag**: De maximale hartslag voor het huidige zweminterval.
- **Interval maximum %HSR**: Het gemiddelde percentage van de hartslagreserve (maximale hartslag minus rusthartslag) voor het huidige zweminterval.
- **Interval maximum %max.**: Het gemiddelde percentage van de maximale hartslag voor het huidige zweminterval.
- **Interval slagen/baan**: Het gemiddelde aantal slagen per baan van het zwembad gedurende de huidige interval.
- **Interval slagsnelheid**: Het gemiddelde aantal slagen per minuut (spm) tijdens het huidige interval.
- **Intervaltempo**: Het gemiddelde tempo van het huidige interval.
- **Intervaltijd**: De stopwatchtijd voor het huidige interval.
- **Koers**: De richting van uw beginlocatie naar een bestemming. De koers kan worden weergegeven als een geplande of ingestelde route. Deze gegevens worden alleen weergegeven tijdens het navigeren.
- **Koers**: De richting waarin u zich verplaatst.
- **Kompaskoers**: De richting waar u naartoe gaat op basis van het kompas.
- **KOMPASMETER**: De richting waar u naartoe gaat op basis van het kompas.
- **Laatste baan Swolf**: De swolf-score voor de laatste voltooide baan.
- **Laatste rondeafstand**: De afstand die u hebt afgelegd voor de laatste voltooide ronde.
- **Laatste ronde afstand per slag**: Zwemmen. De gemiddelde afstand die u per slag hebt afgelegd tijdens de laatst voltooide ronde.
- **Laatste ronde afstand per slag**: Roeisporten. De gemiddelde afstand die u per slag hebt afgelegd tijdens de laatst voltooide ronde.
- **Laatste ronde hartslag**: De gemiddelde hartslag voor de laatste voltooide ronde.
- **Laatste ronde hartslag %max**: Het gemiddelde percentage van de maximale hartslag voor de laatste voltooide ronde.
- **Laatste ronde slagen**: Zwemmen. Het totale aantal slagen voor de laatst voltooide ronde.
- **Laatste ronde slagen**: Roeisporten. Het totale aantal slagen voor de laatst voltooide ronde.
- **Laatste ronde slagsnelheid**: Zwemmen. Het gemiddelde aantal slagen per minuut (spm) tijdens de laatst voltooide ronde.
- **Laatste ronde slagsnelheid**: Roeisporten. Het gemiddelde aantal slagen per minuut (spm) tijdens de laatst voltooide ronde.
- **Laatste rondesnelheid**: De gemiddelde snelheid voor de laatste voltooide ronde.
- **Laatste ronde Swolf**: De swolf-score voor de laatst voltooide ronde.
- **Laatste rondetempo**: Het gemiddelde tempo van de laatste voltooide ronde.
- **Laatste rondetijd**: De stopwatchtijd voor de laatste voltooide ronde.
- **Last**: De trainingsbelasting voor de huidige activiteit. De trainingsbelasting is het overtollig zuurstofverbruik na inspanning (EPOC), dat aangeeft hoe inspannend uw workout was.
- **Lekker zwemmen**: De zwemtijd voor de huidige activiteit, exclusief de rusttijd.
- **Lengte/Breedte**: De huidige positie in lengte- en breedtegraad ongeacht de geselecteerde instelling voor de positieweergave.
- **Locatie**: De huidige positie met de geselecteerde instelling voor de positieweergave.
- **Max. grondsnelh**: De maximale snelheid tijdens de huidige activiteit, ongeacht de gevolgde koers en tijdelijke koersvariaties.
- **Max. hoogte**: Het hoogst bereikte punt sinds deze waarde voor het laatst is hersteld.
- **Max. nautische grondsnelh**: De maximale snelheid tijdens de huidige activiteit in knopen, ongeacht de gevolgde koers en tijdelijke koersvariaties.
- **Max. verm. laatste ronde**: Het hoogste uitgangsvermogen voor de laatste voltooide ronde.
- **Maximum daling**: De maximale daalsnelheid in meter per minuut of voeten per minuut sinds deze waarde voor het laatst is hersteld.
- **Maximum nautische snelheid**: De maximumsnelheid in knopen voor de huidige activiteit.
- **Maximum ronde vermogen**: Het hoogste uitgangsvermogen voor de huidige ronde.
- **Maximumsnelheid**: De hoogste snelheid voor de huidige activiteit.
- **Maximum stijging**: De maximale stijgsnelheid in voet per minuut of meter per minuut sinds deze waarde voor het laatst is hersteld.
- **Maximum vermogen**: Het hoogste uitgangsvermogen voor de huidige activiteit.
- **Meter verticale oscillatie**: Een gekleurde meter die de hoeveelheid verticale afzet tijdens het hardlopen aangeeft.
- **Meter voor totale stijging/daling**: De totale stijgingen en dalingen tijdens de activiteit of sinds deze waarde voor het laatst is hersteld.
- **Min. hoogte**: Het laagst bereikte punt sinds deze waarde voor het laatst is hersteld.
- **Multisporttijd**: De totale tijd voor alle sporten tijdens een multisportactiviteit, inclusief overgangen.
- **Nautische afstand**: De afstand afgelegd in nautische meters of nautische voeten.
- **Nautische grondsnelh**: De werkelijke snelheid tijdens de huidige activiteit in knopen, ongeacht de gevolgde koers en tijdelijke koersvariaties.
- **Nautische snelheid**: De huidige snelheid in knopen.
- **Norm. Power ltste rnde**: Het gemiddelde Normalized Power van de laatste voltooide ronde.
- **Normalized Power**: De Normalized Power™ voor de huidige activiteit.
- **Normalized Power ronde**: Het gemiddelde Normalized Power van de huidige ronde.
- **Opgesplitst doeltempo**: Hardlopen. Het doeltempo voor de huidige tussentijd.
- **PacePro meter**: Hardlopen. Uw huidige tussentijdse tempo en uw tussentijds doeltempo.
- **Pedaalmidden-offset**: Pedaalmidden-offset. Pedaalmiddenoffset is de locatie op het pedaaloppervlak waarop kracht wordt uitgeoefend.
- **Pedaalsoepelheid**: De meting van de krachtverdeling op de pedalen bij iedere pedaalslag door een gebruiker.
- **Peiling**: De richting vanaf uw huidige locatie naar een bestemming. Deze gegevens worden alleen weergegeven tijdens het navigeren.
- **Piekvermogensfase links**: De huidige piekvermogensfasehoek voor het linkerbeen. Piekvermogensfase is het hoekgebied waarover de fietser het piekgedeelte van de aandrijfkracht uitoefent.
- **Piekvermogensfase rechts**: De huidige piekvermogensfasehoek voor het rechterbeen. Piekvermogensfase is het hoekgebied waarover de fietser het piekgedeelte van de aandrijfkracht uitoefent.
- **Plaatselijke luchtdruk**: De niet-gekalibreerde omgevingsluchtdruk.
- **Prestatieconditie**: De score voor de prestatieconditie is een real-time meting van uw prestatievermogen.
- **Rest. opgespl afst**: Hardlopen. De resterende afstand voor de huidige tussentijd.
- **Resterende afstand**: De resterende afstand tot de eindbestemming. Deze gegevens worden alleen weergegeven tijdens het navigeren.
- **RND BAL. GCT**: De gemiddelde grondcontacttijd-balans voor de huidige ronde.
- **Rnd ped-midden-offset**: De gemiddelde pedaalmidden-offset voor de huidige ronde.
- **Rnd piekverm-fase links**: De gemiddelde piekvermogensfasehoek voor het linkerbeen voor de huidige ronde.
- **Rnd piekverm-fase rechts**: De gemiddelde piekvermogensfasehoek voor het rechterbeen voor de huidige ronde.
- **Ronde % hartslagreserve**: Het gemiddelde percentage van de hartslagreserve (maximale hartslag minus rusthartslag) voor de huidige ronde.
- **Rondeafstand**: De afstand die u hebt afgelegd voor de huidige ronde.
- **Ronde afstand per slag**: Zwemmen. De gemiddelde afstand die u per slag hebt afgelegd tijdens de huidige ronde.
- **Ronde afstand per slag**: Roeisporten. De gemiddelde afstand die u per slag hebt afgelegd tijdens de huidige ronde.
- **Rondebalans**: De gemiddelde vermogensbalans links/rechts voor de huidige ronde.
- **Rondecadans**: Fietsen. De gemiddelde cadans voor de huidige ronde.
- **Rondecadans**: Hardlopen. De gemiddelde cadans voor de huidige ronde.
- **Ronde flow:** De totale flowscore voor de huidige ronde.
- **Ronde grit**: De totale gritscore voor de huidige ronde.
- **Ronde-grondcontacttijd**: Gemiddelde grondcontacttijd voor de huidige ronde.
- **Ronde hartslag**: De gemiddelde hartslag voor de huidige ronde.
- **Ronde hartslag %max.**: Het gemiddelde percentage van de maximale hartslag voor de huidige ronde.
- **Ronden**: Het aantal ronden dat is voltooid voor de huidige activiteit.
- **Ronde slagen**: Zwemmen. Het totale aantal slagen voor de huidige ronde.
- **Ronde slagen**: Roeisporten. Het totale aantal slagen voor de huidige ronde.
- **Ronde slagsnelheid**: Zwemmen. Het gemiddelde aantal slagen per minuut (spm) tijdens de huidige ronde.
- **Ronde slagsnelheid**: Roeisporten. Het gemiddelde aantal slagen per minuut (spm) tijdens de huidige ronde.
- **Rondesnelheid**: De gemiddelde snelheid voor de huidige ronde.
- **Ronde staplengte**: De gemiddelde staplengte voor de huidige ronde.
- **Ronde Swolf**: De swolf-score voor de huidige ronde.
- **Rondetempo**: Het gemiddelde tempo van de huidige ronde.
- **Rondetijd**: De stopwatchtijd voor de huidige ronde.
- **Ronde verm.fase links**: De gemiddelde vermogensfasehoek voor het linkerbeen voor de huidige ronde.
- **Ronde vermfase rechts**: De gemiddelde vermogensfasehoek voor het rechterbeen voor de huidige ronde.
- **Ronde verticale oscillatie**: De gemiddelde verticale oscillatie voor de huidige ronde.
- **Ronde verticale ratio**: De gemiddelde verhouding tussen verticale oscillatie en staplengte voor de huidige ronde.
- **Rusttijd**: De timer voor de huidige rustpauze (zwemmen in zwembad).
- **Slagen**: Zwemmen. Het totale aantal slagen voor de huidige activiteit.
- **Slagen**: Roeisporten. Het totale aantal slagen voor de huidige activiteit.
- **Slagen laatste baan**: Het totale aantal slagen voor de laatste voltooide baan.
- **Slagsnelheid**: Zwemmen. Het aantal slagen per minuut (spm).
- **Slagsnelheid**: Roeisporten. Het aantal slagen per minuut (spm).
- **Slagsnelheid laatste baan**: Het gemiddelde aantal slagen per minuut (spm) tijdens de laatste voltooide baan.
- **Slagtype interval**: Het huidige slagtype voor het interval.
- **Slagtype laatste baan**: Het slagtype dat is gebruikt tijdens de laatste voltooide baan.
- **SNELHEID**: De huidige snelheid waarmee u zich verplaatst.
- **Snelh over grond**: De werkelijke snelheid waarmee u reist, ongeacht de gevolgde koers en tijdelijke koersvariaties.
- **SOG ltst ron**: De gemiddelde snelheid tijdens de laatst voltooide ronde, ongeacht de gevolgde koers en tijdelijke koersvariaties.
- **Spier O2 verzadiging %**: Het geschatte percentage verzadiging spierzuurstof voor de huidige activiteit.
- **Split afstand**: Hardlopen. De totale afstand voor de huidige tussentijd.

**Split tempo**: Hardlopen. Het tempo voor de huidige tussentijd.

- **Staplengte**: De afstand tussen de plekken waar u uw ene voet en uw andere voet neerzet, gemeten in meters.
- **Stappen**: Het aantal gezette stappen tijdens de huidige activiteit.
- **Stel timer in**: De hoeveelheid tijd die in de huidige workoutset wordt doorgebracht tijdens een krachttraining.
- **Stijging laatste ronde**: De verticale afstand van de stijging van de laatste voltooide ronde.
- **Stijging ronde**: De verticale afstand van de stijging van de huidige ronde.
- **Stress**: Uw huidige stressniveau.
- **Swolf van interval**: De gemiddelde swolf-score voor het huidige interval.
- **Temperatuur**: De temperatuur van de lucht. Uw lichaamstemperatuur beïnvloedt de temperatuursensor. U kunt een tempe sensor koppelen met uw toestel voor een consistente bron van nauwkeurige temperatuurgegevens.
- **Tempo**: Het huidige tempo.
- **Tempo 500 meter**: Het huidige roeitempo per 500 meter.
- **Tempo 500 meter laatste ronde**: Het gemiddelde roeitempo per 500 meter voor de laatste ronde.
- **Tempo 500 meter ronde**: Het gemiddelde roeitempo per 500 meter voor de huidige ronde.
- **Tempo laatste baan**: Het gemiddelde tempo van de laatste voltooide volledige baan.
- **Tijd**: De tijd van de dag, op basis van uw huidige locatie en tijdinstellingen (notatie, tijdzone en zomertijd).
- **Tijd bewogen**: De totale tijd die u hebt bewogen voor de huidige activiteit.
- **Tijd gestopt**: De totale tijd die u hebt stilgestaan voor de huidige activiteit.
- **Tijd in zone**: De tijd verstreken in elke hartslag- of vermogenszone.
- **Tijd staand**: De tijd dat u staand op de pedalen hebt getrapt voor de huidige activiteit.
- **Tijd staand ronde**: De tijd dat u staand op de pedalen hebt getrapt voor de huidige ronde.
- **Tijd tot volgende**: De tijd die u naar verwachting nodig hebt om het volgende waypoint op de route te bereiken. Deze gegevens worden alleen weergegeven tijdens het navigeren.
- **Tijd zittend**: De tijd dat u zittend op de pedalen hebt getrapt voor de huidige activiteit.
- **Tijd zittend ronde**: De tijd dat u zittend op de pedalen hebt getrapt voor de huidige ronde.
- **Timer**: De huidige tijd van de afteltimer.
- **Totaal hemoglobine**: De totale geschatte hemoglobineconcentratie in de spier.
- **Totaal voor/achter**: Hardlopen. De totale tijd voor of achter het doeltempo.
- **Totale daling**: De totale afstand van de daling sinds deze waarde voor het laatst is hersteld.
- **Totale stijging**: De totale afstand van de stijging sinds deze waarde voor het laatst is hersteld.
- **Trainingseffectmeter**: De impact van de huidige activiteit op uw aerobe en anaerobe fitnessniveaus.
- **Training Stress Score**: De Training Stress Score™ voor de huidige activiteit.
- **Uit koers**: De afstand naar links of rechts die u van uw oorspronkelijke koers bent afgeweken. Deze gegevens worden alleen weergegeven tijdens het navigeren.
- <span id="page-58-0"></span>**V afst tot bestem.**: De afstand die u stijgt tussen uw huidige positie en de eindbestemming. Deze gegevens worden alleen weergegeven tijdens het navigeren.
- **Verdiepingen/minuut**: Het aantal trappen dat u per minuut hebt geklommen.
- **Verdiepingen omhoog**: Het totale aantal trappen dat u die dag hebt geklommen.
- **Verdiepingen omlaag**: Het totale aantal trappen dat u die dag bent afgegaan.
- **Vermogen**: Fietsen. Het huidige uitgangsvermogen in watt.
- **Vermogen**: Skiën. Het huidige uitgangsvermogen in watt. Uw toestel moet zijn aangesloten op een compatibele hartslagmeter.
- **Vermogen laatste ronde**: Het gemiddelde uitgangsvermogen voor de laatste voltooide ronde.
- **Vermogen per gewicht**: Het huidige vermogen gemeten in watt per kilogram.
- **Vermogen ronde**: Het gemiddelde uitgangsvermogen voor de huidige ronde.
- **Vermogensfase links**: De huidige vermogensfasehoek voor het linkerbeen. Vermogensfase is het pedaalslaggebied waar positief vermogen wordt geproduceerd.
- **Vermogensfase rechts**: De huidige vermogensfasehoek voor het rechterbeen. Vermogensfase is het pedaalslaggebied waar positief vermogen wordt geproduceerd.
- **VERMOGENSMETER**: Een gekleurde meter die uw huidige vermogenszone weergeeft.
- **Vermogenszone**: Het huidige uitgangsvermogensbereik (1–7), gebaseerd op uw FTP of aangepaste instellingen.
- **Versnellingen**: De voorste en achterste fietsversnellingen van een versnellingspositiesensor.
- **Versnellingscombo**: De huidige versnellingscombinatie van een versnellingspositiesensor.
- **Versnellingsratio**: Het aantal tanden op de voorste en achterste fietsversnellingen, zoals gedetecteerd door een versnellingspositiesensor.
- **Verstreken tijd**: De totale verstreken tijd. Als u bijvoorbeeld de timer start en 10 minuten hardloopt, vervolgens de timer 5 minuten stopt en daarna de timer weer start en 20 minuten hardloopt, bedraagt de verstreken tijd 35 minuten.
- **Verticale oscillatie**: De op-en-neerbeweging tijdens het hardlopen. De verticale beweging van uw bovenlichaam, gemeten in centimeters voor iedere stap.
- **Verticale ratio-meter**: Een gekleurde meter die de verhouding tussen verticale oscillatie en staplengte aangeeft.
- **Verticale snelheid**: De stijg- of daalsnelheid over tijd.
- **Verticale snelh tot bestemming**: De stijg- of daalsnelheid naar een vooraf bepaalde hoogte. Deze gegevens worden alleen weergegeven tijdens het navigeren.
- **Verticale verhouding**: De verhouding tussen verticale oscillatie en staplengte.
- **Vlgnd opgespl afstand**: Hardlopen. De totale afstand voor de volgende tussentijd.
- **Vlgnd opgespl doeltempo**: Hardlopen. Het doeltempo voor de volgende tussentijd.
- **Volgend waypoint**: Het volgende punt op de route. Deze gegevens worden alleen weergegeven tijdens het navigeren.
- **Voor**: De voorste fietsversnelling van een versnellingspositiesensor.
- **Widgetweergaven**: Hardlopen. Een gekleurde meter die uw huidige cadansbereik aangeeft.
- **Zon onder**: Het tijdstip waarop de zon ondergaat, gebaseerd op uw GPS-positie.
- **Zon op**: Het tijdstip waarop de zon opkomt, gebaseerd op uw GPS-positie.

### **Standaardwaarden VO2 Max.**

In deze tabellen vindt u de gestandaardiseerde classificaties van het geschat VO2 max. op basis van leeftijd en geslacht.

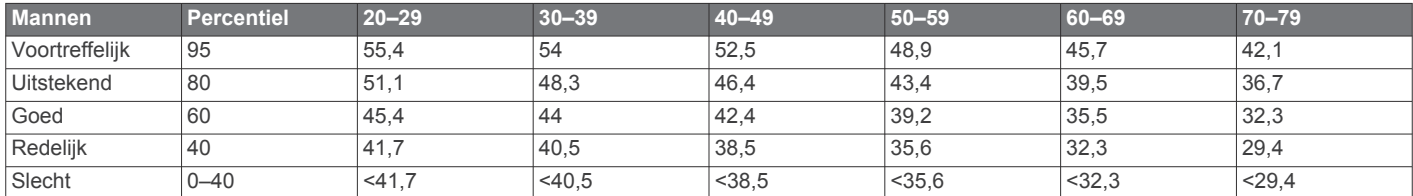

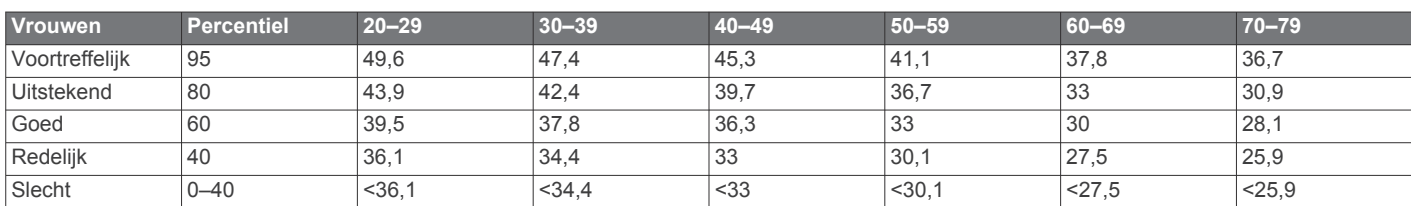

Gegevens afgedrukt met toestemming van The Cooper Institute. Ga voor meer informatie naar [www.CooperInstitute.org](http://www.CooperInstitute.org).

### **FTP-waarden**

Deze tabellen bevatten classificaties voor geschat functioneel drempelvermogen (FTP) op basis van geslacht.

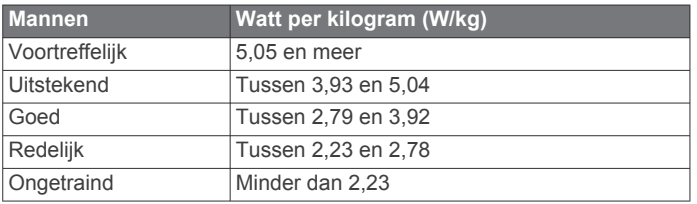

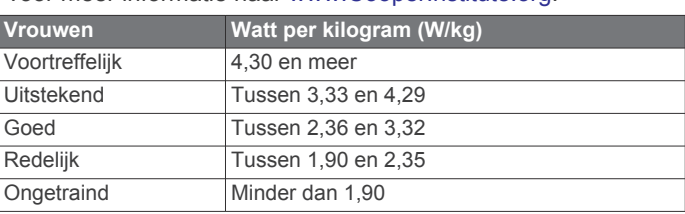

FTP-waarden zijn gebaseerd op onderzoek verricht door Hunter Allen en Andrew Coggan, PhD, *Training and Racing with a Power Meter* (Boulder, CO: VeloPress, 2010).

### <span id="page-59-0"></span>**Wielmaat en omvang**

Uw snelheidsensor detecteert automatisch uw wielmaat. Indien nodig, kunt u handmatig uw wielmaat invoeren in de instellingen van de snelheidsensor.

De wielmaat wordt aan weerszijden van de band aangegeven. Dit is geen volledige lijst. U kunt ook de omtrek van uw wiel meten of een van de rekenmachines op internet gebruiken.

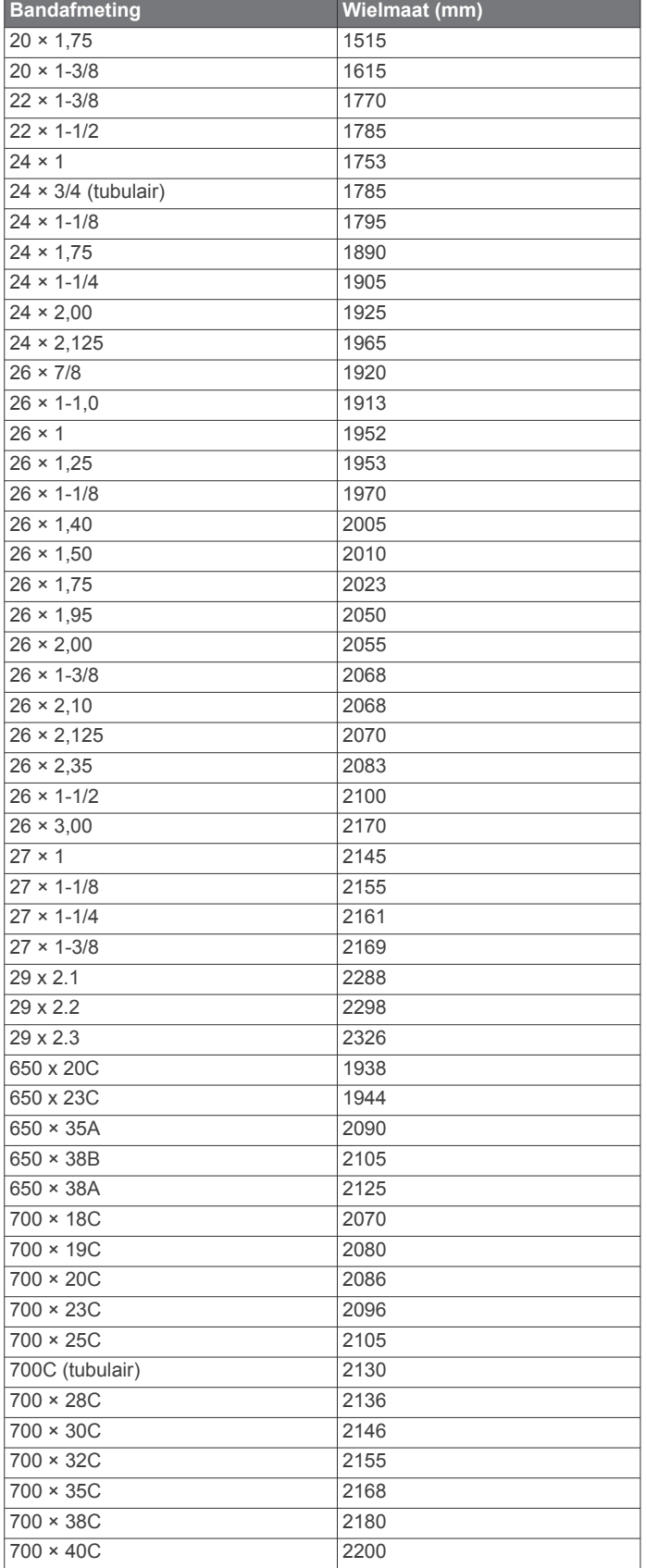

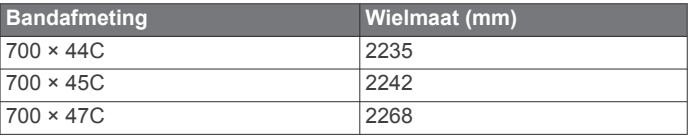

### **Symbooldefinities**

Deze symbolen worden mogelijk weergegeven op de toestel- of accessoirelabels.

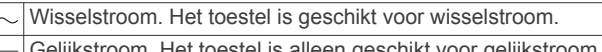

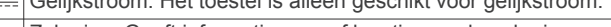

- $\Rightarrow$  Zekering. Geeft informatie over of locatie van de zekering aan. WEEE-symbool voor weggooien en recycling. Het WEEE-symbool is toegevoegd op het product in overeenstemming met de EUrichtlijn 2012/19/EU betreffende afgedankte elektrische en elektroni
	- sche apparatuur (AEEA). Hiermee wordt het onjuist afdanken van dit product ontmoedigd en het hergebruiken en recyclen bevorderd.

### **Index**

<span id="page-60-0"></span>**A** accessoires **[44](#page-49-0), [45](#page-50-0), [47,](#page-52-0) [48](#page-53-0)** acclimatisering **[21](#page-26-0)** activiteiten **[2](#page-7-0)–[4](#page-9-0), [9](#page-14-0), [34](#page-39-0), [38](#page-43-0)** aangepast **[3,](#page-8-0) [5,](#page-10-0) [26](#page-31-0)** aangepaste **[26](#page-31-0)** favorieten **[3](#page-8-0)** opslaan **[2](#page-7-0)** starten **[2](#page-7-0)** activiteiten opslaan **[3–](#page-8-0)[5](#page-10-0), [9](#page-14-0)** activiteiten volgen **[24,](#page-29-0) [25](#page-30-0)** afstand **[37](#page-42-0)** meten **[7,](#page-12-0) [8](#page-13-0)** waarschuwingen **[36,](#page-41-0) [42](#page-47-0)** afstandteller **[8](#page-13-0), [34](#page-39-0)** afteltimer **[30](#page-35-0)** agenda **[27](#page-32-0)** alarmen **[30,](#page-35-0) [35](#page-40-0)** ANT+ sensoren **[44,](#page-49-0) [45](#page-50-0)** fitnessapparatuur **[4](#page-9-0)** ANT+ sensors **[45](#page-50-0)** applicaties **[9](#page-14-0), [11–](#page-16-0)[13](#page-18-0)** smartphone **[1](#page-6-0)** apps **[3](#page-8-0)** Auto Lap **[37](#page-42-0)** Auto Pause **[37](#page-42-0)** auto rust **[6](#page-11-0)** auto scroll **[37](#page-42-0)** automatisch klimmen **[37](#page-42-0)**

### **B**

banden **[46](#page-51-0)** banen **[6](#page-11-0)** afspelen **[7](#page-12-0)** selecteren **[7](#page-12-0)** barometer **[33](#page-38-0), [41](#page-46-0)** kalibreren **[41](#page-46-0)** batterij **[46](#page-51-0)** levensduur **[46](#page-51-0)** maximaliseren **[2](#page-7-0), [10](#page-15-0), [38,](#page-43-0) [42](#page-47-0), [43](#page-48-0), [48](#page-53-0)** opladen **[1](#page-6-0)** bedieningsmenu **[1](#page-6-0), [40](#page-45-0)** betalingen **[13,](#page-18-0) [14](#page-19-0)** Bluetooth sensoren **[44](#page-49-0)** Bluetooth technologie **[5](#page-10-0), [9](#page-14-0)–[11,](#page-16-0) [47](#page-52-0)** hoofdtelefoon **[15](#page-20-0), [47](#page-52-0)** Body Battery **[22](#page-27-0)**

### **C**

cadans **[5](#page-10-0), [16](#page-21-0)** sensors **[45](#page-50-0)** waarschuwingen **[36](#page-41-0)** calorie, waarschuwingen **[36](#page-41-0)** computer **[14](#page-19-0)** Connect IQ **[13](#page-18-0)** contacten voor noodgevallen **[11](#page-16-0), [12](#page-17-0)** contactpersonen, toevoegen **[12](#page-17-0)** coördinaten **[31](#page-36-0)**

### **D**

doel **[7,](#page-12-0) [29](#page-34-0)** doelstellingen **[29](#page-34-0)** dogleg **[7](#page-12-0)**

### **E**

een shot meten **[7](#page-12-0)** extra scherm **[45](#page-50-0)**

### **F**

fietssensors **[45](#page-50-0)** fitness **[19](#page-24-0)**

### **G**

Galileo **[37](#page-42-0)** Garmin Connect **[1,](#page-6-0) [9–](#page-14-0)[12,](#page-17-0) [25](#page-30-0)–[28](#page-33-0)** gegevens opslaan **[11](#page-16-0)** Garmin Express **[2,](#page-7-0) [12](#page-17-0)** software bijwerken **[2](#page-7-0)**

Garmin Pay **[13,](#page-18-0) [14](#page-19-0)** gebruikersgegevens, verwijderen **[46](#page-51-0)** gebruikersprofiel **[23](#page-28-0)** gegevens delen **[45](#page-50-0)** opslaan **[10,](#page-15-0) [11](#page-16-0)** overbrengen **[10,](#page-15-0) [11](#page-16-0)** pagina's **[35](#page-40-0)** uploaden **[11](#page-16-0)** gegevens delen **[45](#page-50-0)** gegevens opslaan **[10,](#page-15-0) [11](#page-16-0)** gegevens uploaden **[11](#page-16-0)** gegevensvelden **[13](#page-18-0)** geschiedenis **[33](#page-38-0), [34](#page-39-0)** naar de computer verzenden **[10,](#page-15-0) [11](#page-16-0)** verwijderen **[34](#page-39-0)** GLONASS **[37](#page-42-0), [38,](#page-43-0) [43](#page-48-0)** GPS **[38,](#page-43-0) [43](#page-48-0)** instellingen **[37](#page-42-0)** signaal **[47](#page-52-0)** green-weergave **[7](#page-12-0)** pinlocatie **[7](#page-12-0), [8](#page-13-0)** grondcontacttijd **[16](#page-21-0), [17](#page-22-0)** GroupTrack **[12](#page-17-0)**

### **H**

handicap **[8](#page-13-0)** hardloopdynamiek **[16](#page-21-0), [17](#page-22-0)** hartslag **[6,](#page-11-0) [15](#page-20-0)** meter **[15](#page-20-0)–[18](#page-23-0), [22,](#page-27-0) [44](#page-49-0)** sensoren koppelen **[15](#page-20-0), [16](#page-21-0)** waarschuwingen **[16](#page-21-0), [36](#page-41-0)** zones **[18](#page-23-0), [23](#page-28-0), [24,](#page-29-0) [34](#page-39-0)** herstel **[18,](#page-23-0) [20](#page-25-0), [22](#page-27-0)** het toestel resetten **[43,](#page-48-0) [47](#page-52-0)** holes, wijzigen **[7](#page-12-0)** hoofdmenu, aanpassen **[39](#page-44-0)** hoofdtelefoon **[47](#page-52-0)** Bluetooth technologie **[15,](#page-20-0) [47](#page-52-0)** verbinden **[15](#page-20-0)** hoogte **[21](#page-26-0), [27](#page-32-0)** hoogtemeter **[33,](#page-38-0) [41](#page-46-0)** kalibreren **[41](#page-46-0)** horlogemodus **[38](#page-43-0)** hulp **[11,](#page-16-0) [12](#page-17-0)**

### **I**

indoortraining **[3,](#page-8-0) [4](#page-9-0)** inReach afstandsbediening **[39](#page-44-0)** instellingen **[7](#page-12-0), [12,](#page-17-0) [23,](#page-28-0) [25](#page-30-0), [34,](#page-39-0) [36,](#page-41-0) [38](#page-43-0)–[44,](#page-49-0) [47](#page-52-0)** intervallen **[6](#page-11-0)** workouts **[27](#page-32-0)**

#### **J** jumpmaster **[5](#page-10-0)**

**K**

kaart **[32](#page-37-0), [33,](#page-38-0) [36](#page-41-0), [41](#page-46-0), [42](#page-47-0)** instellingen **[42](#page-47-0)** kaarten **[35](#page-40-0), [42](#page-47-0)** bijwerken **[2](#page-7-0)** bladeren **[32](#page-37-0)** navigeren **[32](#page-37-0)** kaartpunten. *Zie* nuttige punten kalibreren hoogtemeter **[41](#page-46-0)** kompas **[40](#page-45-0)** klok **[30,](#page-35-0) [31](#page-36-0)** knoppen **[1,](#page-6-0) [43](#page-48-0), [44](#page-49-0)** aanpassen **[37](#page-42-0)** koersen maken **[31](#page-36-0)** spelen **[7](#page-12-0)** koersinstelling **[42](#page-47-0)** kompas **[8](#page-13-0), [33,](#page-38-0) [40](#page-45-0)[–42](#page-47-0)** kalibreren **[40](#page-45-0)** koppelen ANT+ sensoren **[15](#page-20-0), [16](#page-21-0)** Bluetooth sensoren **[47](#page-52-0)** sensoren **[44](#page-49-0)** smartphone **[1](#page-6-0), [47](#page-52-0)**

#### **L**

lactaatdrempel **[17,](#page-22-0) [18](#page-23-0), [20](#page-25-0)** layup **[7](#page-12-0)** LiveTrack **[11](#page-16-0), [12](#page-17-0)** locaties **[31](#page-36-0)** bewerken **[31](#page-36-0)** opslaan **[31](#page-36-0), [32](#page-37-0)** verwijderen **[31](#page-36-0)** loopband **[3](#page-8-0)**

### **M**

maateenheden **[8](#page-13-0), [44](#page-49-0)** meldingen **[9,](#page-14-0) [10](#page-15-0)** sms-berichten **[10](#page-15-0)** telefoongesprekken **[10](#page-15-0)** menu **[1](#page-6-0)** metronoom **[5](#page-10-0)** minuten intensieve training **[25](#page-30-0)** Move IQ **[25](#page-30-0)** multisport **[3,](#page-8-0) [5,](#page-10-0) [34](#page-39-0)** muziek **[14,](#page-19-0) [15](#page-20-0)** afspelen **[14](#page-19-0)** laden **[14](#page-19-0)** services **[14](#page-19-0)** muziekbediening **[15](#page-20-0)**

### **N**

nautisch **[42](#page-47-0)** navigatie **[31](#page-36-0), [33,](#page-38-0) [35](#page-40-0), [42](#page-47-0)** Peil en ga **[32](#page-37-0)** stoppen **[32](#page-37-0)** NFC **[13](#page-18-0)** noordreferentie **[41](#page-46-0)** nuttige punten **[31](#page-36-0), [33](#page-38-0)**

#### **O**

ongevaldetectie **[11](#page-16-0), [12](#page-17-0)** opladen **[1](#page-6-0)**

### **P**

Peil en ga **[32](#page-37-0)** persoonlijke records **[29](#page-34-0)** verwijderen **[29](#page-34-0)** pinlocatie, green-weergave **[8](#page-13-0)** portemonnee **[13](#page-18-0)** prestatieconditie **[17–](#page-22-0)[19](#page-24-0)** problemen oplossen **[4](#page-9-0), [15](#page-20-0), [17,](#page-22-0) [22](#page-27-0), [23](#page-28-0), [46–](#page-51-0)[48](#page-53-0)** profielen **[2](#page-7-0)** activiteit **[4](#page-9-0)** gebruiker **[23](#page-28-0)** Pulse Ox meter **[15,](#page-20-0) [22,](#page-27-0) [23](#page-28-0), [25](#page-30-0)** pulse oxymeter **[23](#page-28-0)**

### **R**

racen **[29](#page-34-0)** raceprognose **[17](#page-22-0)** Resterende energiereserve **[22](#page-27-0)** ronden **[4](#page-9-0)** routes **[31](#page-36-0)** instellingen **[36](#page-41-0)**

### **S**

satellietsignalen **[37](#page-42-0), [47](#page-52-0)** scherm **[44](#page-49-0)** schermverlichting **[1](#page-6-0), [44](#page-49-0)** score **[8](#page-13-0)** scorekaart **[8](#page-13-0)** segmenten **[28](#page-33-0)** skiën **[4](#page-9-0)** alpine **[4](#page-9-0)** off-piste **[4](#page-9-0)** ski touring **[4](#page-9-0)** snowboarden **[4](#page-9-0)** slaapmodus **[25](#page-30-0)** slagen **[6](#page-11-0)** smartphone **[11,](#page-16-0) [13,](#page-18-0) [38](#page-43-0), [47](#page-52-0)** applicaties **[9,](#page-14-0) [12](#page-17-0)** koppelen **[1](#page-6-0), [47](#page-52-0)** sms-berichten **[10](#page-15-0)** snelheid **[37](#page-42-0)** snelheids- en cadanssensors **[45](#page-50-0)**

snelkoppelingen **[1](#page-6-0), [40](#page-45-0)** snowboarden **[4](#page-9-0)** software bijwerken **[2](#page-7-0), [11](#page-16-0)** licentie **[44](#page-49-0)** versie **[44](#page-49-0)** specificaties **[46](#page-51-0)** sporen **[31](#page-36-0)** staplengte **[16](#page-21-0)** statistieken **[8](#page-13-0), [9](#page-14-0)** stopwatch **[30](#page-35-0)** stressniveau **[17,](#page-22-0) [19](#page-24-0), [22,](#page-27-0) [40](#page-45-0)** stressscore **[19,](#page-24-0) [22](#page-27-0)** swing-analyse **[8](#page-13-0)** swolfscore **[6](#page-11-0)** systeeminstellingen **[43](#page-48-0)**

### **T**

taal **[43](#page-48-0)** telefoongesprekken **[10](#page-15-0)** tempe **[45](#page-50-0), [48](#page-53-0)** temperatuur **[21](#page-26-0), [45](#page-50-0), [48](#page-53-0)** tempo **[27](#page-32-0)** tijd **[43](#page-48-0)** instellingen **[43](#page-48-0)** waarschuwingen **[36](#page-41-0)** zones en notaties **[43](#page-48-0)** tijden voor zonsopkomst en zonsondergang **[43](#page-48-0)** tijdzones **[44](#page-49-0)** timer **[3](#page-8-0) – [5](#page-10-0), [9](#page-14-0), [33](#page-38-0)** afteltimer **[30](#page-35-0)** toestel aanpassen **[35,](#page-40-0) [40](#page-45-0), [41,](#page-46-0) [44](#page-49-0)** toestel schoonmaken **[46](#page-51-0)** toestel-id **[44](#page-49-0)** tonen **[5](#page-10-0), [30](#page-35-0)** TracBack **[2](#page-7-0), [32](#page-37-0)** tracking **[11,](#page-16-0) [23](#page-28-0)** training **[4,](#page-9-0) [9,](#page-14-0) [21,](#page-26-0) [26](#page-31-0) –[29](#page-34-0)** agenda **[27](#page-32-0)** plannen **[25](#page-30-0), [27](#page-32-0)** Training Effect **[18](#page-23-0), [19](#page-24-0)** trainingen **[6](#page-11-0)** trainingsbelasting **[20](#page-25-0), [21](#page-26-0)** trainingsstatus **[18](#page-23-0), [20,](#page-25-0) [21](#page-26-0), [26,](#page-31-0) [30](#page-35-0)** triatlontraining **[5](#page-10-0)**

### **U**

UltraTrac **[37,](#page-42-0) [38](#page-43-0)** updates, software **[11](#page-16-0)** USB **[11](#page-16-0)**

### **V**

veiligheidsinformatie **[12](#page-17-0)** verbinden **[10](#page-15-0), [12](#page-17-0)** vermogen **[4](#page-9-0)** vermogen (kracht) **[18](#page-23-0)** meters **[18](#page-23-0), [20,](#page-25-0) [45](#page-50-0), [53](#page-58-0)** waarschuwingen **[36](#page-41-0)** zones **[24](#page-29-0)** verticale oscillatie **[16,](#page-21-0) [17](#page-22-0)** verticale ratio **[16](#page-21-0), [17](#page-22-0)** verwijderen alle gebruikersgegevens **[46](#page-51-0)** geschiedenis **[34](#page-39-0)** persoonlijke records **[29](#page-34-0)** VIRB afstandsbediening **[39](#page-44-0)** Virtual Partner **[29](#page-34-0)** virtuele baan **[3](#page-8-0)** VO2 max. **[17](#page-22-0) –[20,](#page-25-0) [26](#page-31-0), [53](#page-58-0)** voetsensor **[45](#page-50-0)** voorspelde finishtijd **[19](#page-24-0)**

### **W**

waarschuwing **[5](#page-10-0)** waarschuwingen **[25,](#page-30-0) [35](#page-40-0) [–37](#page-42-0), [42,](#page-47-0) [43](#page-48-0)** hartslag **[16](#page-21-0)** watch faces **[13](#page-18-0), [40](#page-45-0)** waterbestendigheid **[46](#page-51-0)** waypoints **[33](#page-38-0)** projecteren **[31](#page-36-0)**

Wi ‑Fi **[12](#page-17-0)** verbinden **[12](#page-17-0)** widgets **[1](#page-6-0), [13,](#page-18-0) [15](#page-20-0), [16](#page-21-0), [22,](#page-27-0) [23](#page-28-0), [38](#page-43-0), [40](#page-45-0)** wielmaten **[54](#page-59-0)** wijzerplaten **[40](#page-45-0)** workouts **[25](#page-30-0) [–27](#page-32-0)** laden **[26](#page-31-0)** maken **[26](#page-31-0) Z**

#### zones

hartslag **[23](#page-28-0), [24](#page-29-0)** inschakelen **[24](#page-29-0)** tijd **[44](#page-49-0)** zuurstofsaturatie **[22,](#page-27-0) [23](#page-28-0)** zwemmen **[6,](#page-11-0) [26](#page-31-0), [27](#page-32-0)**

# support.garmin.com

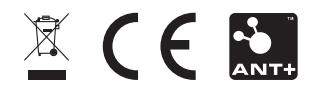